# R&S®SMW-K141/-K177 IEEE 802.11ad/ay User Manual

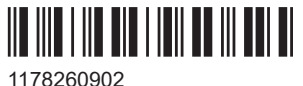

Version 14

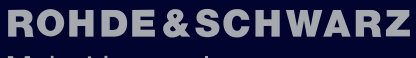

Make ideas real

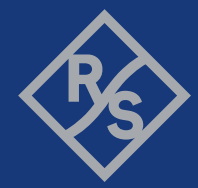

This document describes the following software options:

- R&S®SMW-K141 IEEE 802.11ad (1413.1333.xx)
- R&S®SMW-K177 IEEE 802.11ay (1434.8191.xx)

This manual describes firmware version FW 5.30.047.xx and later of the R&S®SMW200A.

© 2023 Rohde & Schwarz Muehldorfstr. 15, 81671 Muenchen, Germany Phone: +49 89 41 29 - 0 Email: [info@rohde-schwarz.com](mailto:info@rohde-schwarz.com) Internet: [www.rohde-schwarz.com](http://www.rohde-schwarz.com) Subject to change – data without tolerance limits is not binding. R&S® is a registered trademark of Rohde & Schwarz GmbH & Co. KG. Wi-Fi® is a registered trademark of Wi-Fi Alliance®. All other trademarks are the properties of their respective owners.

1178.2609.02 | Version 14 | R&S®SMW-K141/-K177

The following abbreviations are used throughout this manual: R&S®SMW200A is abbreviated as R&S SMW, R&S®WinIQSIM2 is abbreviated as R&S WinIQSIM2; the license types 02/03/07/11/13/16/12 are abbreviated as xx.

## **Contents**

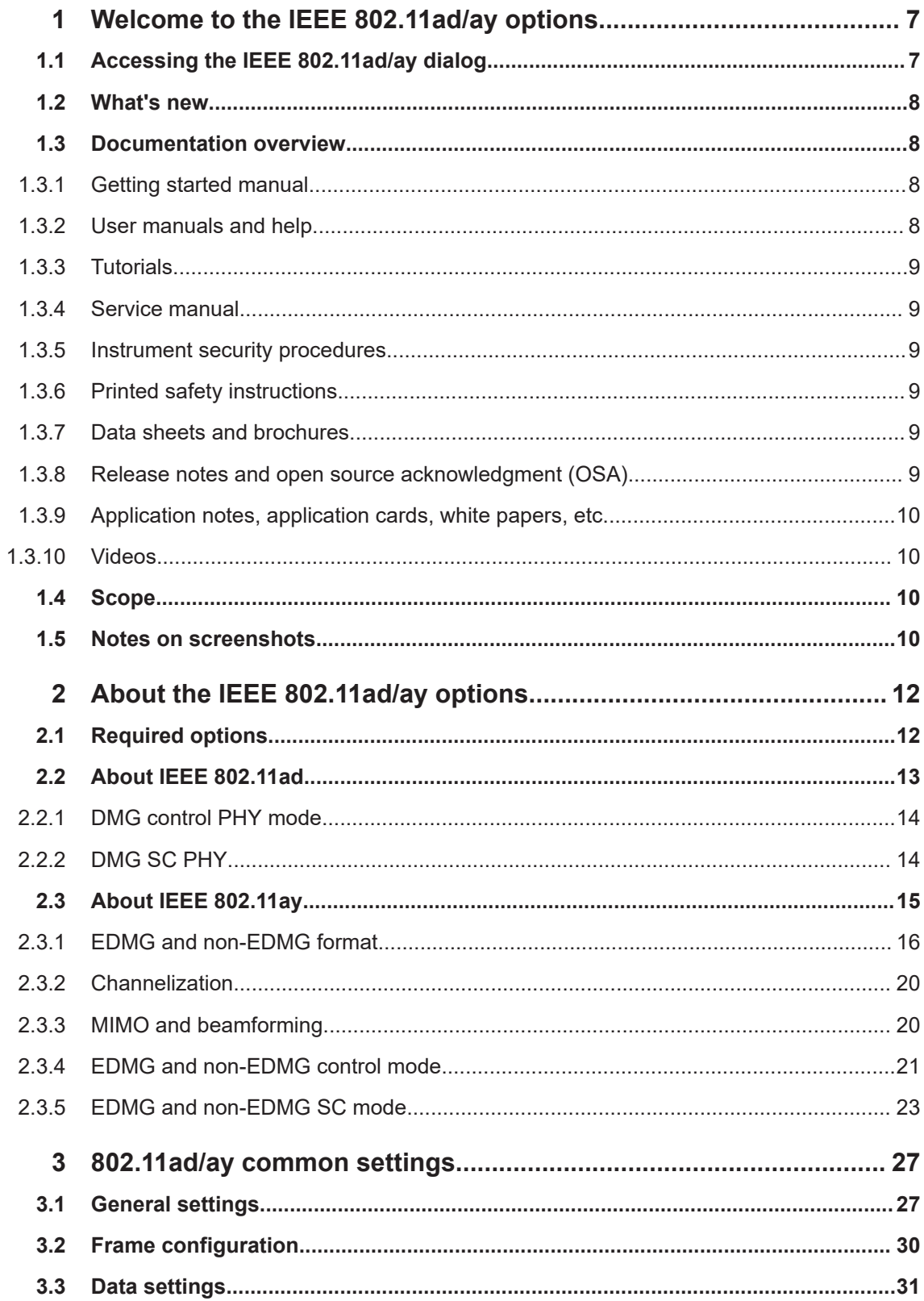

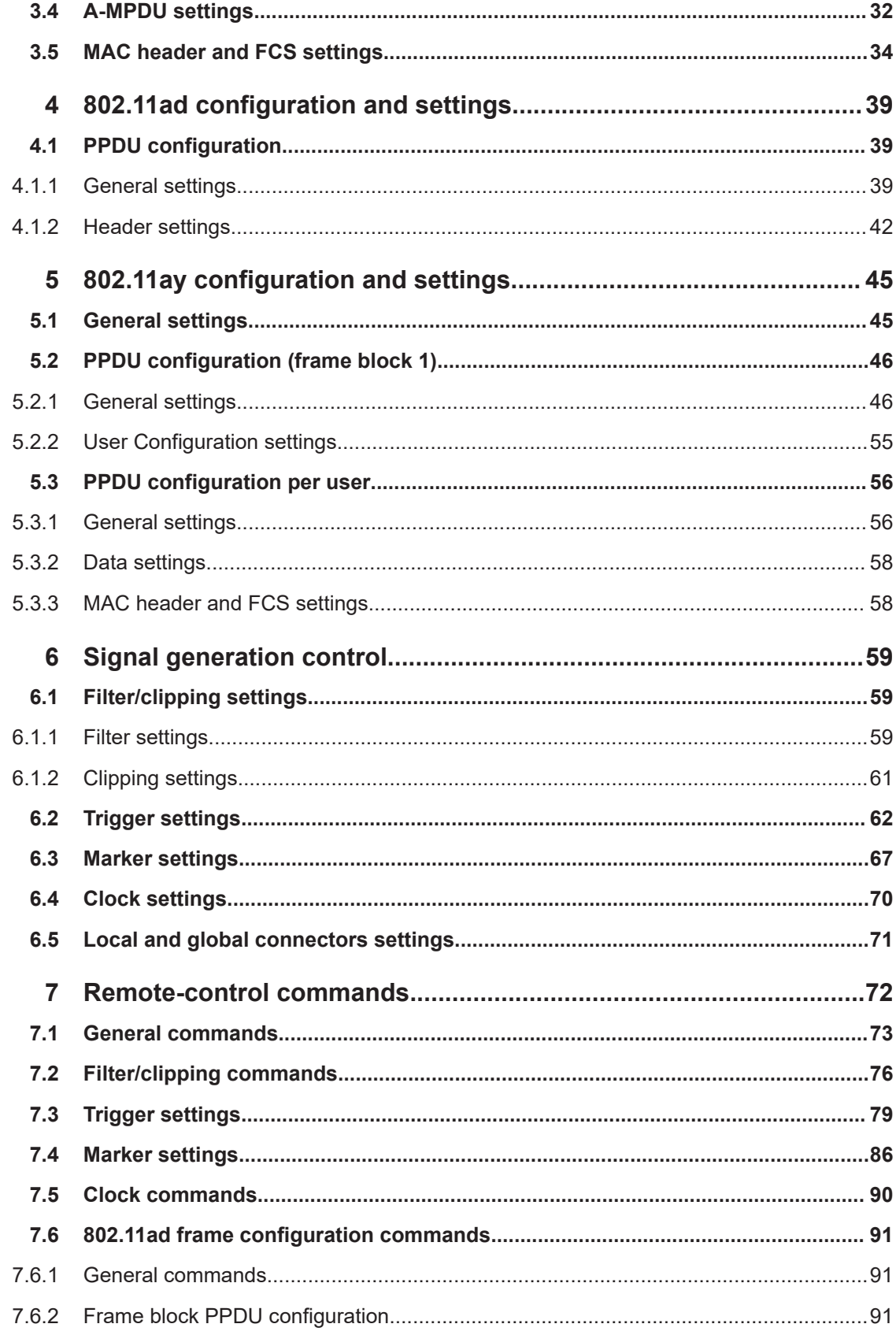

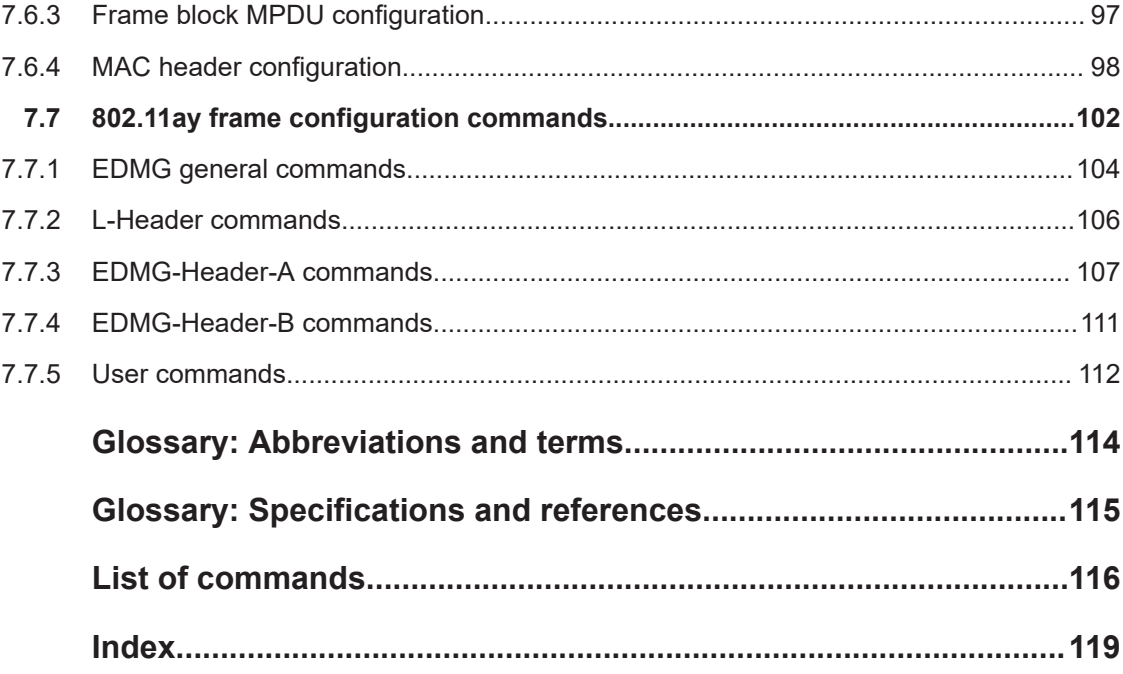

Accessing the IEEE 802.11ad/ay dialog

## <span id="page-6-0"></span>1 Welcome to the IEEE 802.11ad/ay options

The options R&S SMW-K141 and R&S SMW-K177 are firmware applications that add functionality to generate signals in accordance with the wireless LAN standards IEEE 802.11ad and IEEE 802.11ay.

#### **R&S SMW-K141 key features**

- Support of directional multi-Gigabit (DMG) Single Carrier (SC) PHY
- Configurable PPDU with the support of all modulation and coding schemes
- Configurable MAC header and FCS

#### **R&S SMW-K177 key features**

- Support of Enhanced directional multi-Gigabit (EDMG) Single Carrier (SC) PHY:
	- EDMG SC 2.16 GHz PPDU with modulation and coding schemes (MCS) 1 to 21 (transmit and receive)
	- EDMG SC 4.32 GHz PPDU with MCS 1 to 21 (transmit and receive)
- Single spatial stream (transmit and receive) in all channel widths that the EDMG STA supports
- Short, normal and long guard interval

This user manual contains a description of the functionality that the application provides, including remote control operation.

All functions not discussed in this manual are the same as in the base unit and are described in the R&S SMW user manual. The latest version is available at:

[www.rohde-schwarz.com/manual/SMW200A](https://www.rohde-schwarz.com/manual/smw200a)

#### **Installation**

You can find detailed installation instructions in the delivery of the option or in the R&S SMW service manual.

## **1.1 Accessing the IEEE 802.11ad/ay dialog**

#### **To open the dialog with IEEE 802.11ad/ay settings**

► In the block diagram, select "Baseband" > "IEEE 802.11ad/ay".

A dialog box opens that displays the provided general settings.

The signal generation is not started immediately. To start signal generation with the default settings, select "State" > "On".

## <span id="page-7-0"></span>**1.2 What's new**

This manual describes firmware version FW 5.30.047.xx and later of the R&S®SMW200A.

Compared to the previous version, it provides the new features listed below:

- Time-based triggering, see ["Time Based Trigger"](#page-63-0) on page 64 and ["Trigger Time"](#page-63-0) [on page 64](#page-63-0).
- **Editorial changes**

## **1.3 Documentation overview**

This section provides an overview of the R&S SMW user documentation. Unless specified otherwise, you find the documents at:

[www.rohde-schwarz.com/manual/smw200a](http://www.rohde-schwarz.com/manual/smw200a)

#### **1.3.1 Getting started manual**

Introduces the R&S SMW and describes how to set up and start working with the product. Includes basic operations, typical measurement examples, and general information, e.g. safety instructions, etc. A printed version is delivered with the instrument.

#### **1.3.2 User manuals and help**

Separate manuals for the base unit and the software options are provided for download:

● Base unit manual

Contains the description of all instrument modes and functions. It also provides an introduction to remote control, a complete description of the remote control commands with programming examples, and information on maintenance, instrument interfaces and error messages. Includes the contents of the getting started manual.

Software option manual Contains the description of the specific functions of an option. Basic information on operating the R&S SMW is not included.

The contents of the user manuals are available as help in the R&S SMW. The help offers quick, context-sensitive access to the complete information for the base unit and the software options.

All user manuals are also available for download or for immediate display on the Internet.

#### <span id="page-8-0"></span>**1.3.3 Tutorials**

The R&S SMW provides interactive examples and demonstrations on operating the instrument in form of tutorials. A set of tutorials is available directly on the instrument.

#### **1.3.4 Service manual**

Describes the performance test for checking compliance with rated specifications, firmware update, troubleshooting, adjustments, installing options and maintenance.

The service manual is available for registered users on the global Rohde & Schwarz information system (GLORIS):

<https://gloris.rohde-schwarz.com>

#### **1.3.5 Instrument security procedures**

Deals with security issues when working with the R&S SMW in secure areas. It is available for download on the internet.

#### **1.3.6 Printed safety instructions**

Provides safety information in many languages. The printed document is delivered with the product.

#### **1.3.7 Data sheets and brochures**

The data sheet contains the technical specifications of the R&S SMW. It also lists the options and their order numbers and optional accessories.

The brochure provides an overview of the instrument and deals with the specific characteristics.

See [www.rohde-schwarz.com/brochure-datasheet/smw200a](http://www.rohde-schwarz.com/brochure-datasheet/smw200a)

#### **1.3.8 Release notes and open source acknowledgment (OSA)**

The release notes list new features, improvements and known issues of the current firmware version, and describe the firmware installation.

The software makes use of several valuable open source software packages. An opensource acknowledgment document provides verbatim license texts of the used open source software.

See [www.rohde-schwarz.com/firmware/smw200a](http://www.rohde-schwarz.com/firmware/smw200a)

Notes on screenshots

#### <span id="page-9-0"></span>**1.3.9 Application notes, application cards, white papers, etc.**

These documents deal with special applications or background information on particular topics.

See [www.rohde-schwarz.com/application/smw200a](http://www.rohde-schwarz.com/application/smw200a) and [www.rohde-schwarz.com/](http://www.rohde-schwarz.com/manual/smw200a) [manual/smw200a](http://www.rohde-schwarz.com/manual/smw200a)

#### **1.3.10 Videos**

Find various videos on Rohde & Schwarz products and test and measurement topics on YouTube:<https://www.youtube.com/@RohdeundSchwarz>

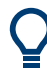

On the menu bar, search for your product to find related videos.

HOME VIDEOS SHORTS PLAYLISTS COMMUNITY CHANNELS ABOUT Q <product>

*Figure 1-1: Product search on YouTube*

## **1.4 Scope**

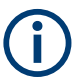

Tasks (in manual or remote operation) that are also performed in the base unit in the same way are not described here.

In particular, it includes:

- Managing settings and data lists, like saving and loading settings, creating and accessing data lists, or accessing files in a particular directory.
- Information on regular trigger, marker and clock signals and filter settings, if appropriate.
- General instrument configuration, such as checking the system configuration, configuring networks and remote operation
- Using the common status registers

For a description of such tasks, see the R&S SMW user manual.

## **1.5 Notes on screenshots**

When describing the functions of the product, we use sample screenshots. These screenshots are meant to illustrate as many as possible of the provided functions and possible interdependencies between parameters. The shown values may not represent realistic usage scenarios.

The screenshots usually show a fully equipped product, that is: with all options installed. Thus, some functions shown in the screenshots may not be available in your particular product configuration.

## <span id="page-11-0"></span>2 About the IEEE 802.11ad/ay options

The IEEE 802.11ad/ay options enable you to create signals according to the WLAN standards [IEEE Std 802.11ad™-2012](#page-114-0) and [IEEE Std 802.11ay™-2021.](#page-114-0) This section lists required options and provides background information on IEEE 802.11ad/ay WLAN technology for signal generation on the R&S SMW.

You can find a more detailed description of the technology in [1MA220](#page-114-0), from which parts of this description were taken.

## **2.1 Required options**

#### **Test setup with single R&S SMW instrument**

The basic equipment layout for generating IEEE 802.11ad/ay signals with up to 2 GHz RF bandwidth includes the following options:

- Wideband baseband generator (R&S SMW-B9)
- Wideband baseband main module (R&S SMW-B13XT)
- RF bandwidth options:
	- Baseband extension to 1 GHz RF (R&S SMW-K525)
	- Baseband extension to 2 GHz RF (R&S SMW-K527) Requires option R&S SMW-K525.
- RF frequency 100 kHz to 67 GHz for RF path A (R&S SMW-B1067)
- Digital standard IEEE 802.11ad (R&S SMW-K141), per signal path
- Digital standard IEEE 802.11ay (R&S SMW-K177), per signal path Requires option R&S SMW-K141.

#### **Test setup with multiple R&S SMW instruments**

The equipment layout for generating IEEE 802.11ay signals with up to 4 GHz RF bandwidth requires multiple R&S SMW instruments equipped with the following options:

- R&S SMW basic equipment per instrument, see "Test setup with single R&S SMW instrument" on page 12.
- Bandwidth Extension (R&S SMW-K555) per instrument Requires R&S SMW-K525 and R&S SMW-K527 per instrument. Extends the RF bandwidth to 4 GHz.

#### **Test setup with R&S SMW and I/Q upconverter**

Former IEEE 802.11ad test setups with an R&S SMW and an I/Q upconverter include the following options:

- R&S SMW basic equipment, see "Test setup with single R&S SMW instrument" on page 12.
- RF frequency R&S SMW-B1003)
- <span id="page-12-0"></span>R&S SZU100A I/Q upconverter with optional equipment:
	- Frequency option 57 GHz to 66 GHz, WR15 (R&S SZU-B1066)
	- Optional USB+IQ cable, combined differential IQ/USB cable (R&S SZU-Z1)
	- Optional, waveguide-coax-adapter WR15-1.85 (R&S WCA70) for cabled test setups
	- Optional, waveguide-to-waveguide adapter WR15, HP/A compatible (as test port saver)

You can generate signals via play-back of waveform files at the signal generator. To create the waveform file using R&S WinIQSIM2, you do not need a specific option.

To play back the waveform file at the signal generator, you have two options:

- Install the R&S WinIQSIM2 option of the digital standard, e.g. R&S SMW-K255 for playing LTE waveforms
- If supported, install the real-time option of the digital standard, e.g. R&S SMW-K55 for playing LTE waveforms

For more information, see data sheet.

## **2.2 About IEEE 802.11ad**

This chapter provides basic information of the IEEE 802.11ad technology. For related information and further reading, see [IEEE Std 802.11ad™-2012](#page-114-0) standard specification.

#### **Directional multi-gigabit (DMG) PHY modes**

The R&S SMW-K141 option supports two modulation modes:

- DMG control PHY, see [Chapter 2.2.1, "DMG control PHY mode", on page 14](#page-13-0).
- DMG single carrier (SC) PHY, see [Chapter 2.2.2, "DMG SC PHY", on page 14.](#page-13-0)
- DMG OFDM PHY is not supported.

All DMG PHYs use the same PPDU format, but they differ in how the individual fields are defined as well as in the coding and modulation that is used.

#### **DMG PPDU format**

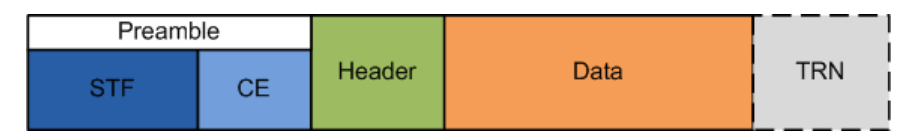

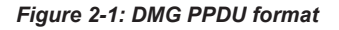

The DMG PPDU consists of the following common parts:

**Preamble** 

The preamble consists of the short training field (STF) and the channel estimation (CE) field. It is required in every packet. It supports the receiver during automatic gain control (AGC), when recognizing the packet and estimating the frequency offset. The receiver can also use the known CF field to estimate the channel.

<span id="page-13-0"></span>Header

The header is different for every PHY and contains additional important information for the receiver, such as the modulation mode (MCS), the length of the data field or a checksum.

Data

This part is used to transmit the actual data with different modulations (MCS). The length of the field varies (number of bytes/octets).

Training for beamforming (TRN) An optional field that includes beamforming information and can be appended to all packets.

#### **2.2.1 DMG control PHY mode**

The control mode is used to exchange signaling and/or control messages to establish and monitor connections between the various devices. Support for this mode is therefore mandatory for all devices.

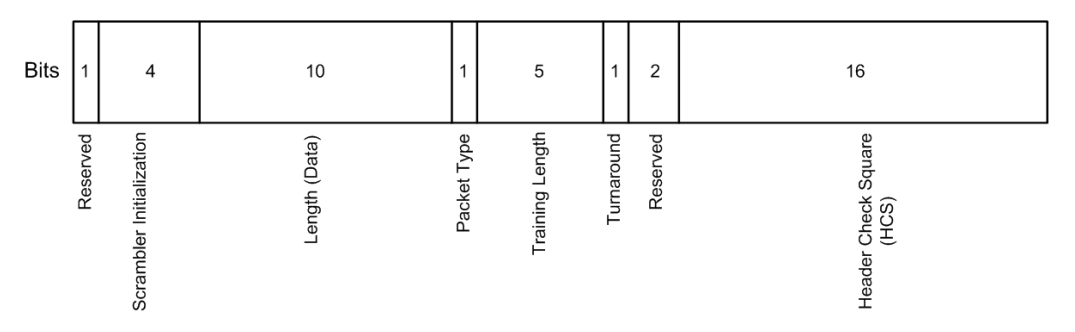

*Figure 2-2: Control packet header*

The control header is 40 bits long and includes the following fields:

- Scrambler initialization: provides the start point for the scrambler
- Length (data): specifies the length of the data field. For control, the range is 14 octets to 1023 octets.
- Packet type: specifies whether the beamforming training field is intended for the receiver or the transmitter. It carries no information when "Training Length = 0"
- Training length: specifies whether a beamforming training field is used and if so, how long it is
- HCS: provides a checksum per CRC for the header

### **2.2.2 DMG SC PHY**

The single carrier (SC) mode supports data rates from 385 Mbit/s up to 4.620 Gbit/s.

<span id="page-14-0"></span>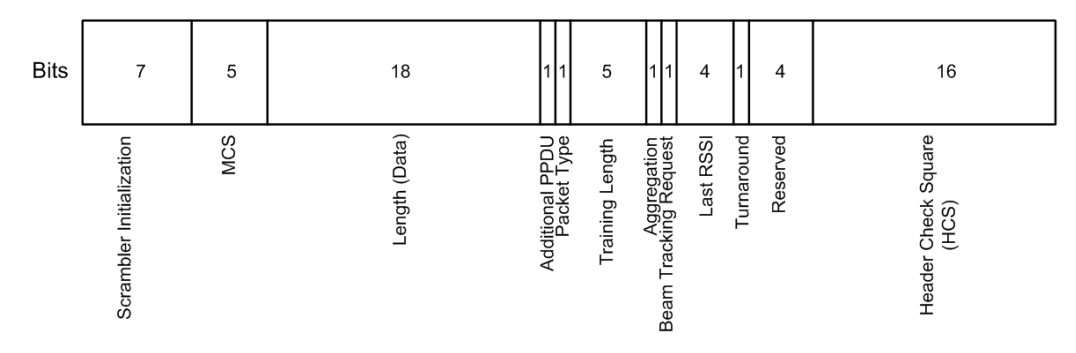

*Figure 2-3: Single carrier packet header*

The header of the SC PHY mode is 64 bits long and includes the following fields:

- Scrambler initialization: provides the start point for the scrambler
- MCS: displays the modulation and coding scheme used in the data field
- Length (data): specifies the length of the data field. For control, the range is 1 octet to 262143 octets
- Packet type: specifies whether the beamforming training field is intended for the receiver or the transmitter. It carries no information when "Training Length = 0"
- Training length: specifies whether a beamforming training field is used and if so, how long it is
- Tone pairing type: specifies the tone pairing used for MCS13 to 17
- Last RSSI: displays the power level of the last received field
- HCS: provides a checksum per CRC for the header

## **2.3 About IEEE 802.11ay**

This chapter provides basic information of the IEEE 802.11ay technology. For related information and further reading, see [IEEE Std 802.11ay™-2021](#page-114-0) standard specification.

#### **Enhanced directional multi-gigabit (EDMG) PHY modes**

The EDMG PHY modes are EDMG control, EDMG single carrier (SC) and EDMG orthogonal frequency division multiplexing (OFDM) modes. The R&S SMW-K177 option supports EDMG single carrier (SC) PHY, see [Chapter 2.3.5, "EDMG and non-](#page-22-0)[EDMG SC mode", on page 23](#page-22-0).

The EDMG PHY adds support for multiple space-time streams, downlink multi-user (MU) transmissions and PPDU transmissions with multiple channel bandwidths. These bandwidths include 4.32 GHz, 6.48 GHz, 8.64 GHz, 2.16+2.16 GHz, and 4.32+4.32 GHz.

The channels making up a 2.16+2.16 GHz and 4.32+4.32 GHz PPDU transmission can be contiguous or noncontiguous. The maximum number of spatial streams per STA is eight. An MU PPDU transmission supports up to eight STAs. For

<span id="page-15-0"></span>2.16+2.16 GHz and 4.32+4.32 GHz transmissions, the maximum number of spatial streams in each 2.16 GHz channel and 4.32 GHz channel, respectively, is four.

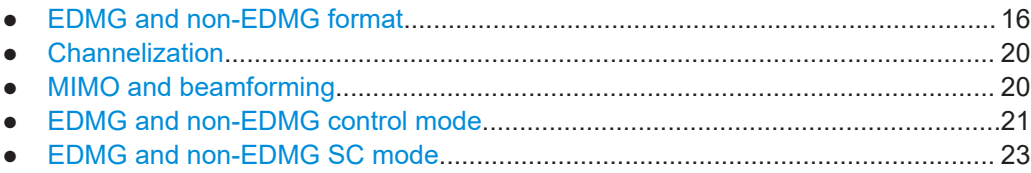

### **2.3.1 EDMG and non-EDMG format**

#### **EDMG PPDU format**

All EDMG PHY modes have a single PPDU format. Figure 2-4 shows this EDMG PPDU format and all possible fields. Transmission of these fields depends on the PPDU type (SU PPDU or MU PPDU) or a part of an A-PPDU.

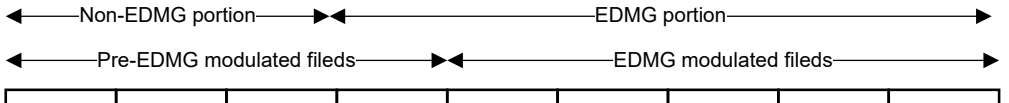

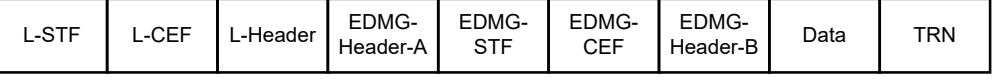

*Figure 2-4: EDMG PPDU format*

The EDMG PPDU starts with fields that belong to the non-EDMG portion as specified in the DMG PHY specification [\("Directional multi-gigabit \(DMG\) PHY modes"](#page-12-0) [on page 13](#page-12-0)). The other fields belong to the EDMG portion and are specific to EDMG PPDUs as specified in the EDMG PHY specification. For an overview and further reading, see Table 2-1.

*Table 2-1: EDMG PPDU fields*

| Field             | <b>Description</b>                   | Remark                                                                                                    |  |
|-------------------|--------------------------------------|----------------------------------------------------------------------------------------------------|--|
| <b>L-STF</b>      | Non-EDMG Short Training field        | Defined in chapter "Common Preamble" of the DMG<br>PHY specification.                                                                                                    |  |
| L-CEF             | Non-EDMG Channel Estimation<br>field | Defined in chapter "Common Preamble" of the DMG<br>PHY specification.                                                                                                    |  |
| L-Header          | Non-EDMG Header field                | Defined in chapter "Non-EDMG portion of EDMG format<br>preamble" of the EDMG PHY specification.                                                                                     |  |
| FDMG-<br>Header-A | FDMG Header A field                  | Defined in chapter "EDMG portion of EDMG format pre-<br>amble" of the EDMG PHY specification. Includes two<br>subfields EDMG-Header-A <sub>1</sub> and EDMG-Header-A <sub>2</sub> . |  |
| EDMG-STF          | <b>EDMG Short Training field</b>     | Defined in chapter "EDMG portion of EDMG format pre-<br>amble" of the EDMG PHY specification.                                                                                       |  |
| EDMG-CEF          | <b>EDMG Channel Estimation field</b> | Defined in chapter "EDMG portion of EDMG format pre-<br>amble" of the EDMG PHY specification.                                                                                       |  |

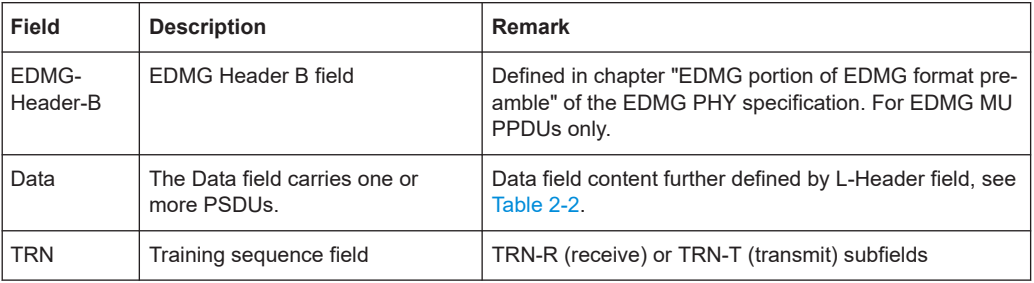

#### **EDMG preamble**

Like the EDMG PPDU, the EDMG preamble has a non-EDMG portion and an EDMG portion. For a single PPDU transmission, the fields of the non-EDMG portion and the EDMG-Header-A field of the EDMG portion form the pre-EDMG modulated field, see [Figure 2-4.](#page-15-0) The subsequent fields in the PPDU form the EDMG modulated fields.

For an EDMG A-PPDU transmission, the fields of the non-EDMG portion and the EDMG-Header-A field of the EDMG portion of the first EDMG PPDU form the pre-EDMG modulated fields. Subsequent fields in the EDMG A-PPDU form the EDMG modulated fields. For 4.32 GHz, 6.48 GHz and 8.64 GHz EDMG PPDU transmissions, the pre-EDMG modulated fields are transmitted using the non-EDMG duplicate format.

The pre-EDMG modulated fields of each secondary channel have a relative delay compared to corresponding fields of the primary channel. This delay is between zero (inclusive) and the chip time duration  ${\sf T}_{\rm c}$  (inclusive). The relative delay of each secondary channel transmission can differ between channels but is maximum  $\mathsf{T}_{\text{c}}$ .

The L-Header field further defines the content of the Data field. Bit values "B46" and "B37" distinguish if the data is part of a DMG MPDU/A-MPDU or an EDMG MPDU/A-MPDU, see Table 2-2.

| <b>B46</b> | <b>B37</b> | Data field content |
|------------|------------|--------------------|
| 0          | U          | <b>DMG MPDU</b>    |
| O          |            | <b>DMG A-MPDU</b>  |
|            | U          | <b>EDMG MPDU</b>   |
|            |            | <b>EDMG A-MPDU</b> |

*Table 2-2: L-Header field values and data field content*

#### **EDMG-Header-B field**

The EDMG-Header-B is transmitted only in EDMG MU PPDUs and on a per STA basis. The EDMG-Header-B field is defined in the table [Table 2-3.](#page-17-0) The value of the Spoofing Error Length Indicator subfield within all EDMG-Header-B fields present in an EDMG MU PPDU is the same. The transmitter sets reserved bits in the EDMG-Header-B field to 0 so that the receiver ignores them.

<span id="page-17-0"></span>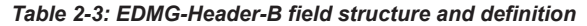

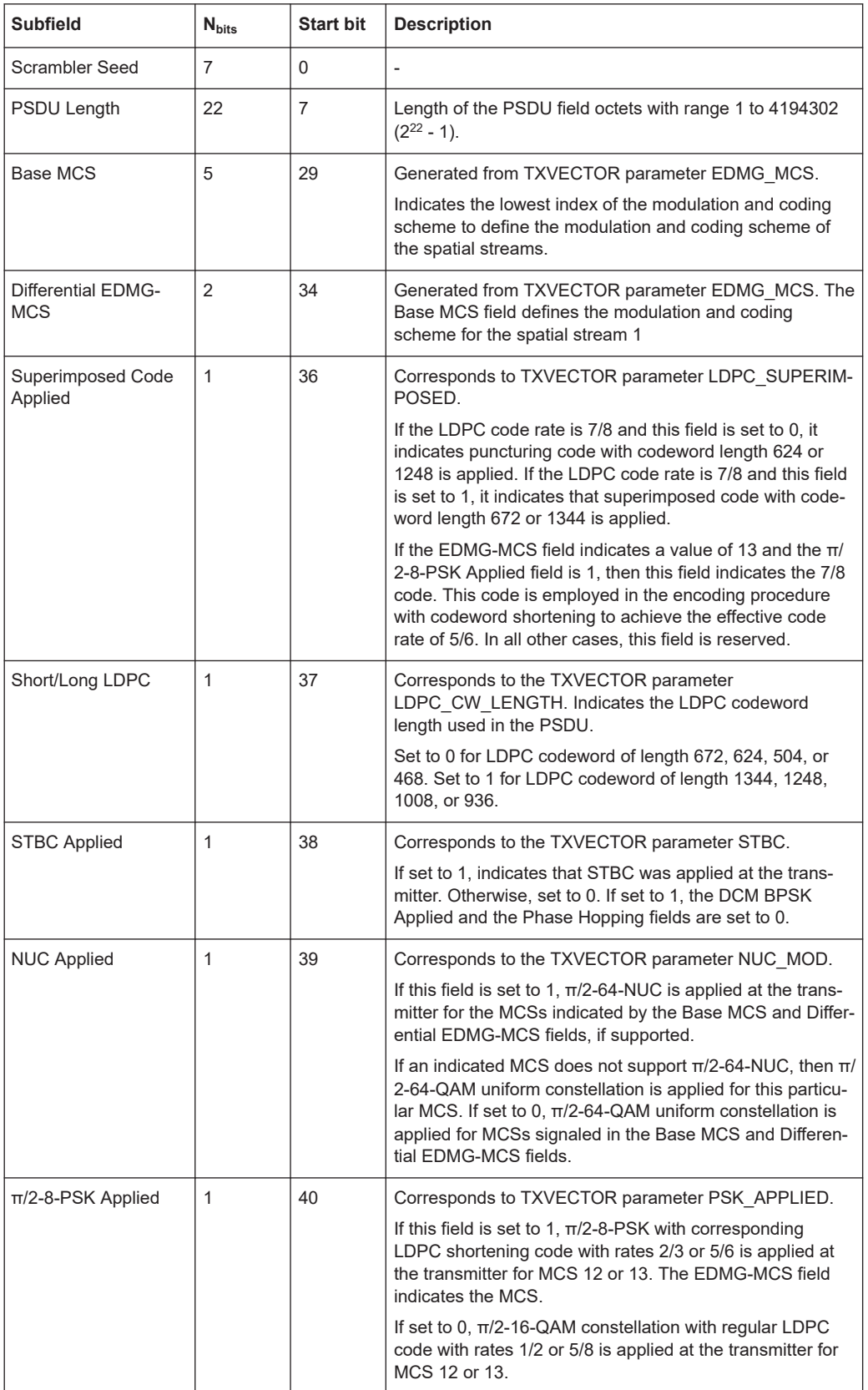

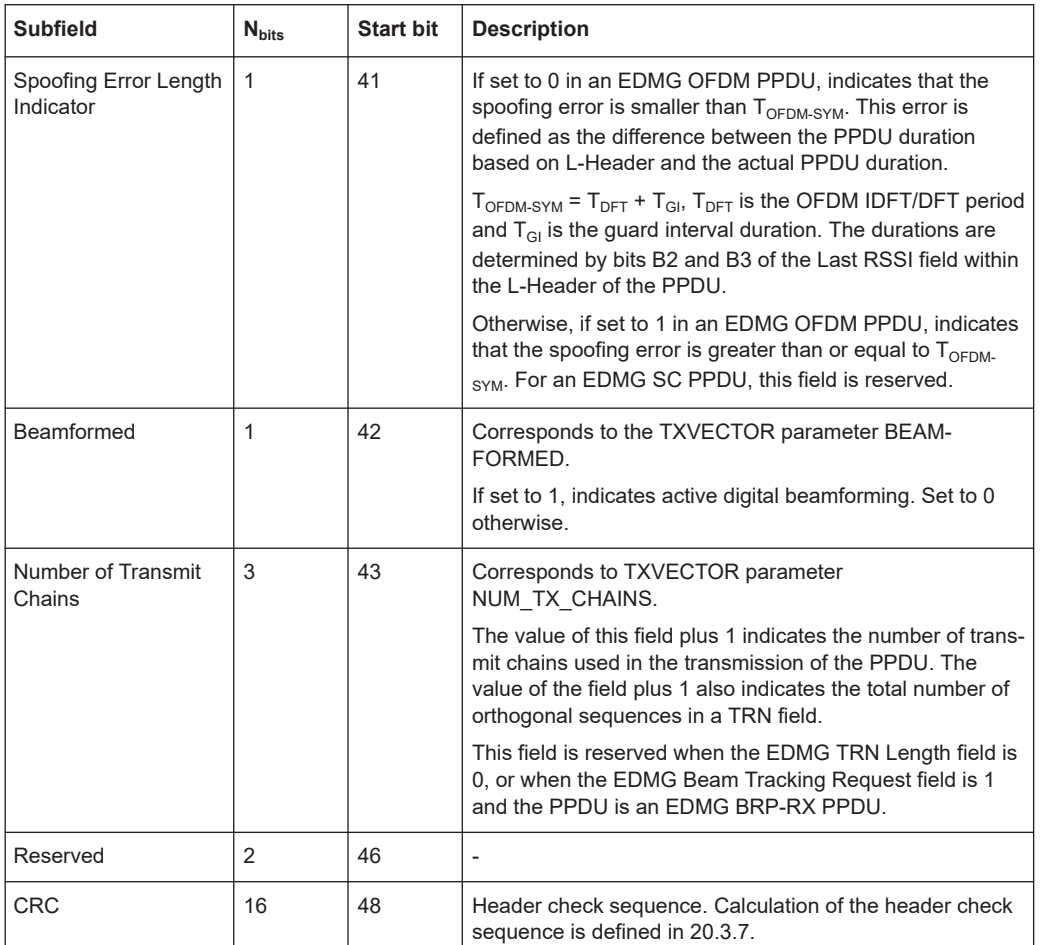

#### **EDMG A-PPDU format**

An EDMG A-PPDU is a concatenation of EDMG PPDUs and is available for single users (SU MPDU) only. Figure 2-5 shows the EDMG A-PPDU format and all possible fields.

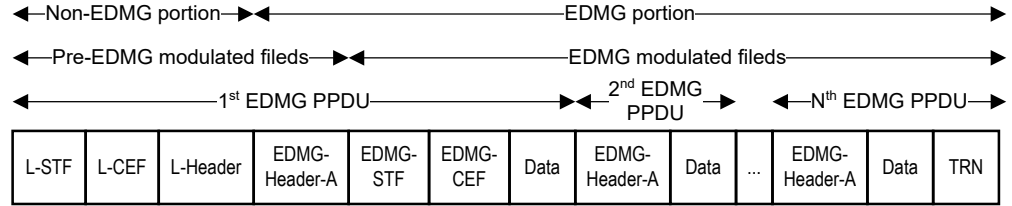

#### *Figure 2-5: EDMG A-PPDU format*

The first PPDU ("1st EDMG PPDU") includes the fields L-STF, L-CEF, L-Header, EDMG-Header-A, EDMG-STF, EDMG-CEF, and Data. Each subsequent PPDU includes EDMG-Header-A and Data fields only. The TRN field, if present, is appended only once at the end of an EDMG A-PPDU.

Transmission of these fields within an EDMG A-PPDU depends on the values of  $N_{CB}$ (number of contiguous 2.16 GHz channels) and  $N<sub>STS</sub>$  (number of space-time streams <span id="page-19-0"></span>reported). The EDMG-Header-A field preceding a Data field defines the parameters of the PSDU transmitted in the Data field.

### **2.3.2 Channelization**

EDMG stations (STAs) use the channelization as in Figure 2-6.

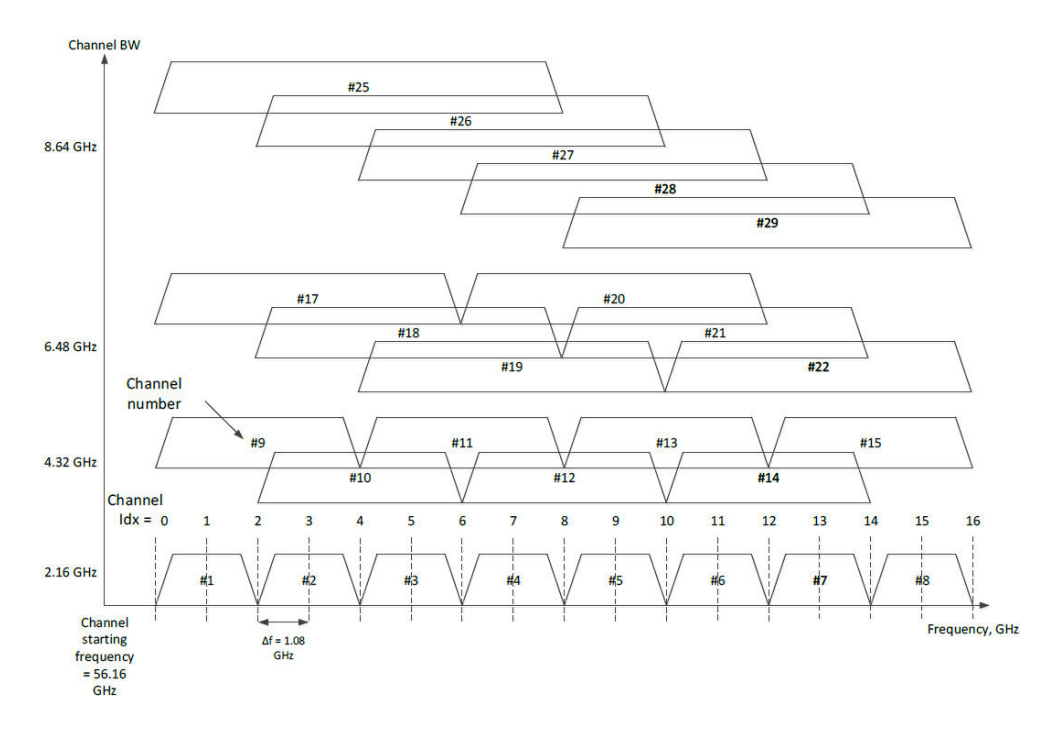

*Figure 2-6: EDMG STA channelization*

The center of the trapezoid shows the channel number defining the particular channel location. The support of the 2.16 GHz channel number 2, and the 4.32 GHz channel number 10 with channel number 2 as a primary channel is mandatory. The support of other channels is optional.

#### **2.3.3 MIMO and beamforming**

#### **SU-MIMO beamforming**

An EDMG STA is SU-MIMO capable if the SU-MIMO Supported subfield of the Beamforming Capability subelement in the EDMG Capabilities element of the STA is 1. The SU-MIMO beamforming protocol supports beamforming training for subsequent transmission and reception of multiple spatial streams between an SU-MIMO capable initiator and an SU-MIMO capable responder.

The SU-MIMO beamforming protocol enables the determination of transmit antenna settings and the corresponding receive antenna settings. Determination is for simultaneous transmission of multiple spatial streams from the initiator to the responder or

<span id="page-20-0"></span>vice versa. You can also use the SU-MIMO beamforming protocol to enable transmit beamforming and receive beamforming operation. The beamforming operation is between the initiator and the responder.

During beamforming operation, a single spatial stream is transmitted through multiple DMG antennas using the determined transmit antenna settings. This single spatial stream is received through multiple DMG antennas using the determined corresponding receive antenna settings.

#### **MU-MIMO beamforming**

An EDMG STA is MU-MIMO capable if the MU-MIMO Supported subfield of the Beamforming Capability subelement in the EDMG Capabilities element of the STA is 1.

The MU-MIMO beamforming protocol enables an MU-MIMO capable initiator and one or more MU-MIMO capable responders in an MU group to establish an antenna configuration. This configuration allows the initiator to transmit an EDMG MU PPDU to the responders in the MU group.

During transmission, the mutual interference among the streams transmitted in the MU PPDU is minimized. In this context, the method of minimizing interference is implementation-dependent. Within a time division duplex (TDD) service period (SP), MU-MIMO beamforming is not allowed.

#### **2.3.4 EDMG and non-EDMG control mode**

Transmission and reception of 2.16 GHz PPDU using EDMG and non-EDMG control mode and 4.32 GHz PPDU using EDMG duplicate and non-EDMG duplicate control mode is mandatory.

Transmission and reception of a 2.16+2.16 GHz PPDU using EDMG and non-EDMG control mode is optional. Transmission and reception of a 6.48 GHz PPDU, 8.64 GHz PPDU, and 4.32+4.32 GHz PPDU using EDMG duplicate and non-EDMG duplicate control mode is optional.

#### **Transmitter block diagrams**

This section provides transmitter block diagrams for non-EDMG control mode [\(Fig](#page-21-0)[ure 2-7](#page-21-0)) and EDMG control modes [\(Figure 2-8\)](#page-21-0). Both the non-EDMG and EDMG control mode PPDUs are transmitted using MCS 0 and EDMG-MCS 0 modulation and coding schemes.

About IEEE 802.11ay

<span id="page-21-0"></span>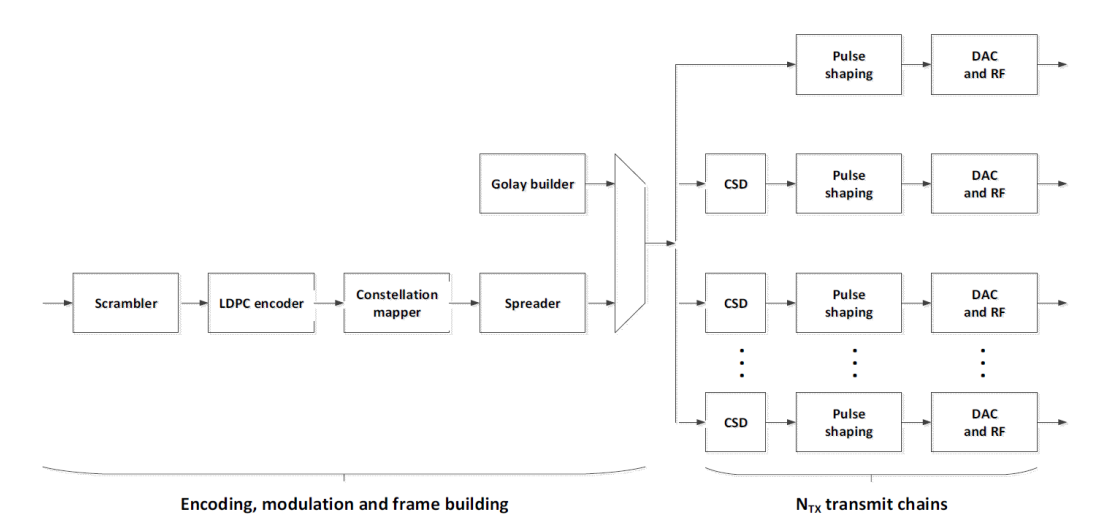

*Figure 2-7: Non-EDMG PPDU transmission*

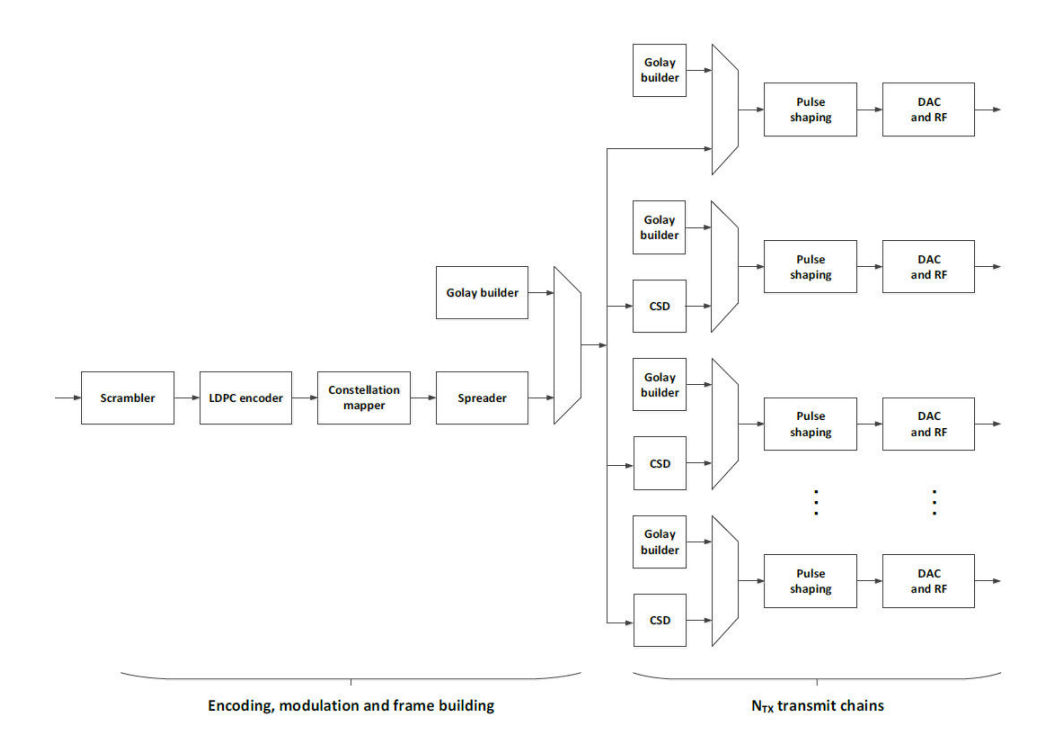

*Figure 2-8: EDMG PPDU transmission*

You can generate EDMG and non-EDMG control mode PPDU transmissions using a transmitter consisting of the following blocks:

- Scrambler scrambles the data to reduce the probability of long sequences of 0s and 1s.
- LDPC encoder encodes the data to enable error correction.
- Constellation mapper maps the sequence of bits to constellation points.
- Spreader spreads out a single constellation point to 32 chips applying the Ga Golay sequence of 4 length 32.
- <span id="page-22-0"></span>Preamble builder builds π/2-BPSK modulated Ga and Gb Golay sequences comprising the L-STF, L-CEF, and TRN units.
- Cyclic shift diversity (CSD) prevents the signal from unintentional beamforming. CSD is specified per transmitter chain for EDMG and non-EDMG duplicate PPDU transmissions.
- Pulse shaping performs convolution of constellation points with shape filter impulse response with possible sampling rate change. For duplicate transmissions, pulse shaping can include a relative time delay between the primary and secondary channels. The exact definition of shape filter impulse response is implementationdependent.

### **2.3.5 EDMG and non-EDMG SC mode**

Transmission and reception of the following EDMG and non-EDMG single carrier (SC) modes are mandatory:

- 2.16 GHz SU PPDU using the EDMG SC mode MCS 1 to 5 and MCS 7 to 10 with single spatial stream
- 2.16 GHz PPDU using the non-EDMG SC mode MCS 1 to 4
- 4.32 GHz SU PPDU using the EDMG SC mode MCS 1 to 5 and MCS 7 to 10 with single spatial stream
- 4.32 GHz PPDU using the non-EDMG duplicate SC mode MCS 1 to 4

Transmission and reception of all other modes are optional.

#### **Timing-related parameters**

The table below provides an overview on timing-related parameters.

- $N_{SDB}$ : number of symbols per SC symbol block
- $N<sub>GI</sub>$ : guard internal length for short, normal and long guard intervals
- $\bullet$  F<sub>c</sub> and F<sub>cEDMG</sub>: DMG SC chip rate and EDMG SC chip rate
- $\bullet$  T<sub>c</sub> and T<sub>cEDMG</sub>: DMG SC chip time duration and EDMG SC chip time duration
- $\bullet$  N<sub>DFT</sub>: DFT size
- $\bullet$  T<sub>DFT</sub>: SC IDFT/DFT period
- $\bullet$  T<sub>GI</sub>: guard internal duration for short, normal and long guard intervals

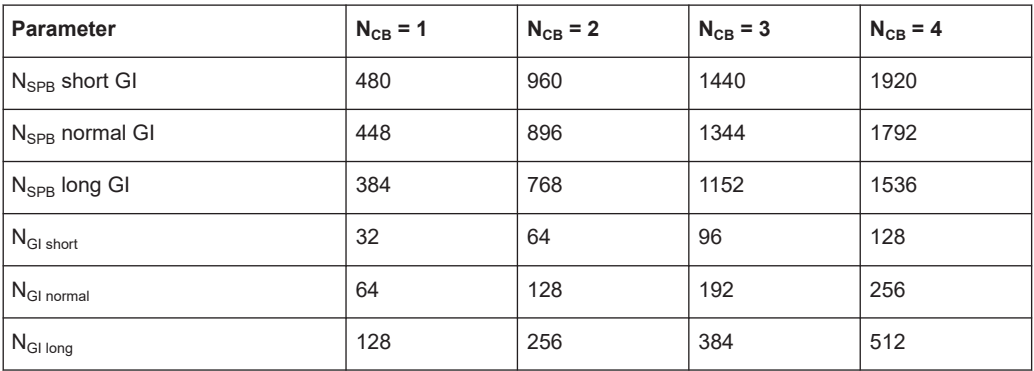

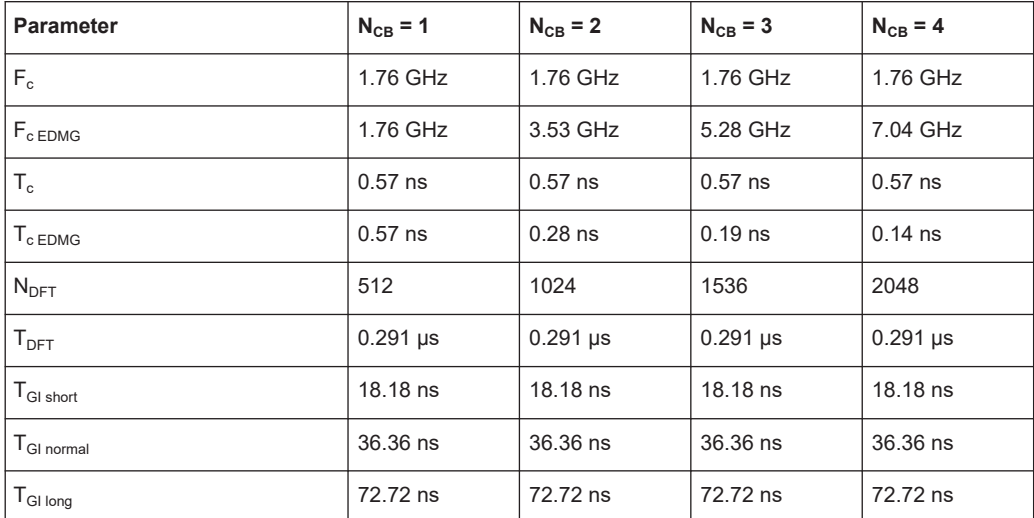

#### **Transmitter block diagrams**

This section provides single carrier mode transmitter block diagrams for non-EDMG PPDU transmission (Figure 2-9), EDMG modulated fields of an SU PPDU transmission ([Figure 2-10\)](#page-24-0) and EDMG modulated fields of an MU PPDU transmission ([Figure 2-11](#page-24-0)).

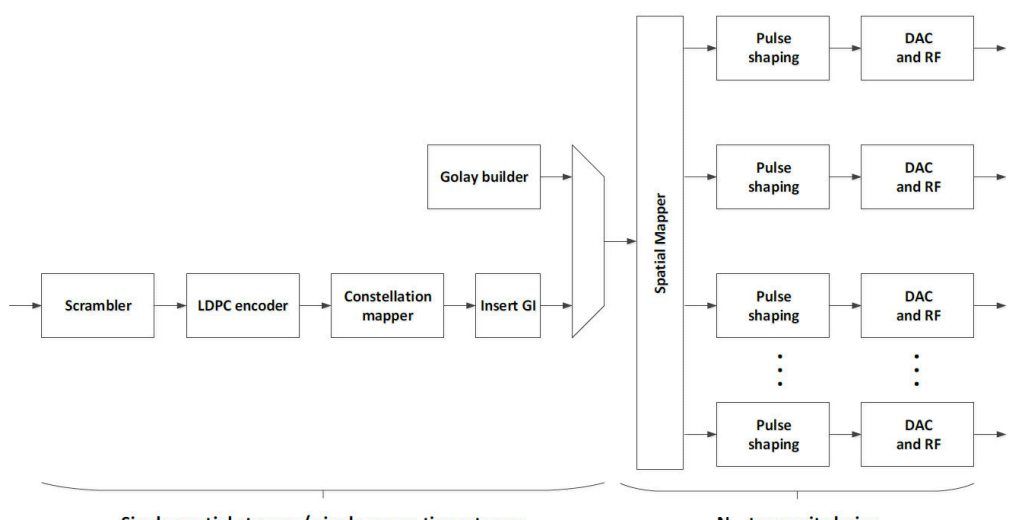

Single spatial stream / single space-time stream

 $N_{TX}$  transmit chains

*Figure 2-9: Non-EDMG SC PPDU transmission*

<span id="page-24-0"></span>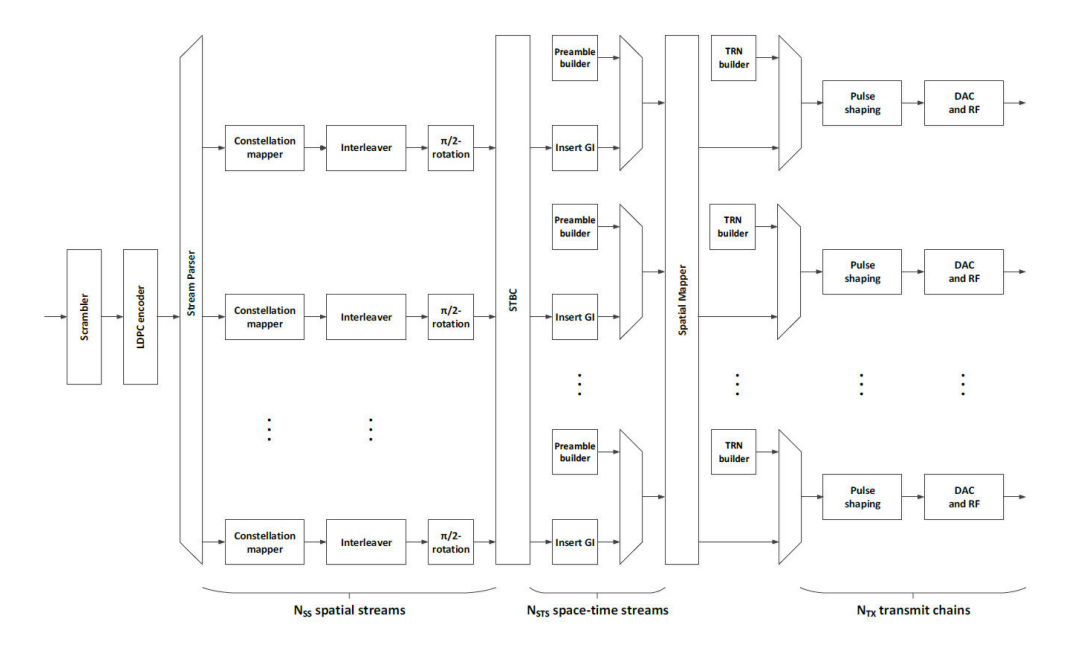

*Figure 2-10: EDMG SC SU PPDU transmission*

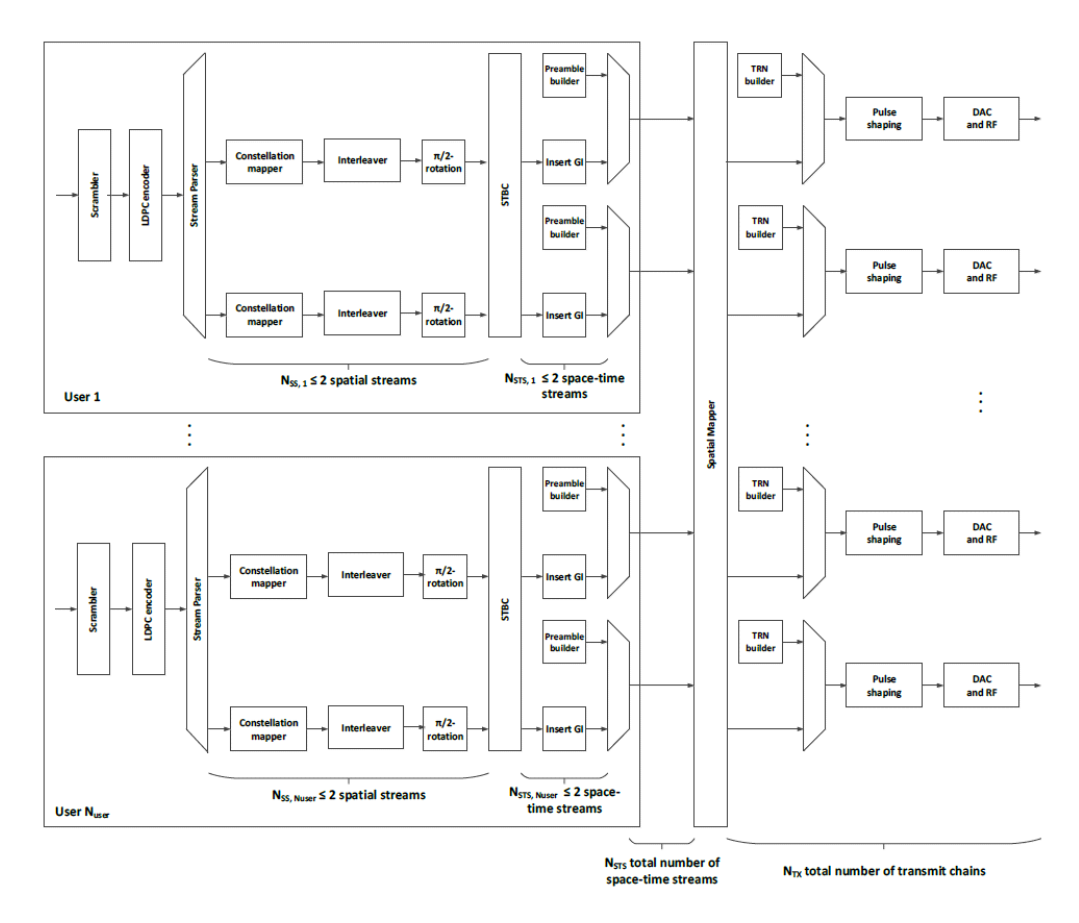

*Figure 2-11: EDMG SC MU PPDU transmission*

You can generate EDMG and non-EDMG SC PPDU transmissions using a transmitter consisting of the following blocks:

- Scrambler scrambles the data to reduce the probability of long sequences of 0s and 1s.
- LDPC encoder encodes the data to enable error correction. It pads the data with 0s to get an integer number of codewords and SC symbol blocks.
- Stream parser divides the output of the LDPC encoder into the groups of bits that are sent to different mapping devices. The sequence of the bits sent to different mapping devices is called a spatial stream
- Constellation mapper and  $π/2$ -rotation block map the sequence of bits in each spatial stream to constellation points (complex numbers).
- Interleaver performs interleaving inside an SC symbol block.
- **•** STBC encoder spreads constellation points from  $N_{SS}$  spatial streams into  $N_{STS}$ space-time streams using a space-time block code. SC mode defines STBC schemes with  $N_{\text{STS}} = 2 \times N_{\text{SS}}$ .
- GI insertion prepends the SC symbol block with guard interval defined as a  $π/2-$ BPSK modulated Golay sequence.
- Preamble builder builds π/2-BPSK modulated Ga and Gb Golay sequences comprising the L-STF, L-CEF, EDMG-STF, and EDMG-CEF fields.
- Spatial mapper maps space-time streams to transmit chains. Mapping can include one of the following:
	- Direct mapping: constellation points from each space-time stream are mapped directly to the transmit chains.
	- Indirect mapping: constellation points from each space-time stream are mapped to each transmit chain.
	- Digital beamforming: each vector of constellation points from all the space-time streams is multiplied by a matrix of steering vectors to produce the input to the transmit chains.
- Cyclic shift diversity (CSD) prevents the signal transmission from unintentional beamforming. A cyclic shift is specified per transmitter chain for non-EDMG duplicate PPDU transmission.
- Pulse shaping performs convolution of constellation points with shape filter impulse response with possible sampling rate change. For duplicate channel transmission, pulse shaping can include a relative time delay between the primary and secondary channels. The exact definition of shape filter impulse 36 response is out of scope of this standard and is implementation-specific.

## <span id="page-26-0"></span>3 802.11ad/ay common settings

This chapter provides a description of settings that are common to 802.11ad and 802.11ay configuration.

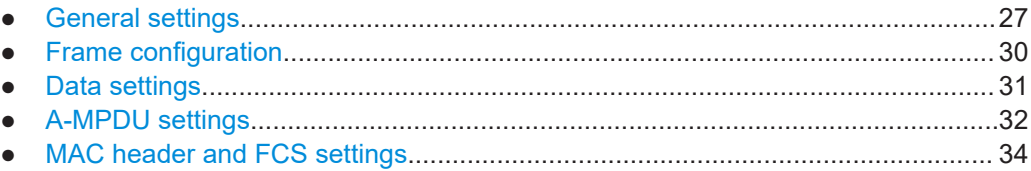

## **3.1 General settings**

#### Access:

► Select "IEEE 802.11ad/ay" > "General".

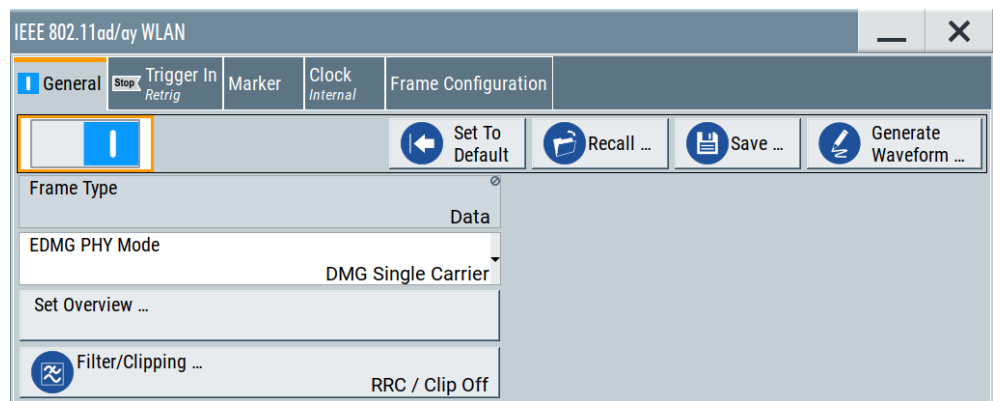

This tab provides settings to call the default settings, to save and recall settings, to check the frame type and to access further settings.

#### **Settings:**

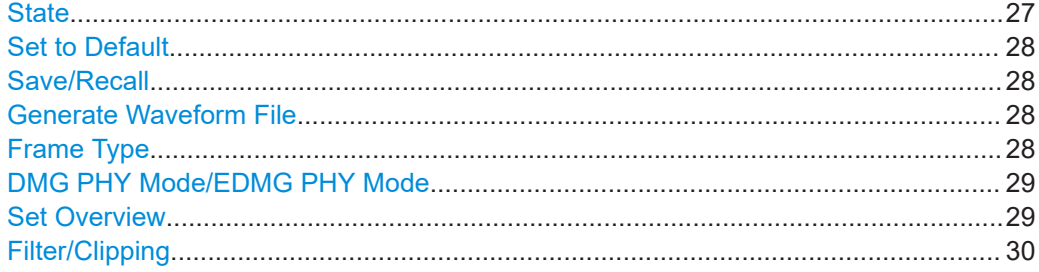

#### **State**

Activates the IEEE 802.11ad/ay standard and deactivates all the other digital standards and digital modulation modes in the same baseband.

#### <span id="page-27-0"></span>Remote command:

[:SOURce<hw>]: BB: WLAD: STATe on page 75

#### **Set to Default**

Calls the default settings. The values of the main parameters are listed in the following table.

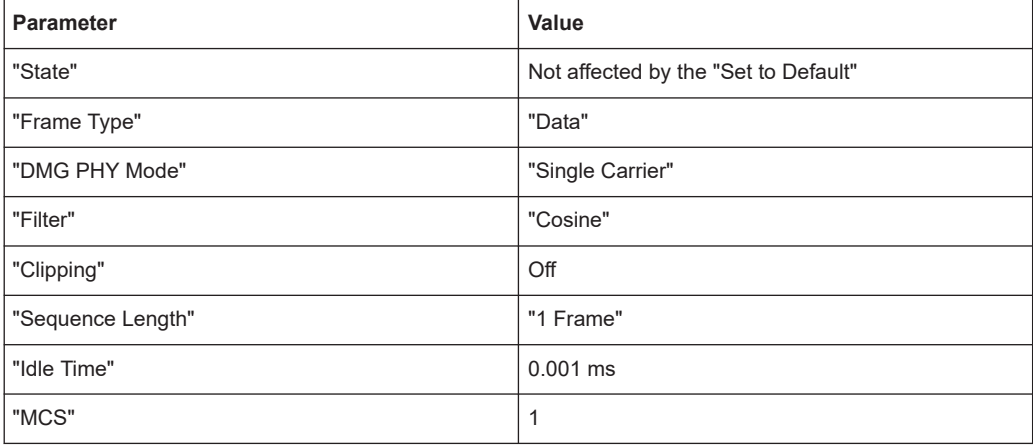

#### Remote command:

[\[:SOURce<hw>\]:BB:WLAD:PRESet](#page-73-0) on page 74

#### **Save/Recall**

Accesses the "Save/Recall" dialog, that is the standard instrument function for saving and recalling the complete dialog-related settings in a file. The provided navigation possibilities in the dialog are self-explanatory.

The settings are saved in a file with predefined extension. You can define the filename and the directory, in that you want to save the file.

See also, chapter "File and Data Management" in the R&S SMW user manual.

#### Remote command:

[\[:SOURce<hw>\]:BB:WLAD:SETTing:CATalog?](#page-73-0) on page 74 [\[:SOURce<hw>\]:BB:WLAD:SETTing:DELete](#page-73-0) on page 74 [\[:SOURce<hw>\]:BB:WLAD:SETTing:LOAD](#page-73-0) on page 74 [\[:SOURce<hw>\]:BB:WLAD:SETTing:STORe](#page-74-0) on page 75

#### **Generate Waveform File**

With enabled signal generation, triggers the instrument to save the current settings of an arbitrary waveform signal in a waveform file with predefined extension  $*$ . wv. You can define the filename and the directory, in that you want to save the file.

Using the ARB modulation source, you can play back waveform files and/or process the file to generate multi-carrier or multi-segment signals.

Remote command:

[\[:SOURce<hw>\]:BB:WLAD:WAVeform:CREate](#page-74-0) on page 75

#### **Frame Type**

Displays the frame type. All frames are data frames.

<span id="page-28-0"></span>Remote command:

[\[:SOURce<hw>\]:BB:WLAD:FTYPe](#page-72-0) on page 73

#### **DMG PHY Mode/EDMG PHY Mode**

Selects the DMG or EDMG physical layer (PHY) mode.

"DMG Control" DMG control PHY mode

"DMG Single Carrier"

DMG single carrier (SC) PHY mode

"EDMG Single Carrier"

EDMG single carrier (SC) PHY mode

Remote command:

[\[:SOURce<hw>\]:BB:WLAD:DPMode](#page-72-0) on page 73

#### **Set Overview**

Accesses the "Set Overview" dialog. The dialog provides a comprehensive list of IEEE 802.11ad/ay settings in a table. For parameters, it displays the default value, current values and indicates changes to the default setting of the parameter.

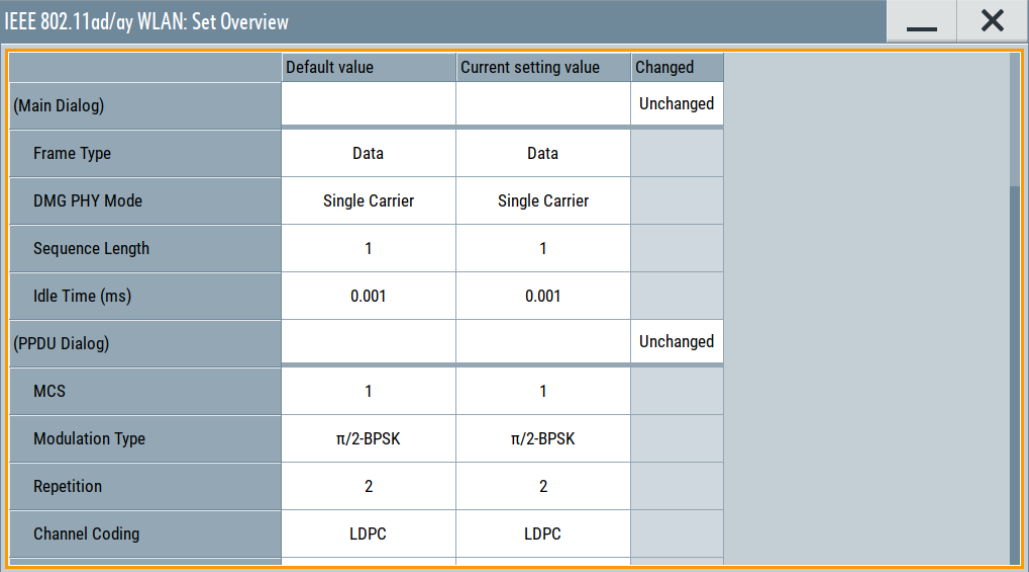

The columns of the table are as follows:

Dialog or parameter

Lists all IEEE 802.11ad/ay parameters separated for each settings dialog.

"Default value" Lists the default values of the IEEE 802.11ad/ay parameter.

"Current setting value"

Lists the current value of the IEEE 802.11ad/ay parameter.

"Changed" Indicates deviations from the default value with the icon  $\triangle$ . If there are no changes, the field is empty. For table rows that denote a dialog name the field displays "Unchanged".

#### <span id="page-29-0"></span>**Filter/Clipping**

Accesses the dialog for setting baseband filtering and clipping, see [Chapter 6.1, "Filter/](#page-58-0) [clipping settings", on page 59.](#page-58-0)

## **3.2 Frame configuration**

Access:

► Select "IEEE 802.11ad/ay" > "Frame Configuration".

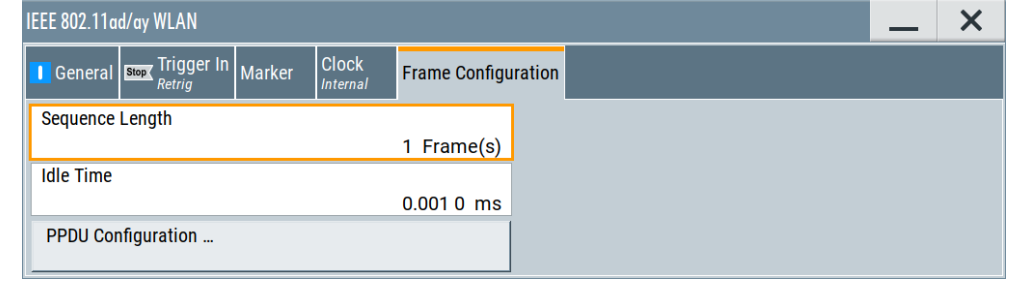

The dialog provides settings to configure the frame parameters.

#### **Settings:**

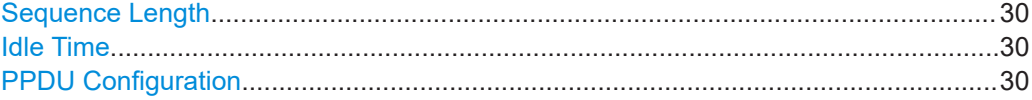

#### **Sequence Length**

Sets the sequence length.

The maximum sequence length depends on the selected "DMG PHY mode", configured frame length and available ARB waveform memory depending on the installed memory option.

Remote command: [\[:SOURce<hw>\]:BB:WLAD:SLENgth](#page-90-0) on page 91

#### **Idle Time**

Sets the idle time, the time delay between two frames.

Remote command: [\[:SOURce<hw>\]:BB:WLAD:ITIMe](#page-90-0) on page 91

#### **PPDU Configuration**

Accesses the dialog for configuring the physical layer protocol data unit (PPDU). The PPDU configuration differs between the PHY formats:

- DMG format PPDU: [Chapter 4.1, "PPDU configuration", on page 39](#page-38-0)
- EDMG format PPDU: [Chapter 5.2, "PPDU configuration \(frame block 1\)",](#page-45-0) [on page 46](#page-45-0).

## <span id="page-30-0"></span>**3.3 Data settings**

#### Access:

- 1. Select "Frame Configuration" > "PPDU Configuration"
- 2. Select "Data".

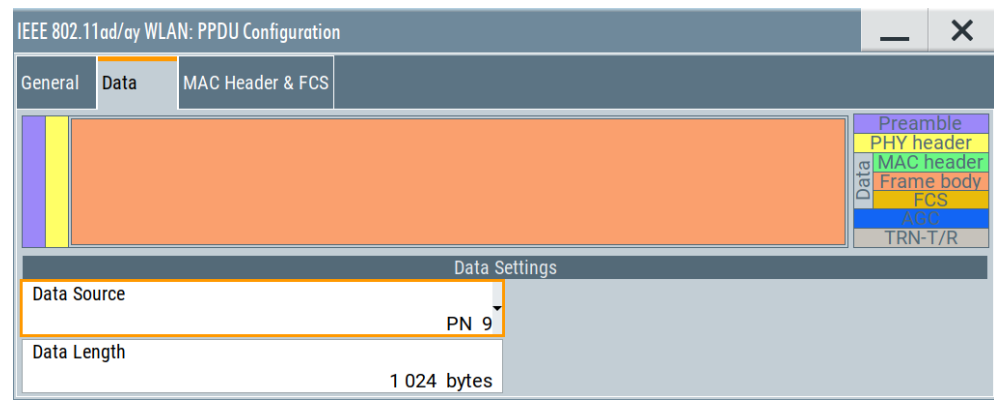

The dialog provides configure data settings of a PPDU. These settings are common to 802.11ad and 802.11ay PPDUs.

For header settings, see the following sections:

- For a DMG format, see [Chapter 4.1.2, "Header settings", on page 42](#page-41-0).
- For an EDMG format, see [Chapter 5.2.1, "General settings", on page 46](#page-45-0).

#### **Settings:**

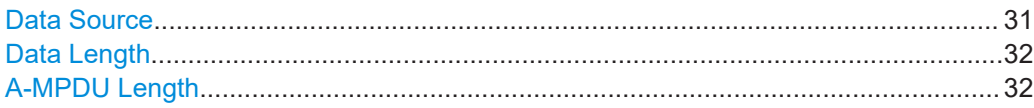

#### **Data Source**

The following standard data sources are available:

- "All 0, All 1" An internally generated sequence containing 0 data or 1 data.
- "PNxx"

An internally generated pseudo-random noise sequence.

- "Pattern" An internally generated sequence according to a bit pattern. Use the "Pattern" box to define the bit pattern.
- "Data List/Select DList" A binary data from a data list, internally or externally generated. Select "Select DList" to access the standard "Select List" dialog.
	- Select the "Select Data List > navigate to the list file \*.dm\_iqd > Select" to select an existing data list.
	- Use the "New" and "Edit" functions to create internally new data list or to edit an existing one.

<span id="page-31-0"></span>– Use the standard "File Manager" function to transfer external data lists to the instrument.

See also:

- Section "Modulation Data" in the R&S SMW user manual.
- Section "File and Data Management" in the R&S SMW user manual.
- Section "Data List Editor" in the R&S SMW user manual

Remote command:

[\[:SOURce<hw>\]:BB:WLAD:PCONfig:DATA](#page-91-0) on page 92

- [\[:SOURce<hw>\]:BB:WLAD:PCONfig:DATA:PATTern](#page-92-0) on page 93
- [\[:SOURce<hw>\]:BB:WLAD:PCONfig:DATA:DSELection](#page-92-0) on page 93

#### **Data Length**

DMG format: Sets the size of the data field in bytes.

EDMG format: Sets the length of the data of PLCP service data unit (PSDU).

Remote command:

[\[:SOURce<hw>\]:BB:WLAD:PCONfig:DATA:LENGth](#page-92-0) on page 93

#### **A-MPDU Length**

Displays the overall A-MPDU data length in bytes.

This length is the sum of the data lengths of all configured MPDUs.

Remote command:

[\[:SOURce<hw>\]:BB:WLAD:PCONfig:DATA:LENGth](#page-92-0) on page 93

## **3.4 A-MPDU settings**

This chapter describes the settings of the aggregate MAC protocol data unit (A-MPDU). For the A-MPDU, multiple MPDUs are joined and sent with a single leading PHY header.

Access:

- 1. Select "IEEE 802.11ad/ay" > "Frame Configuration" > "PPDU Configuration".
- 2. Select the "Data" tab.
- 3. Select "Data Source" > "A-MPDU".
- 4. Select the "A-MPDU" tab.

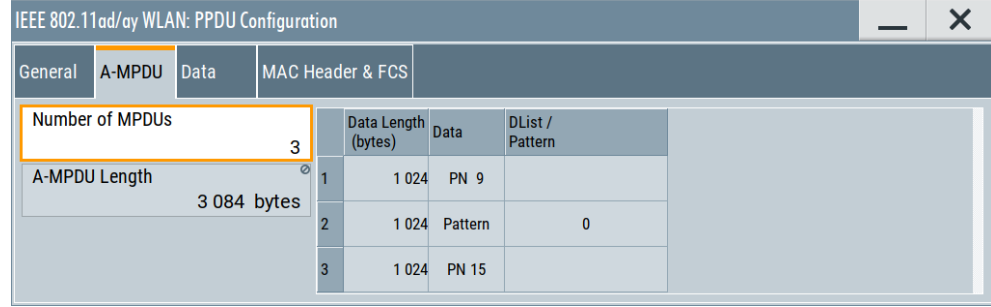

The dialog provides settings to configure A-MPDU parameters.

#### **Settings:**

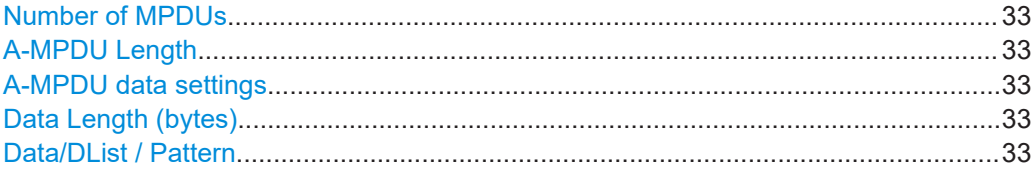

#### **Number of MPDUs**

Determines the number of MPDUs in the frame.

Remote command:

[\[:SOURce<hw>\]:BB:WLAD:PCONfig:MPDU:COUNt](#page-96-0) on page 97

#### **A-MPDU Length**

Displays the overall A-MPDU data length in bytes.

This length is the sum of the data lengths of all configured MPDUs.

Remote command: [\[:SOURce<hw>\]:BB:WLAD:PCONfig:DATA:LENGth](#page-92-0) on page 93

#### **A-MPDU data settings**

Provides A-MPDU data settings in a table.

Each table row provides data length and data source settings for individual MPDUs. The number of table rows equals the number of MPDUs, see "Number of MPDUs" on page 33.

#### **Data Length (bytes)**

Displays the data length in bytes for the respective MPDU.

Remote command:

[\[:SOURce<hw>\]:BB:WLAD:PCONfig:MPDU<st>:DATA:LENGth](#page-96-0) on page 97

#### **Data/DList / Pattern**

Selects the data source for the respective MPDU.

The following standard data sources are available:

- "All 0, All 1"
	- An internally generated sequence containing 0 data or 1 data.
- "PNxx"
- An internally generated pseudo-random noise sequence.
- "Pattern"

An internally generated sequence according to a bit pattern. Use the "Pattern" box to define the bit pattern.

● "Data List/Select DList"

A binary data from a data list, internally or externally generated.

Select "Select DList" to access the standard "Select List" dialog.

– Select the "Select Data List > navigate to the list file \*.dm\_iqd > Select" to select an existing data list.

- <span id="page-33-0"></span>– Use the "New" and "Edit" functions to create internally new data list or to edit an existing one.
- Use the standard "File Manager" function to transfer external data lists to the instrument.

See also:

- Section "Modulation Data" in the R&S SMW user manual.
- Section "File and Data Management" in the R&S SMW user manual.
- Section "Data List Editor" in the R&S SMW user manual

#### Remote command:

```
[:SOURce<hw>]:BB:WLAD:PCONfig:MPDU<st>:DATA:SOURce on page 98
[:SOURce<hw>]:BB:WLAD:PCONfig:MPDU<st>:DATA:DSELection on page 97
[:SOURce<hw>]:BB:WLAD:PCONfig:MPDU<st>:DATA:PATTern on page 98
```
## **3.5 MAC header and FCS settings**

In the real IEEE 802.11 system, a MAC (medium access control) header is transmitted in the PPDU before the actual data section. This header comprises the control information of the MAC layer. It is also possible to protect the PPDU by a frame checksum. These two functions can be controlled in the dialog.

Access:

- 1. Select "IEEE 802.11ad/ay" > "Frame Configuration".
- 2. Select "Frame Configuration" > "PPDU Configuration".
- 3. Select "PPDU Configuration" > "MAC Header & FCS".

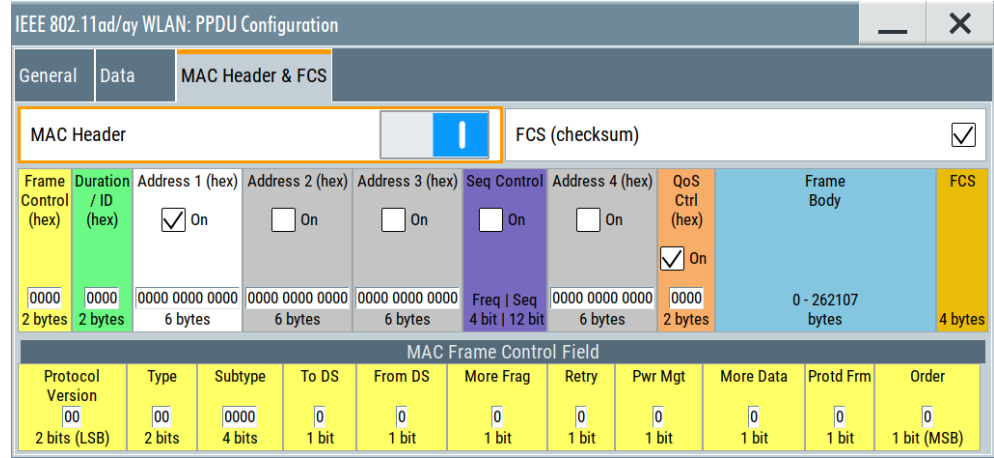

The dialog provides settings to configure the MAC header and the MAC frame control field.

#### **Settings:**

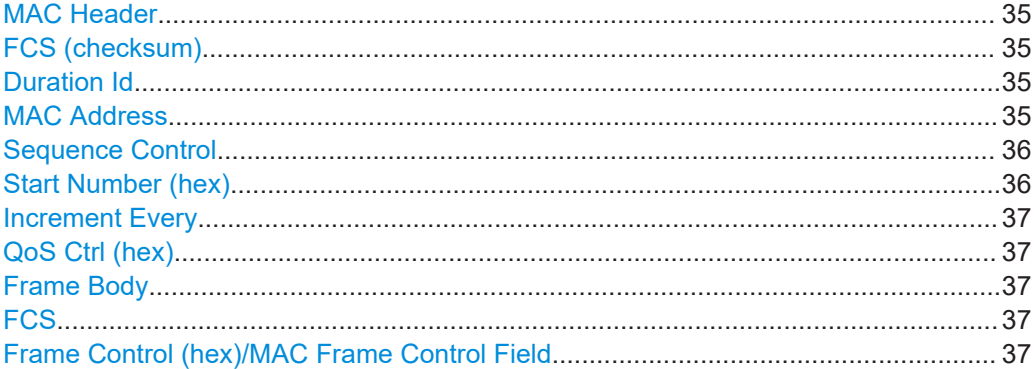

#### **MAC Header**

Activates the generation of the MAC header for the PPDU. If the MAC header is activated, all MAC header fields are enabled for operation.

The individual fields of the MAC header are described in the following.

All values of the MAC fields (except addresses) are entered in hexadecimal form with least significant bit (LSB) in right notation. In the data stream, the values are output standard-conformal with the LSB coming first.

#### Remote command:

[\[:SOURce<hw>\]:BB:WLAD:PCONfig:MAC:STATe](#page-101-0) on page 102

#### **FCS (checksum)**

Activates/deactivates the calculation of the FCS (frame check sequence).

Remote command:

[\[:SOURce<hw>\]:BB:WLAD:PCONfig:MAC:FCS:STATe](#page-99-0) on page 100

#### **Duration Id**

Enters the value of the duration ID field.

Depending on the frame type, the 2-byte duration ID field is used:

- To transmit the association identity of the station transmitting the frame
- To indicate the duration assigned to the frame type.

Remote command:

[\[:SOURce<hw>\]:BB:WLAD:PCONfig:MAC:DID](#page-98-0) on page 99

#### **MAC Address**

Enters the value of the address fields 1 to 4.

The MAC header can contain up to four address fields, but you do not need all addresses. Each of the four address fields can be activated or deactivated. The fields are used for transmitting the basic service set identifier, the destination address, the source address, the receiver address and the transmitter address. Each address is 6 bytes (48 bit) long. The addresses can be entered in hexadecimal form in the entry field of each address field. The LSB is in left notation.

#### Remote command:

[\[:SOURce<hw>\]:BB:WLAD:PCONfig:MAC:ADDRess<st>:STATe](#page-98-0) on page 99

#### <span id="page-35-0"></span>**Sequence Control**

Activates the sequence control field.

The sequence control field has a length of 2 bytes and is divided in two parts, the fragment number (4 bits) and the sequence number (12 bits) field. A long user data stream to be transmitted is first split up into MAC service data units (MSDU). The data units can either be transmitted as PSDU frames or further divided into fragments. The sequence number and the fragment number are then used to number the individual subpackets of the user data stream to be transmitted. Thus, all PSDUs are assigned a consecutive number. It allows the receiver to arrange the data packets in the correct order, to determine whether an incorrectly transmitted packet was retransmitted and to find out whether packets are missing.

If the receiver can detect a packet without an error and does not request a retransmission, the sequence number is incremented by 1 for each packet. The field is reset to 0 at the latest after a count of 4095. The fragment number field is incremented by 1 when another fragment of the current MPDU is transmitted. The start count for the transmission (normally 0) and the number of packets required to increment the corresponding counter can be defined for both numbers with the parameters "Start Number" and "Incremented every ... packet(s)".

#### **Example:**

An error-free transmission of 50 packets (no packet retransmission) is to be simulated. The sequence number must be incremented by 1 for each packet. Since no packet is fragmented, the fragment counter can always remain at 0. In this case the following values have to be set:

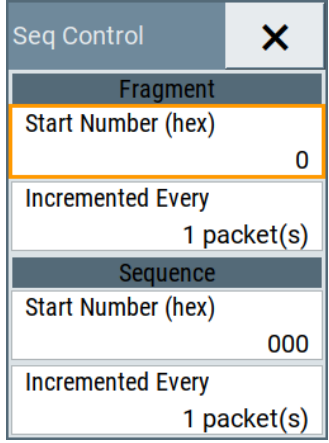

E.g., you want to simulate that some packets are received incorrectly, or to test the response of the receiver when the same packet arrives several times. Set the number of packets that are required to increment the sequence number to 2. Each packet is then automatically sent twice (with identical data).

#### Remote command:

[\[:SOURce<hw>\]:BB:WLAD:PCONfig:MAC:SCONtrol:STATe](#page-101-0) on page 102

#### **Start Number (hex)**

Sets the start number of the fragment bits or the sequence bits of the sequence control field in hexadecimal represent.
#### Remote command:

[\[:SOURce<hw>\]:BB:WLAD:PCONfig:MAC:SCONtrol:SEQuence:STARt](#page-100-0) [on page 101](#page-100-0) [\[:SOURce<hw>\]:BB:WLAD:PCONfig:MAC:SCONtrol:FRAGment:STARt](#page-100-0) [on page 101](#page-100-0)

### **Increment Every**

Defines the number of packets required to increment the counter of the fragment bits or the sequence bits of the sequence control.

Remote command:

[\[:SOURce<hw>\]:BB:WLAD:PCONfig:MAC:SCONtrol:FRAGment:INCRement](#page-100-0) [on page 101](#page-100-0)

[\[:SOURce<hw>\]:BB:WLAD:PCONfig:MAC:SCONtrol:SEQuence:INCRement](#page-100-0) [on page 101](#page-100-0)

#### **QoS Ctrl (hex)**

Control field (2 bytes) with an embedded checkbox for activating the control mechanism of Quality of Service (QoS) data frames.

The QoS solicits an acknowledgement policy from the receiver, according to specific feedback rules. QoS control ensures a high level of transmission performance like high bit rate, low latency or low bit error probability.

Information on contents of the QoS control data frame is, for example, the end of service period or the presence of an A-MSDU subfield.

Remote command:

```
[:SOURce<hw>]:BB:WLAD:PCONfig:MAC:QSControl:STATe on page 101
[:SOURce<hw>]:BB:WLAD:PCONfig:MAC:QSControl on page 100
```
#### **Frame Body**

Indicates the length of the user data that is the frame body.

Remote command:

n.a.

# **FCS**

Indicates the length of the check sum.

Remote command: n.a.

### **Frame Control (hex)/MAC Frame Control Field**

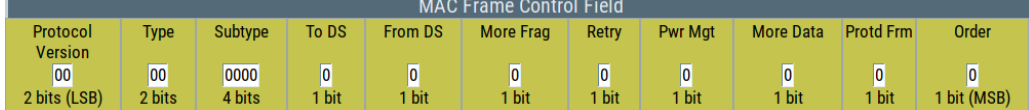

Enters the value of the frame control field.

The MAC frame control field has a length of 2 bytes (16 bits) and is used to define the protocol version, the frame type, sub type, and its function, etc. As an alternative, the individual bits can be set in the lower part of the graph.

# Remote command:

[\[:SOURce<hw>\]:BB:WLAD:PCONfig:MAC:FCONtrol](#page-99-0) on page 100 [\[:SOURce<hw>\]:BB:WLAD:PCONfig:MAC:FCONtrol:CFEXtension](#page-99-0) on page 100 [\[:SOURce<hw>\]:BB:WLAD:PCONfig:MAC:FCONtrol:FDS](#page-99-0) on page 100 [\[:SOURce<hw>\]:BB:WLAD:PCONfig:MAC:FCONtrol:MDATa](#page-99-0) on page 100 [\[:SOURce<hw>\]:BB:WLAD:PCONfig:MAC:FCONtrol:MFRagments](#page-99-0) on page 100 [\[:SOURce<hw>\]:BB:WLAD:PCONfig:MAC:FCONtrol:ORDer](#page-99-0) on page 100 [\[:SOURce<hw>\]:BB:WLAD:PCONfig:MAC:FCONtrol:PFRame](#page-99-0) on page 100 [\[:SOURce<hw>\]:BB:WLAD:PCONfig:MAC:FCONtrol:PMANagement](#page-99-0) on page 100 [\[:SOURce<hw>\]:BB:WLAD:PCONfig:MAC:FCONtrol:PVERsion](#page-99-0) on page 100 [\[:SOURce<hw>\]:BB:WLAD:PCONfig:MAC:FCONtrol:RETRy](#page-99-0) on page 100 [\[:SOURce<hw>\]:BB:WLAD:PCONfig:MAC:FCONtrol:SUBType](#page-99-0) on page 100 [\[:SOURce<hw>\]:BB:WLAD:PCONfig:MAC:FCONtrol:TDS](#page-99-0) on page 100 [\[:SOURce<hw>\]:BB:WLAD:PCONfig:MAC:FCONtrol:TYPE](#page-99-0) on page 100

# 4 802.11ad configuration and settings

Access:

► Select "Baseband" > "IEEE 802.11ad/ay".

The remote commands required to define these settings are described in [Chapter 7.6,](#page-90-0) ["802.11ad frame configuration commands", on page 91](#page-90-0).

### **Settings:**

● PPDU configuration.................................................................................................39

# **4.1 PPDU configuration**

Access:

- 1. Select "IEEE 802.11ad/ay" > "General".
- 2. Select "DMG PHY Mode" > "DMG Control"/"DMG Single Carrier".
- 3. Select "Frame Configuration" > "PPDU Configuration"

This dialog provides settings to configure the physical layer protocol data unit (PPDU).

#### **Settings:**

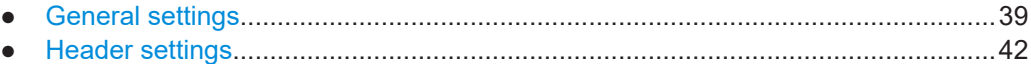

# **4.1.1 General settings**

# Access:

► Select "PPDU Configuration" > "General".

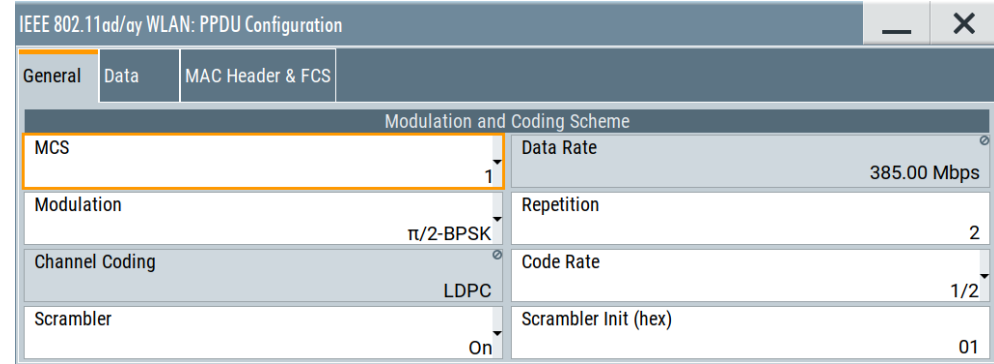

<span id="page-39-0"></span>The tab provides general settings to configure modulation and coding scheme of the 802.11ad PPDU. For the configuration of the stream settings, the modulation and coding scheme and the PSDU bit rate.

#### **Settings:**

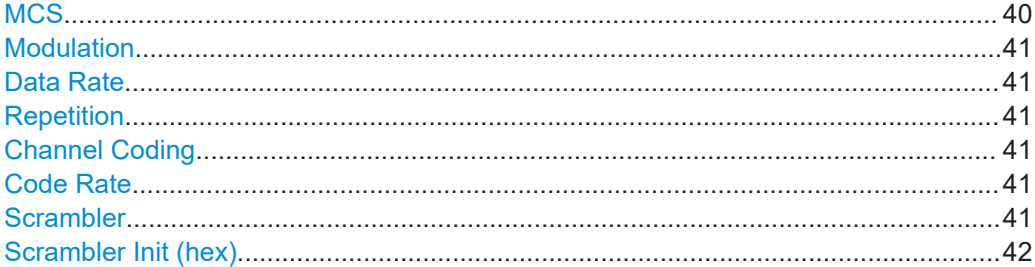

# **MCS**

Selects the modulation and coding scheme (MCS). Selectable MCS values depend on the DMG PHY mode.

The values of "MCS", "Modulation", "Code Rate", "Data Rate", "Repetition" and "Channel Coding" relate to each other and depend on the DMG/EDMG PHY mode.

If you change one these parameters, the R&S SMW firmware changes related parameters automatically. The tables Table 4-1 and [Table 5-2](#page-56-0) provide information on MCS characteristics as specified in the [IEEE Std 802.11ad™-2012](#page-114-0) standard and [IEEE Std](#page-114-0) [802.11ay™-2021](#page-114-0) standard.

| <b>DMG PHY mode</b>       | <b>MCS</b>     | <b>Modulation</b> | <b>Repetition</b> | Code rate | Data rate (Mbit/s) |
|---------------------------|----------------|-------------------|-------------------|-----------|--------------------|
| <b>DMG Control</b>        | $\Omega$       | <b>DBPSK</b>      | 1                 | 3/4       | 27.5               |
| <b>DMG Single Carrier</b> | 1              | $\pi/2$ BPSK      | 2                 | 1/2       | 385                |
| <b>DMG Single Carrier</b> | $\overline{2}$ | $\pi/2$ BPSK      | 1                 | 1/2       | 770                |
| <b>DMG Single Carrier</b> | 3              | $\pi/2$ BPSK      | 1                 | 5/8       | 962.5              |
| <b>DMG Single Carrier</b> | 4              | $\pi/2$ BPSK      | 1                 | 3/4       | 1155               |
| <b>DMG Single Carrier</b> | 5              | $\pi/2$ BPSK      | $\mathbf{1}$      | 13/16     | 1251.25            |
| <b>DMG Single Carrier</b> | 6              | $\pi/2$ QPSK      | 1                 | 1/2       | 1540               |
| <b>DMG Single Carrier</b> | $\overline{7}$ | $\pi/2$ QPSK      | 1                 | 5/8       | 1925               |
| <b>DMG Single Carrier</b> | 8              | $\pi/2$ QPSK      | $\mathbf{1}$      | 3/4       | 2310               |
| <b>DMG Single Carrier</b> | 9              | $\pi/2$ QPSK      | 1                 | 13/16     | 2502.5             |
| <b>DMG Single Carrier</b> | 9.1            | $\pi/2$ QPSK      | 1                 | 7/8       | 2695               |
| <b>DMG Single Carrier</b> | 10             | $\pi/2$ 16QAM     | $\mathbf{1}$      | 1/2       | 3080               |
| <b>DMG Single Carrier</b> | 11             | $\pi/2$ 16QAM     | 1                 | 5/8       | 3850               |
| <b>DMG Single Carrier</b> | 12             | $\pi/2$ 16QAM     | 1                 | 3/4       | 4620               |
| <b>DMG Single Carrier</b> | 12.1           | $\pi/2$ 16QAM     | 1                 | 13/16     | 5005               |

*Table 4-1: 802.11ad PHY modes and MCS*

<span id="page-40-0"></span>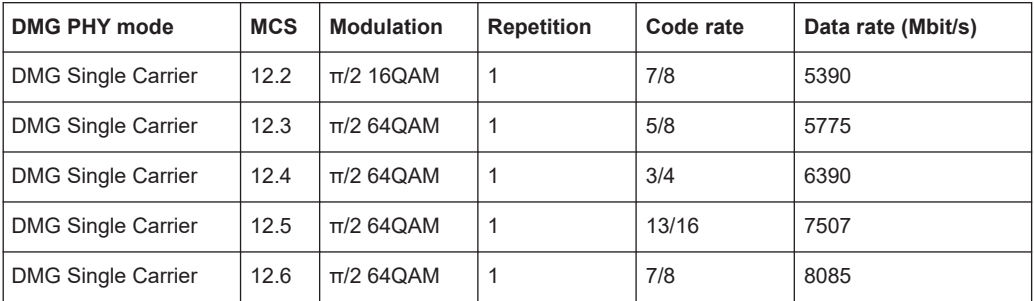

#### Remote command:

[\[:SOURce<hw>\]:BB:WLAD:PCONfig:MCS](#page-93-0) on page 94

#### **Modulation**

Selects the modulation type.

Remote command: [\[:SOURce<hw>\]:BB:WLAD:PCONfig:MTYPe](#page-94-0) on page 95

### **Data Rate**

Displays the PPDU data rate.

Remote command: [\[:SOURce<hw>\]:BB:WLAD:PCONfig:DATA:RATE?](#page-93-0) on page 94

#### **Repetition**

Requires DMG SC mode and MCS values that have a specified repetition higher than 1, for example, "MCS" > "1".

Sets the number of repetitions.

Remote command: [\[:SOURce<hw>\]:BB:WLAD:PCONfig:REPetition](#page-95-0) on page 96

#### **Channel Coding**

Displays the channel coding type. The channel coding is low-density parity-check coding (LDPC) for all MCS.

Remote command: [\[:SOURce<hw>\]:BB:WLAD:PCONfig:CODing:TYPE](#page-91-0) on page 92

#### **Code Rate**

Sets the code rate of the forward error correction (FEC) code in use.

Remote command: [\[:SOURce<hw>\]:BB:WLAD:PCONfig:CODing:RATE](#page-91-0) on page 92

#### **Scrambler**

Activates scrambling.

Remote command:

[\[:SOURce<hw>\]:BB:WLAD:PCONfig:SCRambler:MODE](#page-95-0) on page 96

# <span id="page-41-0"></span>**Scrambler Init (hex)**

Requires "Scrambler" > "On".

Enters the initialization value for the scrambler, which is then identical in each generated frame.

Remote command:

[\[:SOURce<hw>\]:BB:WLAD:PCONfig:SCRambler:PATTern](#page-95-0) on page 96

# **4.1.2 Header settings**

Access:

- 1. Select "Frame Configuration" > "PPDU Configuration"
- 2. Select "Data" tab > "Header Settings" panel.

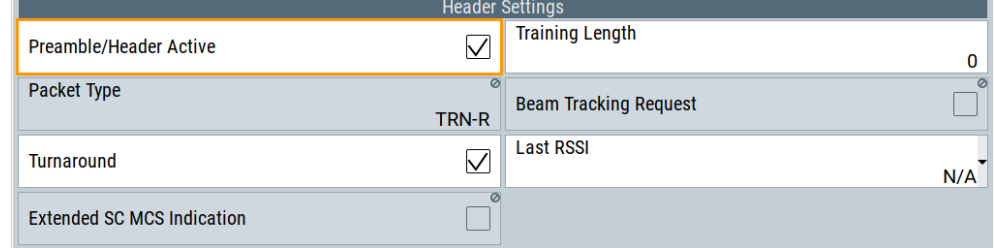

The panel provides settings to configure the PPDU header. The parameters available for configuration depend on the selected "DMG PHY Mode".

# **Settings:**

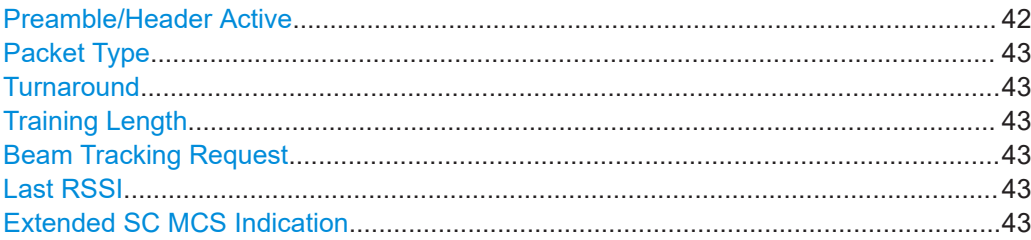

# **Preamble/Header Active**

Activates the DMG/EDMG format preamble and signal fields of the frames in the current frame block.

The EDMG format preamble includes a non-EDMG portion and an EDMG portion. The non-EDMG portion of the EDMG format preamble includes the L-STF, L-CEF and L-Header fields. The EDMG portion of the EDMG format preamble includes the EDMG-Header-A, EDMG-STF, EDMGCEF and EDMG-Header-B fields.

Remote command:

[\[:SOURce<hw>\]:BB:WLAD:PCONfig:PREamble:STATe](#page-94-0) on page 95

#### <span id="page-42-0"></span>**Packet Type**

Displays or sets the packet type. Setting requires training length higher than zero, see "Training Length" on page 43.

Selectable packet types depend on the PHY format:

- DMG format: Packet type is a receive training packet (TRN-R) or transmit training packet (TRN-T).
- EDMG format: Packet type is a receive training packet (TRN-R), transmit training packet (TRN-T) or receive/transmit training packet (TRN-R/T).
- "TRN-R" Receive training packet. The data part of a packet is followed by one or more TRN-R subfields; or a packet is requesting that a TRN-R subfield is added to a future response packet.
- "TRN-T" Transmit training packet. The data part of a packet is followed by one or more TRN-T subfields.
- "TRN-R/T" Receive/transmit training packet. The data part of packet is followed by one or more TRN-R/T subfields.

#### Remote command:

[\[:SOURce<hw>\]:BB:WLAD:PCONfig:PTYPe](#page-94-0) on page 95

#### **Turnaround**

Activates turnaround.

Remote command: [\[:SOURce<hw>\]:BB:WLAD:PCONfig:TARound:STATe](#page-95-0) on page 96

#### **Training Length**

Sets the length of the training field.

Remote command: [\[:SOURce<hw>\]:BB:WLAD:PCONfig:TLENgth](#page-95-0) on page 96

#### **Beam Tracking Request**

Activates beam tracking.

If "Training Length  $= 0$ ", the beam tracking request field is reserved and it cannot be activated.

Remote command:

[\[:SOURce<hw>\]:BB:WLAD:PCONfig:BTRequest:STATe](#page-91-0) on page 92

#### **Last RSSI**

Selects the last received signal strength indicator (RSSI), which is a measure of the power present in a received signal.

#### Remote command:

[\[:SOURce<hw>\]:BB:WLAD:PCONfig:LRSSi](#page-93-0) on page 94

# **Extended SC MCS Indication**

The value of this field indicates the length of the PSDU.

If the field is set to 0, it indicates the number of data octets in the PSDU.

If the field is set to 1, the length of the PSDU is calculated according to the equation:

Length = BaseLength1 - 
$$
\frac{BaseLength2 - N}{4}
$$

Where *N* is the number of data octets in the PSDU, and *BaseLength1*/*BaseLength2* are values that vary according to the selected MCS.

Remote command:

[\[:SOURce<hw>\]:BB:WLAD:PCONfig:EMINdication](#page-93-0) on page 94

# <span id="page-44-0"></span>5 802.11ay configuration and settings

Access:

► Select "Baseband" > "IEEE 802.11ad/ay".

The "IEEE 802.11ad/ay" dialog provides general settings,

The remote commands required to define these settings are described in [Chapter 7.7,](#page-101-0) ["802.11ay frame configuration commands", on page 102](#page-101-0).

# **Settings:**

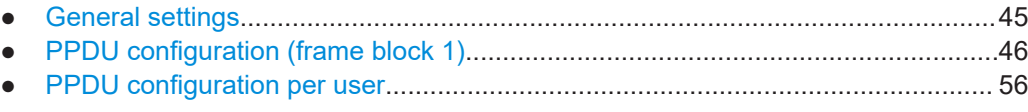

# **5.1 General settings**

Access:

- 1. Select "IEEE 802.11ad/ay" > "General".
- 2. Select "EDMG PHY Mode" > "EDMG Single Carrier".

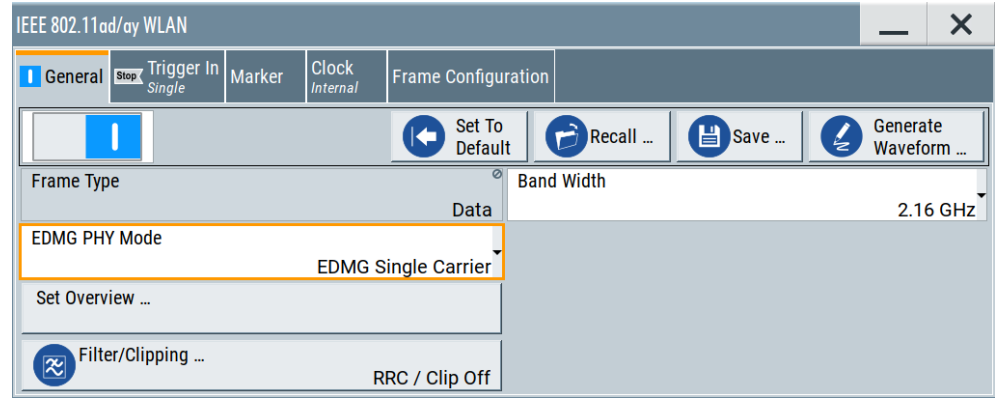

This tab provides 802.11ay general settings to configure the bandwidth.

# **Settings:**

#### **Bandwidth**

Sets the bandwidth of the EDMG single carrier signal that is a multiple of 2.16 GHz.

"2.16 GHz" Standard single-carrier bandwidth. "4.32 GHz" Requires R&S SMW-K555. Enhanced single-carrier bandwidth.

PPDU configuration (frame block 1)

```
Remote command:
```
[\[:SOURce<hw>\]:BB:WLAY:PCONfig:HDA:BW](#page-107-0) on page 108

# **5.2 PPDU configuration (frame block 1)**

# Access:

- 1. Select "IEEE 802.11ad/ay" > "General".
- 2. Select "EDMG PHY Mode" > "EDMG Single Carrier".
- 3. Select "Frame Configuration" > "PPDU Configuration"

This dialog provides settings to configure general settings and user settings for the first frame block. Also, it provides access to user-specific PPDU settings.

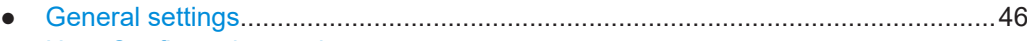

● [User Configuration settings.....................................................................................55](#page-54-0)

# **5.2.1 General settings**

Access:

► Select "PPDU Configuration" > "General".

The tab provides settings to configure general PPDU settings for the first frame block of the 802.11ay EDMG PPDU. These settings include general, L-Header and EDMG-Header-A settings of the EDMG PPDU.

#### **Settings:**

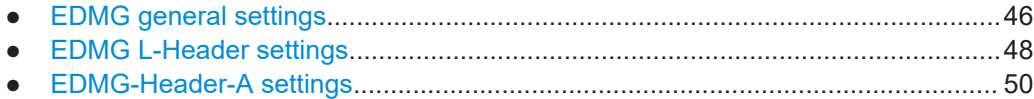

# **5.2.1.1 EDMG general settings**

Access:

1. Select "PPDU Configuration" > "General".

PPDU configuration (frame block 1)

2. Select "EDMG General".

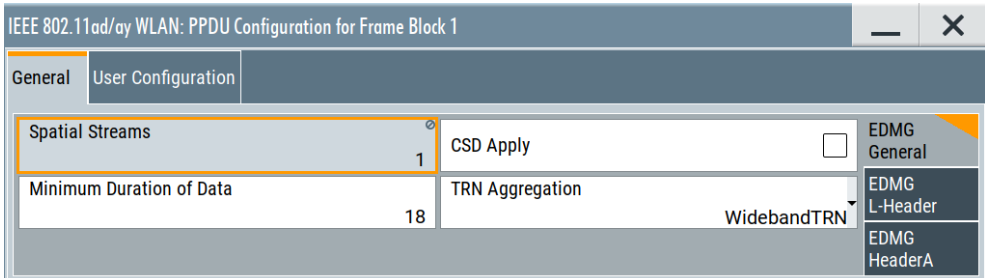

The tab provides general settings of the EDMG PPDU for the first frame block.

#### **Settings:**

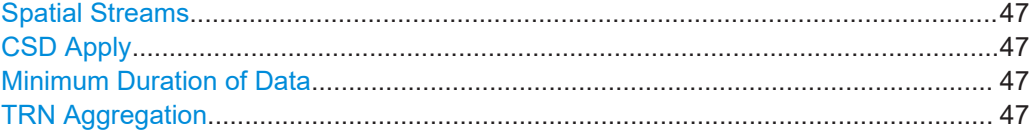

#### **Spatial Streams**

Displays the number of spatial streams that is one spatial stream.

Remote command:

[\[:SOURce<hw>\]:BB:WLAY:PCONfig:SSNumber](#page-104-0) on page 105

# **CSD Apply**

Activates cyclic shift diversity (CSD) apply.

Remote command:

[\[:SOURce<hw>\]:BB:WLAY:PCONfig:CSDState](#page-103-0) on page 104

# **Minimum Duration of Data**

Sets the minimum duration of data.

Remote command:

[\[:SOURce<hw>\]:BB:WLAY:PCONfig:BSBNumber](#page-103-0) on page 104

#### **TRN Aggregation**

Selects the training (TRN) aggregation mode.

The modes are defined by the 1-bit TRN Aggregation field of the EDMG-Header-A<sub>2</sub> subfield.

"WidebandTRN"

TRN Aggregation field is 0. The bandwidth (BW) field specifies that the TRN field of the PPDU is appended on a 2.16 GHz, 4.32 GHz, 6.48 GHz, or 8.64 GHz channel.

"AggregationTRN"

TRN Aggregation field is 1. The BW field specifies that the TRN field is transmitted over a 2.16+2.16 GHz or 4.32+4.32 GHz channel.

#### Remote command:

[\[:SOURce<hw>\]:BB:WLAY:PCONfig:TRAGgregate](#page-104-0) on page 105

#### <span id="page-47-0"></span>**5.2.1.2 EDMG L-Header settings**

#### Access:

- 1. Select "PPDU Configuration" > "General".
- 2. Select "EDMG L-Header".

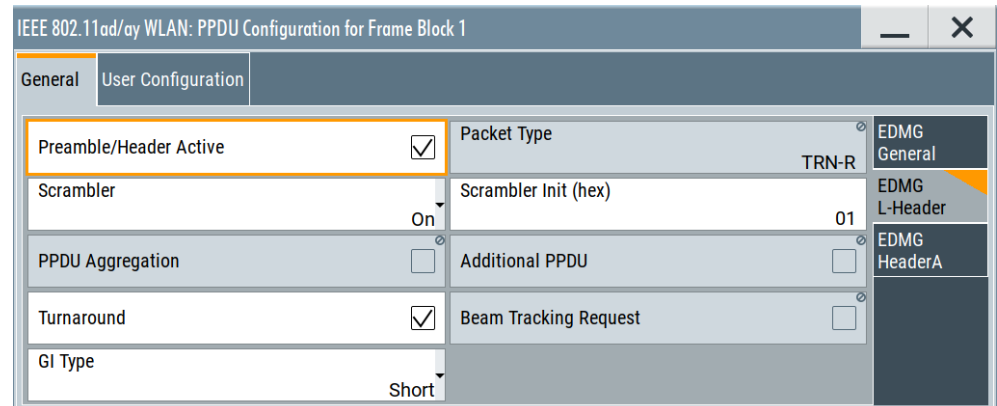

The tab provides settings of the L-Header field of the EDMG PPDU.

#### **Settings:**

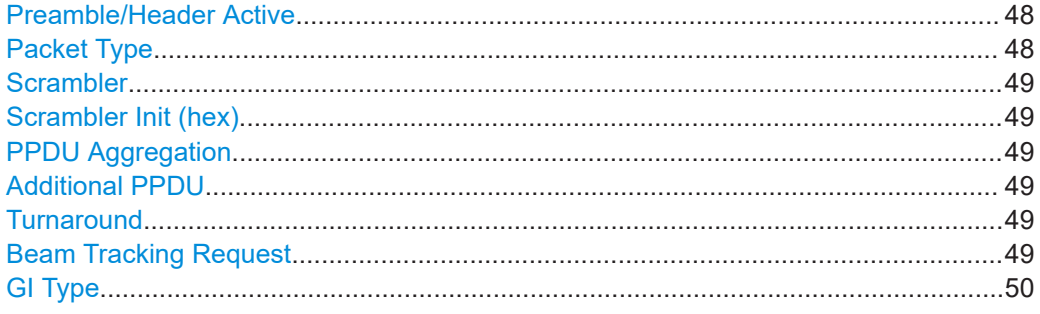

# **Preamble/Header Active**

Activates the DMG/EDMG format preamble and signal fields of the frames in the current frame block.

The EDMG format preamble includes a non-EDMG portion and an EDMG portion. The non-EDMG portion of the EDMG format preamble includes the L-STF, L-CEF and L-Header fields. The EDMG portion of the EDMG format preamble includes the EDMG-Header-A, EDMG-STF, EDMGCEF and EDMG-Header-B fields.

# Remote command:

[\[:SOURce<hw>\]:BB:WLAD:PCONfig:PREamble:STATe](#page-94-0) on page 95

#### **Packet Type**

Displays or sets the packet type. Setting requires training length higher than zero, see ["Training Length"](#page-42-0) on page 43.

<span id="page-48-0"></span>Selectable packet types depend on the PHY format:

- DMG format: Packet type is a receive training packet (TRN-R) or transmit training packet (TRN-T).
- EDMG format: Packet type is a receive training packet (TRN-R), transmit training packet (TRN-T) or receive/transmit training packet (TRN-R/T).
- "TRN-R" Receive training packet. The data part of a packet is followed by one or more TRN-R subfields; or a packet is requesting that a TRN-R subfield is added to a future response packet.
- "TRN-T" Transmit training packet. The data part of a packet is followed by one or more TRN-T subfields.
- "TRN-R/T" Receive/transmit training packet. The data part of packet is followed by one or more TRN-R/T subfields.

Remote command:

[\[:SOURce<hw>\]:BB:WLAD:PCONfig:PTYPe](#page-94-0) on page 95

#### **Scrambler**

Activates scrambling.

Remote command:

[\[:SOURce<hw>\]:BB:WLAD:PCONfig:SCRambler:MODE](#page-95-0) on page 96

#### **Scrambler Init (hex)**

Requires "Scrambler" > "On".

Enters the initialization value for the scrambler, which is then identical in each generated frame.

Remote command: [\[:SOURce<hw>\]:BB:WLAD:PCONfig:SCRambler:PATTern](#page-95-0) on page 96

# **PPDU Aggregation**

Displays the PPDU aggregation state that is off.

# Remote command:

[\[:SOURce<hw>\]:BB:WLAY:PCONfig:LHDR:PAGR:STATe](#page-105-0) on page 106

#### **Additional PPDU**

Requires "PPDU Aggregation" > "On".

Activates an additional PPDU.

Remote command: [\[:SOURce<hw>\]:BB:WLAY:PCONfig:LHDR:ADDP:STATe](#page-105-0) on page 106

#### **Turnaround**

Activates turnaround.

Remote command:

[\[:SOURce<hw>\]:BB:WLAD:PCONfig:TARound:STATe](#page-95-0) on page 96

#### **Beam Tracking Request**

Activates beam tracking.

<span id="page-49-0"></span>If "Training Length = 0", the beam tracking request field is reserved and it cannot be activated.

Remote command:

[\[:SOURce<hw>\]:BB:WLAD:PCONfig:BTRequest:STATe](#page-91-0) on page 92

#### **GI Type**

Selects the type of the guard interval (GI). You can select between GI types short, normal or long.

GI sequences and durations depend on EDMG PPDU type, the channel bandwidth and the number of spatial streams. They also affect the data rate, for example, see [Table 5-2.](#page-56-0)

Remote command:

[\[:SOURce<hw>\]:BB:WLAY:PCONfig:LHDR:GITYpe](#page-105-0) on page 106

# **5.2.1.3 EDMG-Header-A settings**

Access:

- 1. Select "PPDU Configuration" > "General".
- 2. Select "EDMG-Header-A".

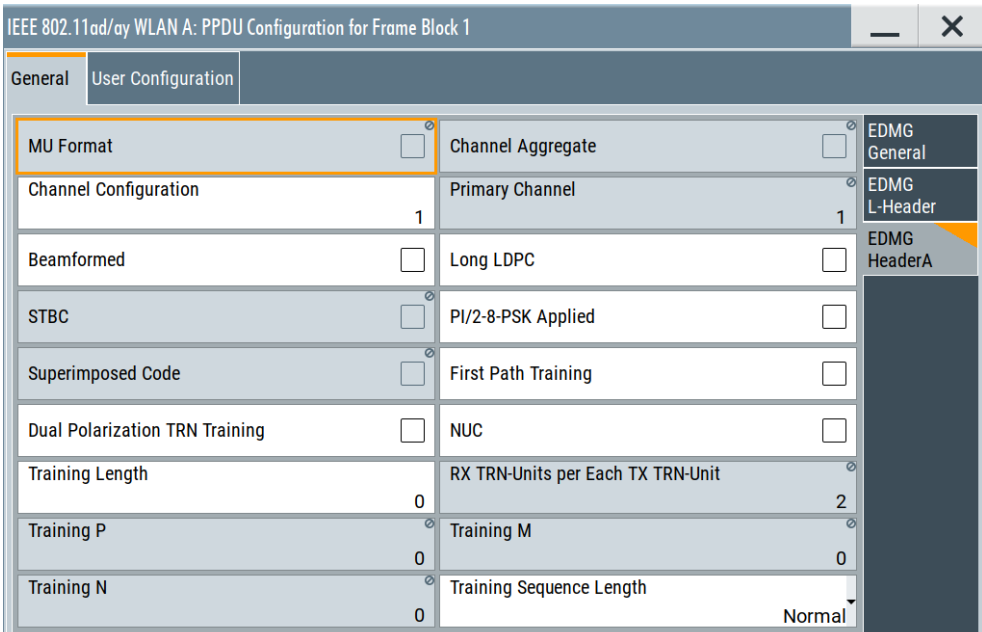

The tab provides settings of the EDMG-Header-A field of the EDMG PPDU.

# **Settings:**

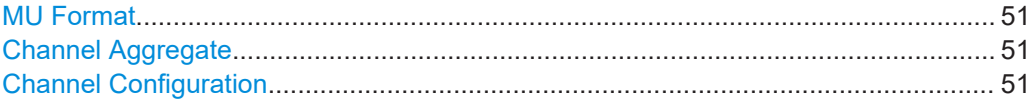

PPDU configuration (frame block 1)

<span id="page-50-0"></span>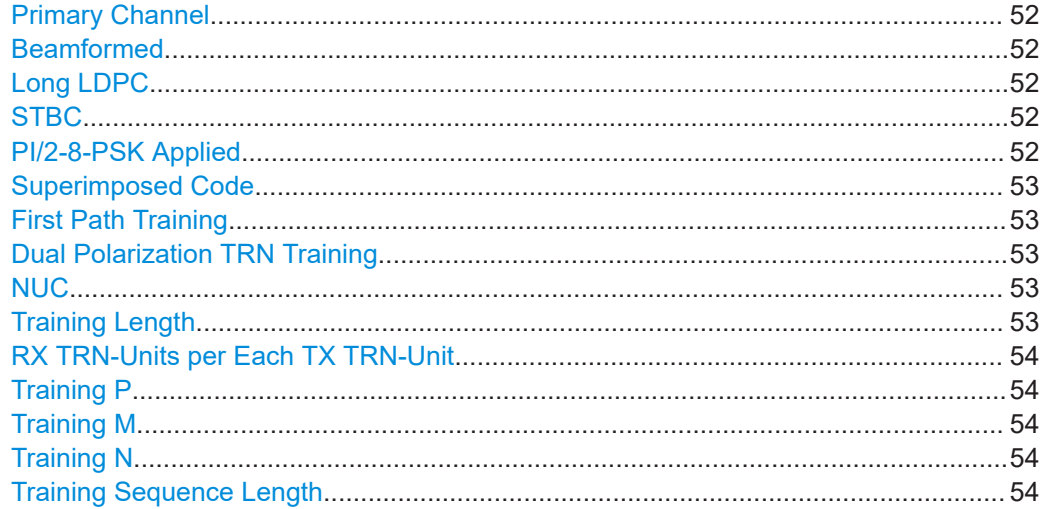

#### **MU Format**

Displays the multi-user (MU) format state that is off.

The current firmware supports single-user format only.

Remote command: [\[:SOURce<hw>\]:BB:WLAY:PCONfig:HDA:MU:STATe](#page-108-0) on page 109

#### **Channel Aggregate**

Displays the channel aggregate state that is off.

Remote command:

[\[:SOURce<hw>\]:BB:WLAY:PCONfig:HDA:AGGRegate:STATe](#page-106-0) on page 107

#### **Channel Configuration**

Sets the channel configuration that is the configuration of 2.16 GHz and 4.32 GHz channels.

Channel configuration values depend on the channel bandwidth, see Table 5-1. *Table 5-1: Channels of an EDMG STA*

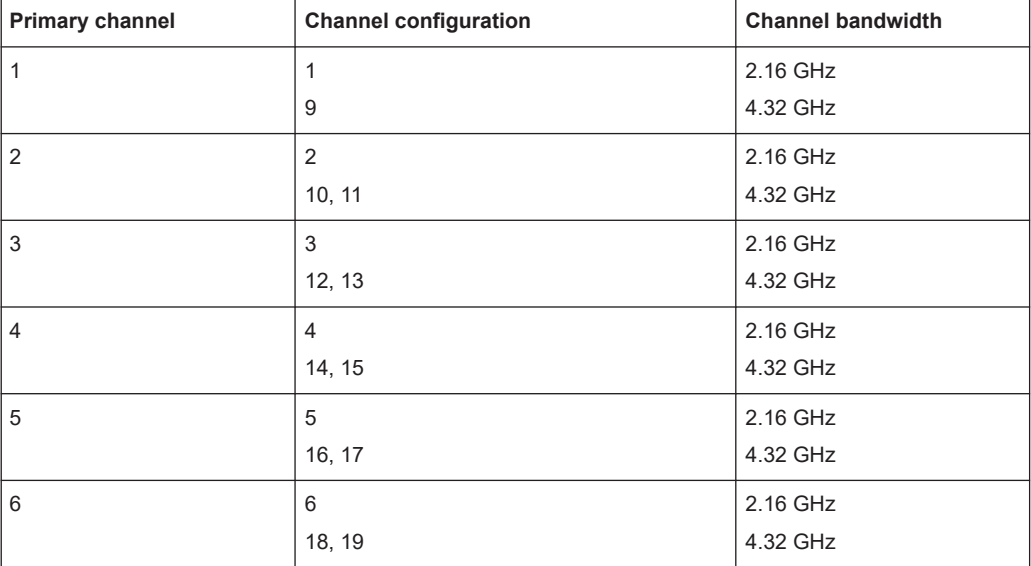

<span id="page-51-0"></span>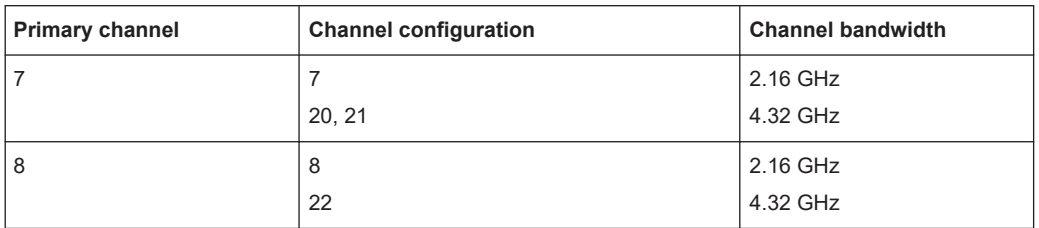

See also ["Bandwidth"](#page-44-0) on page 45.

#### Remote command:

[\[:SOURce<hw>\]:BB:WLAY:PCONfig:HDA:CCONfig](#page-107-0) on page 108

#### **Primary Channel**

Displays the primary channel number as set via the channel configuration, see [Table 5-1.](#page-50-0)

The primary channel number is a 3-bit field of the  $\mathsf{EDMG}\text{-}\mathsf{Header}\text{-}\mathsf{A}_1$  subfield.

#### Remote command:

[\[:SOURce<hw>\]:BB:WLAY:PCONfig:HDA:PCHannel?](#page-109-0) on page 110

### **Beamformed**

If activated, applies digital beamforming.

### Remote command:

[\[:SOURce<hw>\]:BB:WLAY:PCONfig:HDA:BF:STATe](#page-106-0) on page 107

#### **Long LDPC**

Activates long low-density parity-check (LDPC) codewords. If disabled, the firmware uses short LDPC codewords.

This setting relates to the TXVECTOR/RXVECTOR parameter LDPC\_CW\_TYPE and is specified in the Short/Long LDPC field of the EDMG-Header-A field. For codeword lengths, see the table below.

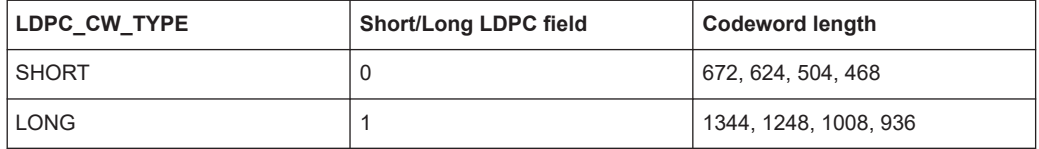

#### Remote command:

[\[:SOURce<hw>\]:BB:WLAY:PCONfig:HDA:LLDPc:STATe](#page-107-0) on page 108

# **STBC**

Displays the state of space-time block coding that is off.

#### Remote command:

[\[:SOURce<hw>\]:BB:WLAY:PCONfig:HDA:STBC:STATe](#page-109-0) on page 110

#### **PI/2-8-PSK Applied**

Activates π/2-8PSK modulation.

<span id="page-52-0"></span>If activated, applies LDPC shortening code with rates 2/3 or 5/6 at the transmitter for MCS 12 or 13, as indicated within the EDMG-MCS field. The bit in the π/2-8-PSK Applied field is 1. This 1-bit field is part of the EDMG-Header-A field.

If deactivated, applies π/2-16QAM modulation. Also, applies regular LDPC code with rates 1/2 or 5/8 at the transmitter for MCS 12 or 13. The bit in the π/2-8-PSK Applied field is 0.

Remote command:

[\[:SOURce<hw>\]:BB:WLAY:PCONfig:PSK:STATe](#page-104-0) on page 105

#### **Superimposed Code**

If activated, applies superimposed code with LDPC codewords.

Activating requires an LDPC code rate of 7/8, see ["Code Rate"](#page-40-0) on page 41.

Remote command:

[\[:SOURce<hw>\]:BB:WLAY:PCONfig:HDB:SIC:STATe](#page-111-0) on page 112

#### **First Path Training**

Activates first path training.

If activated, indicates that the TRN field is used for first path beamforming training.

The first path training is a 1-bit subfield and is part of EDMG-MCS field. This subfield is reserved when the EDMG TRN Length field is zero.

Remote command: [\[:SOURce<hw>\]:BB:WLAY:PCONfig:HDA:MCS:FPT:STATe](#page-108-0) on page 109

#### **Dual Polarization TRN Training**

Activates dual polarization TRN training.

If activated, indicates that the TRN subfields have different polarization for the same antenna weight vector (AWV). If deactivated, indicates that the TRN field does not change polarization.

Remote command:

[\[:SOURce<hw>\]:BB:WLAY:PCONfig:HDA:MCS:DPT:STATe](#page-108-0) on page 109

#### **NUC**

Activates nonuniform constellation (NUC) modulation.

If activated, the bit in the NUC Applied field is 1. This 1-bit field is part of the EDMG-Header-A field. If activated, also applies π/2-64NUC modulation at the transmitter for all MCSs indicated within the EDMG-MCS field.

If a differential EDMG-MCS does not support π/2-64-NUC, then π/2-64-QAM uniform constellation is applied for this particular MCS. If the bit in the NUC Applied field is 0, π/2-64-QAM uniform constellation is applied for all MCSs signaled in the EDMG-MCS field.

Remote command:

[\[:SOURce<hw>\]:BB:WLAY:PCONfig:HDA:NUC:STATe](#page-108-0) on page 109

#### **Training Length**

Sets the length of the training field.

PPDU configuration (frame block 1)

<span id="page-53-0"></span>Remote command:

[\[:SOURce<hw>\]:BB:WLAD:PCONfig:TLENgth](#page-95-0) on page 96

# **RX TRN-Units per Each TX TRN-Unit**

Sets the number of receive (RX) TRN units per transmit (TX) TRN unit.

This field is an 8-bit field and is reserved, if the value of the EDMG TRN Length field is 0.

Otherwise, the value of this field plus one indicates the number of consecutive TRN-Units in the TRN field. During transmission or the TRN-Units, the transmitter remains with the same transmit antenna weight vector (AWV).

Remote command:

[\[:SOURce<hw>\]:BB:WLAY:PCONfig:HDA:RTPT](#page-109-0) on page 110

#### **Training P**

Sets the bits in the 2-bit EDMG TRN-Unit P field.

- "0" Indicates zero TRN subfields.
- "1" Indicates one TRN subfield.
- "2" Indicates two TRN subfields.
- "3" Indicates four TRN subfields.

Remote command:

[\[:SOURce<hw>\]:BB:WLAY:PCONfig:HDA:TRNP](#page-110-0) on page 111

#### **Training M**

Sets the bits in the 4-bit EDMG TRN-Unit M field.

Remote command:

[\[:SOURce<hw>\]:BB:WLAY:PCONfig:HDA:TRNM](#page-109-0) on page 110

#### **Training N**

Sets the bits in the 2-bit EDMG TRN-Unit N field.

- "0" Indicates one TRN subfield.
- "1" Indicates two TRN subfields.
- "2" Indicates three TRN subfields, if EDMG TRN-Unit M is equal to 2, 5, 8, 11 or 14. Indicates eight TRN subfields, if EDMG TRN-Unit M is equal to 7 or

15.

"3" Indicates four TRN subfields.

Remote command:

[\[:SOURce<hw>\]:BB:WLAY:PCONfig:HDA:TRNN](#page-110-0) on page 111

# **Training Sequence Length**

Sets training sequence length as set with the 2-bit subfield "Sequence Length" of the TRN field.

<span id="page-54-0"></span>For an EDMG SC mode PPDU, this field is reserved, if the value of the EDMG TRN Length field is 0. Otherwise, this subfield indicates the length of the Golay sequence used to transmit the TRN subfields present in the TRN field of the PPDU. The subfield value 3 is reserved.

"Normal" Normal sequence length of  $128 \times N_{CB}$  with subfield value 0.

"Long" Long sequence length of  $256 \times N_{CB}$  with subfield value 1.

"Short" Short sequence length of  $64 \times N_{CB}$  with subfield value 2.

Remote command:

[\[:SOURce<hw>\]:BB:WLAY:PCONfig:HDA:TSL](#page-110-0) on page 111

# **5.2.2 User Configuration settings**

#### Access:

► Select "PPDU Configuration" > "User Configuration" > "User Config".

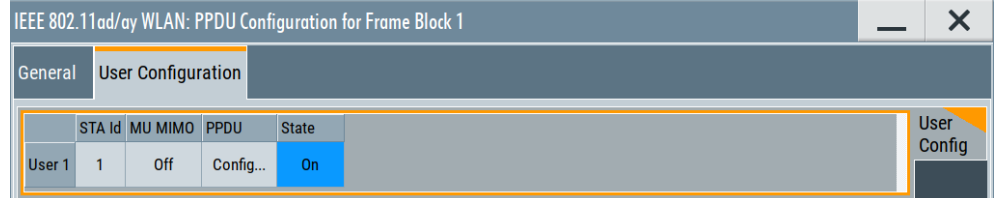

The tab provides PPDU user settings in a table and access to individual PPDU settings per user.

#### **Settings:**

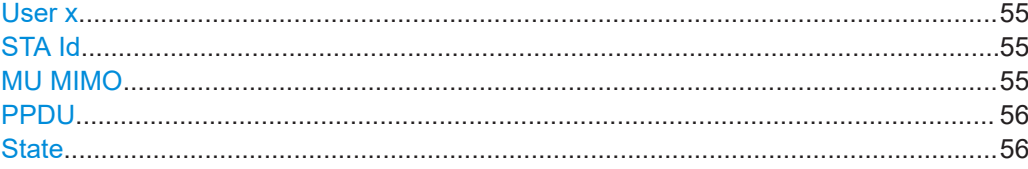

# **User x**

Displays the user number.

The number indicates the configuration for the individual user.

Remote command:

n.a.

# **STA Id**

Sets the station ID, the 11 least significant bits of the association identifier (AID).

Remote command:

[\[:SOURce<hw>\]:BB:WLAY:PCONfig:UCONfig:USID](#page-112-0) on page 113

#### **MU MIMO**

Displays if the current user uses multi-user (MU) MIMO.

PPDU configuration per user

<span id="page-55-0"></span>All MU-MIMO users share one resource unit (RU) using different space time streams. Remote command:

[\[:SOURce<hw>\]:BB:WLAY:PCONfig:UCONfig:MIMO:STATe](#page-111-0) on page 112

### **PPDU**

Accesses a dialog to configure individual PPDUs of the respective user.

For related settings, see the Chapter 5.3, "PPDU configuration per user", on page 56.

### **State**

Activates the respective user.

The current firmware provides one user (one spatial stream) that is active. An SU PPDU is transmitted.

Remote command:

[\[:SOURce<hw>\]:BB:WLAY:PCONfig:UCONfig:USER:STATe](#page-112-0) on page 113

# **5.3 PPDU configuration per user**

Access:

- 1. Select "IEEE 802.11ad/ay" > "General".
- 2. Select "EDMG PHY Mode" > "EDMG Single Carrier".
- 3. Select "Frame Configuration" > "PPDU Configuration" > "User Configuration"
- 4. Select "User 1" > "PPDU" > "Config"

The dialog provides settings to configure general settings, data settings, MAC header settings and frame check sequence (FCS) settings for a single-user (SU) PPDU.

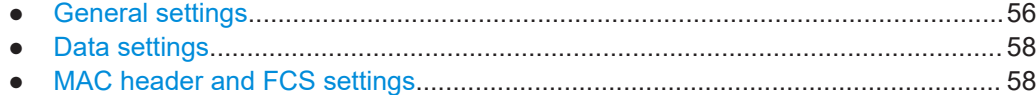

# **5.3.1 General settings**

Access:

1. Select "User 1" > "PPDU" > "Config".

<span id="page-56-0"></span>2. Select "PPDU Configuration" > "General".

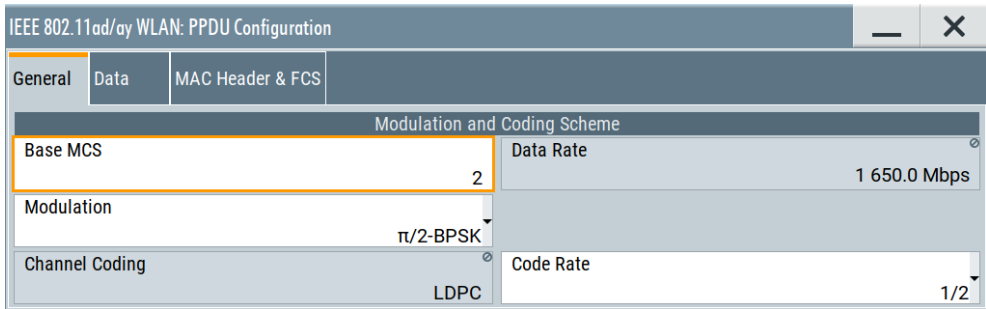

The tab provides settings to configure the modulation and coding scheme (MCS) of a SU PPDU.

# **Settings:**

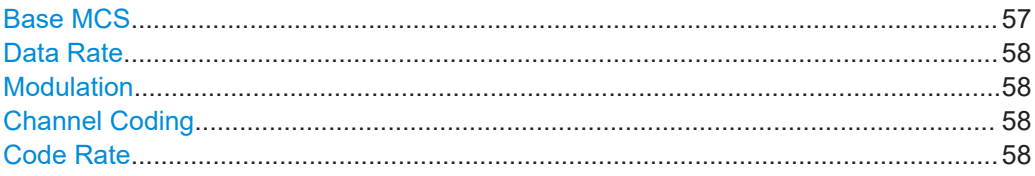

# **Base MCS**

Selects the base modulation and coding scheme (MCS) for EDMG SC PHY mode.

The values of "MCS", "Modulation", "Code Rate", "Data Rate", "Repetition" and "Channel Coding" relate to each other and depend on the DMG/EDMG PHY mode.

If you change one these parameters, the R&S SMW firmware changes related parameters automatically. The tables [Table 4-1](#page-39-0) and Table 5-2 provide information on MCS characteristics as specified in the [IEEE Std 802.11ad™-2012](#page-114-0) standard and [IEEE Std](#page-114-0) [802.11ay™-2021](#page-114-0) standard.

# **Example: Base MCS and data rates**

The table below provides exemplary relations between the Base MCS number, modulation type, repetition (Rep.), code rate  $(R_{code})$  and related data for all guard interval (GI) types.

Some Base MCS provide more than one modulation type, depending on the EDMG-Header-A settings, if π/2-8-PSK modulation or nonuniform constellation (NUC) modulation is active. See [Chapter 5.2.1.3, "EDMG-Header-A settings", on page 50](#page-49-0).

| <b>Base MCS</b> | <b>Modulation</b> | Rep. | $R_{code}$ | Data rate           | (Mbit/s)         |                     |
|-----------------|-------------------|------|------------|---------------------|------------------|---------------------|
|                 |                   |      |            | <b>Short Gl</b>     | <b>Normal GI</b> | Long GI             |
|                 | $\pi$ /2-BPSK     | 2    | 1/2        | $N_{CR}$ ×412.50    | $N_{CB}$ ×385    | $N_{CR}$ ×330.00    |
| 2               | $\pi$ /2-BPSK     |      | 1/2        | $N_{CR} \times 825$ | $N_{CR}$ ×770    | $N_{CB} \times 660$ |
| 2               | $DCM \pi/2-BPSK$  |      | 5/8        | $N_{CB}$ ×1031.25   | $N_{CR}$ ×962.5  | $N_{CB} \times 825$ |

*Table 5-2: MCS for 802.11ay EDMG SC mode*

PPDU configuration per user

<span id="page-57-0"></span>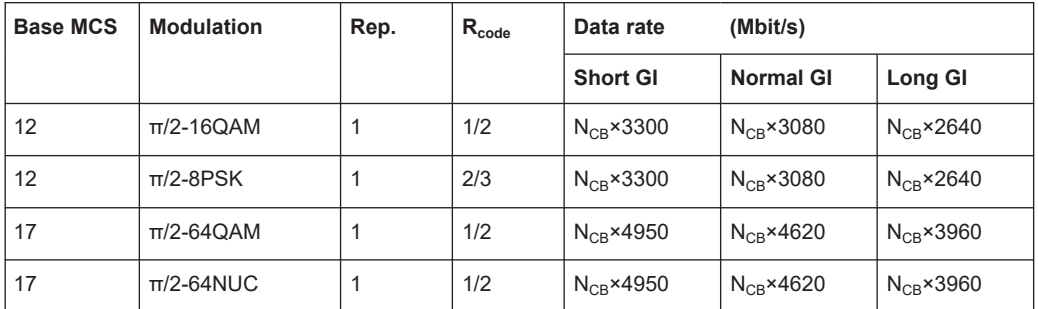

# Remote command:

[\[:SOURce<hw>\]:BB:WLAY:PCONfig:HDA:BMCS](#page-106-0) on page 107

#### **Data Rate**

Displays the PPDU data rate.

Remote command: [\[:SOURce<hw>\]:BB:WLAD:PCONfig:DATA:RATE?](#page-93-0) on page 94

#### **Modulation**

Selects the modulation type.

Remote command: [\[:SOURce<hw>\]:BB:WLAD:PCONfig:MTYPe](#page-94-0) on page 95

# **Channel Coding**

Displays the channel coding type. The channel coding is low-density parity-check coding (LDPC) for all MCS.

Remote command: [\[:SOURce<hw>\]:BB:WLAD:PCONfig:CODing:TYPE](#page-91-0) on page 92

# **Code Rate**

Sets the code rate of the forward error correction (FEC) code in use.

Remote command: [\[:SOURce<hw>\]:BB:WLAD:PCONfig:CODing:RATE](#page-91-0) on page 92

# **5.3.2 Data settings**

Data settings are common settings for DMG PHY modes and EDMG PHY modes, see [Chapter 3.3, "Data settings", on page 31](#page-30-0).

# **5.3.3 MAC header and FCS settings**

MAC Header and FCS settings are common settings for DMG PHY modes and EDMG PHY modes, see [Chapter 3.5, "MAC header and FCS settings", on page 34](#page-33-0).

# 6 Signal generation control

This section lists settings for configuring the baseband filter, for defining the signal generation start and for generating signals necessary for synchronization with other instruments.

It covers the following topics:

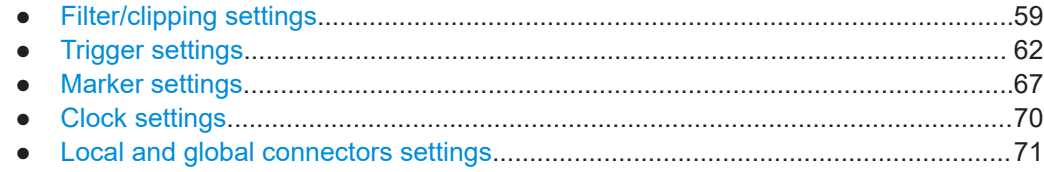

# **6.1 Filter/clipping settings**

Access:

► Select "IEEE 802.11ad/ay" > "General" > "Filter/Clipping".

The dialog provides settings to configure the baseband filter, the chip rate and clipping.

#### **Settings:**

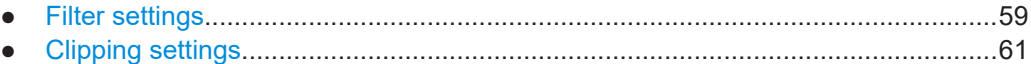

# **6.1.1 Filter settings**

Access:

► Select "General" > "Filter/Clipping" > "Filter".

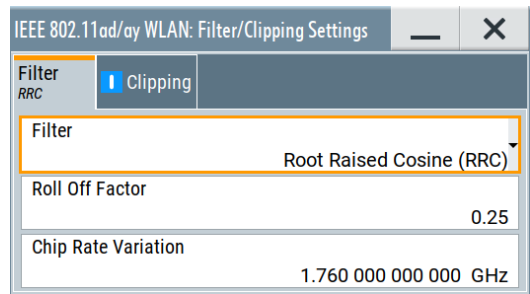

The tab provides settings to configure the baseband filter and the chip rate.

#### **Settings:**

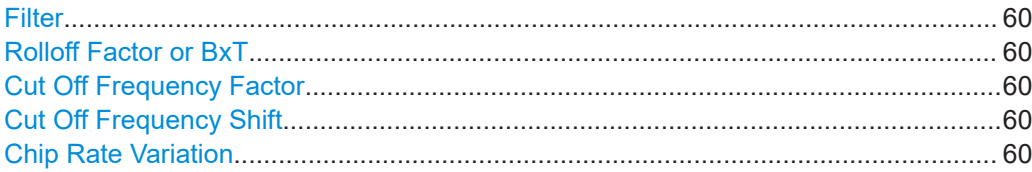

#### **Filter**

Selects the baseband filter.

Remote command: [\[:SOURce<hw>\]:BB:WLAD:FILTer:TYPE](#page-77-0) on page 78

# **Rolloff Factor or BxT**

Sets the filter parameter.

The filter parameter ("Roll off Factor" or "BxT") depends on the currently selected filter type. This parameter is preset to the default for each of the predefined filters.

#### Remote command:

```
[:SOURce<hw>]:BB:WLAD:FILTer:PARameter:APCO25 on page 78
[:SOURce<hw>]:BB:WLAD:FILTer:PARameter:COSine on page 78
[:SOURce<hw>]:BB:WLAD:FILTer:PARameter:GAUSs on page 78
[:SOURce<hw>]:BB:WLAD:FILTer:PARameter:PGAuss on page 78
[:SOURce<hw>]:BB:WLAD:FILTer:PARameter:RCOSine on page 78
[:SOURce<hw>]:BB:WLAD:FILTer:PARameter:SPHase on page 78
```
# **Cut Off Frequency Factor**

Requires "Filter" > "Lowpass (ACP optim.)"/"Lowpass (EVM optim.)".

Sets the value for the cutoff frequency factor. The cutoff frequency of the filter can be adjusted to reach spectrum mask requirements.

#### Remote command:

```
[:SOURce<hw>]:BB:WLAD:FILTer:PARameter:LPASs on page 78
[:SOURce<hw>]:BB:WLAD:FILTer:PARameter:LPASSEVM on page 78
```
# **Cut Off Frequency Shift**

The cutoff frequency is a filter characteristic that defines the frequency at the 3 dB down point. The "Cut Off Frequency Shift" affects this frequency in the way that the filter flanks are "moved" and the transition band increases by "Cut Off Frequency Shift"\*"Sample Rate".

- A "Cut Off Frequency Shift"  $= -1$  results in a very narrow-band filter
- Increasing the value up to 1 makes the filter more broad-band
- By "Cut Off Frequency Shift" = 0, the -3 dB point is at the frequency determined by the half of the selected "Sample Rate".

**Tip:** Use this parameter to adjust the cutoff frequency and reach spectrum mask requirements.

#### **Chip Rate Variation**

Sets the chip rate.

<span id="page-60-0"></span>The chip rate entry changes the output clock, the modulation bandwidth and synchronization output signals. It does not affect the calculated chip sequence.

Remote command:

[\[:SOURce<hw>\]:BB:WLAD:SRATe:VARiation](#page-78-0) on page 79

# **6.1.2 Clipping settings**

Access:

► Select "General" > "Filter/Clipping" > "Clipping".

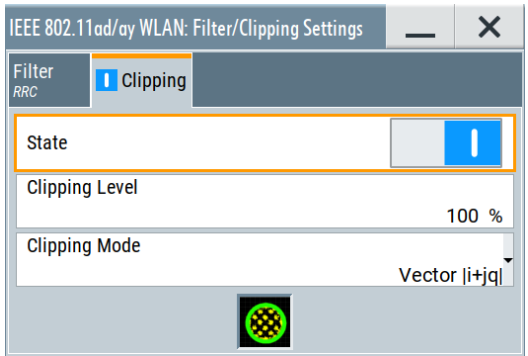

The dialog provides settings to configure clipping.

#### **Settings:**

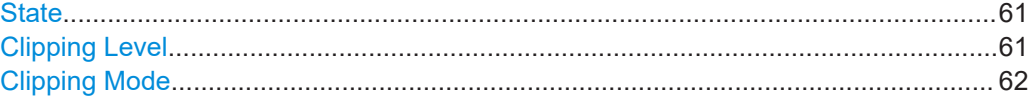

# **State**

Switches baseband clipping on and off.

Baseband clipping is a simple and effective way of reducing the crest factor of the signal. Since clipping is done before to filtering, the procedure does not influence the spectrum. The EVM however increases.

Remote command: [\[:SOURce<hw>\]:BB:WLAD:CLIPping:STATe](#page-76-0) on page 77

#### **Clipping Level**

Sets the limit for clipping.

This value indicates at what point the signal is clipped. It is specified as a percentage, relative to the highest level. 100% indicates that clipping does not take place.

Remote command:

```
[:SOURce<hw>]:BB:WLAD:CLIPping:LEVel on page 77
```
# <span id="page-61-0"></span>**Clipping Mode**

Selects the clipping method. The dialog displays a graphical illustration on how this two methods work.

- "Vector  $|i + iq|$ " The limit is related to the amplitude  $|i + q|$ . The I and Q components are mapped together, the angle is retained.
- $\bullet$  "Scalar | i | , | q |"

The limit is related to the absolute maximum of all the I and Q values  $|i| + |q|$ . The I and Q components are mapped separately, the angle changes.

#### Remote command:

```
[:SOURce<hw>]:BB:WLAD:CLIPping:MODE on page 77
```
# **6.2 Trigger settings**

#### Access:

► Select "Baseband" > "IEEE 802.11ad/ay" > "Trigger In".

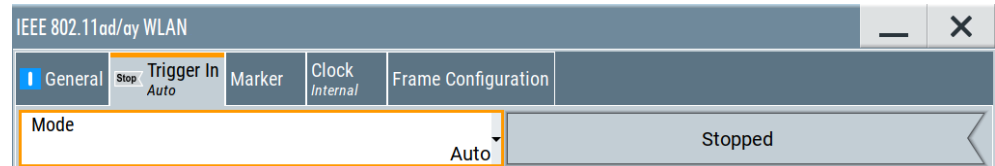

This tab provides settings to select and configure the trigger, like trigger source, trigger mode and trigger delays, and to arm or trigger an internal trigger manually. The header of the tab displays the status of the trigger signal and trigger mode. As in the tabs "Marker" and "Clock", this tab provides also access to the settings of the related connectors.

# **Routing and activating a trigger signal**

- 1. Define the effect of a trigger event and the trigger signal source.
	- a) Select "Trigger In" > "Mode".
	- b) Select "Trigger In" > "Source".
- 2. For external trigger signals, define the connector for signal input. See [Chapter 6.5,](#page-70-0) ["Local and global connectors settings", on page 71.](#page-70-0)

You can map trigger signals to one or more USER x or T/M connectors.

Local and global connectors settings allow you to configure the signal mapping, the polarity, the trigger threshold and the input impedance of the input connectors.

3. Activate baseband signal generation. In the block diagram, set "Baseband" > "On".

The R&S SMW starts baseband signal generation after the configured trigger event.

# **About baseband trigger signals**

This section focuses on the available settings.

For information on how these settings affect the signal, refer to section "Basics on ..." in the R&S SMW user manual.

### **Settings:**

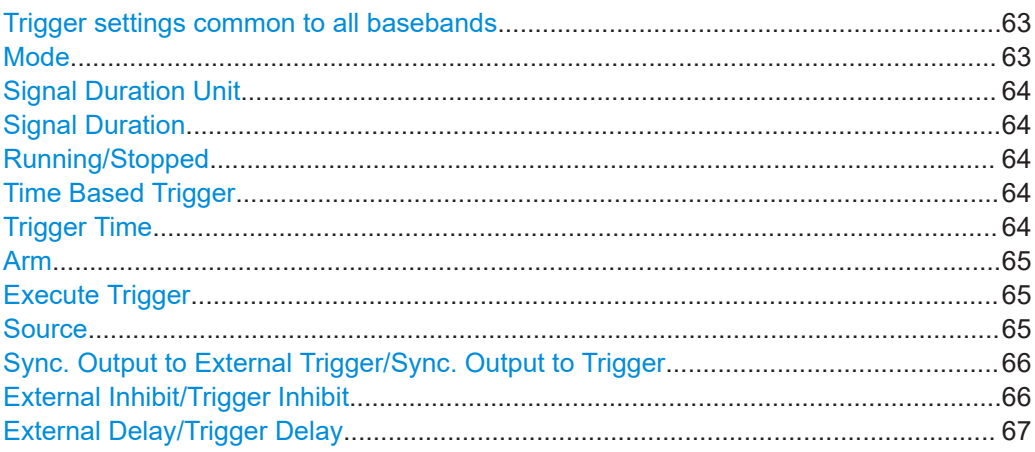

# **Trigger settings common to all basebands**

To enable simultaneous signal generation in all basebands, the R&S SMW couples the trigger settings in the available basebands in any instrument's configuration involving signal routing with signal addition. For example, in MIMO configuration, routing and summing of basebands or of streams.

The icon  $\triangle$  indicates that common trigger settings are applied.

You can access and configure the common trigger source and trigger mode settings in any of the basebands. An arm or a restart trigger event applies to all basebands, too. You can still apply different delay to each of the triggers individually.

#### **Mode**

Selects trigger mode, i.e. determines the effect of a trigger event on the signal generation.

For more information, refer to chapter "Basics" in the R&S SMW user manual.

● "Auto"

The signal is generated continuously.

"Retrigger"

The signal is generated continuously. A trigger event (internal or external) causes a restart.

"Armed Auto"

The signal is generated only when a trigger event occurs. Then the signal is generated continuously.

An "Arm" stops the signal generation. A subsequent trigger event (internal or external) causes a restart.

"Armed Retrigger"

The signal is generated only when a trigger event occurs. Then the signal is generated continuously. Every subsequent trigger event causes a restart.

<span id="page-63-0"></span>An "Arm" stops signal generation. A subsequent trigger event (internal or external) causes a restart.

"Single"

The signal is generated only when a trigger event occurs. Then the signal is generated once to the length specified at "Signal Duration".

Every subsequent trigger event (internal or external) causes a restart.

Remote command:

[\[:SOURce<hw>\]:BB:WLAD\[:TRIGger\]:SEQuence](#page-82-0) on page 83

#### **Signal Duration Unit**

Defines the unit for describing the length of the signal sequence to be output in the "Single" trigger mode.

Remote command:

[\[:SOURce<hw>\]:BB:WLAD:TRIGger:SLUNit](#page-81-0) on page 82

#### **Signal Duration**

Requires trigger "Mode" > "Single".

Enters the length of the trigger signal sequence.

Use this parameter, for example, for the following applications:

- To output the trigger signal partly.
- To output a predefined sequence of the trigger signal.

Remote command:

[\[:SOURce<hw>\]:BB:WLAD:TRIGger:SLUNit](#page-81-0) on page 82

#### **Running/Stopped**

With enabled modulation, displays the status of signal generation for all trigger modes.

● "Running"

The signal is generated; a trigger was (internally or externally) initiated in triggered mode.

● "Stopped"

The signal is not generated and the instrument waits for a trigger event.

Remote command:

[\[:SOURce<hw>\]:BB:WLAD:TRIGger:RMODe?](#page-80-0) on page 81

#### **Time Based Trigger**

Requires trigger "Mode" > "Armed Auto"/"Single".

Activates time-based triggering with a fixed time reference.

The R&S SMW triggers signal generation when its operating system time ("Current Time") matches a specified time trigger ("Trigger Time"). As trigger source, you can use an internal trigger or an external global trigger.

How to: Chapter "Time-based triggering" in the R&S SMW user manual.

Remote command:

[\[:SOURce<hw>\]:BB:WLAD:TRIGger:TIME\[:STATe\]](#page-84-0) on page 85

#### **Trigger Time**

Requires trigger "Mode" > "Armed Auto"/"Single".

<span id="page-64-0"></span>Sets date and time for a time-based trigger signal.

Set a trigger time that is later than the "Current Time". The current time is the operating system time of the R&S SMW. If you set an earlier trigger time than the current time, time-based triggering is not possible.

How to: Chapter "Time-based triggering" in the R&S SMW user manual.

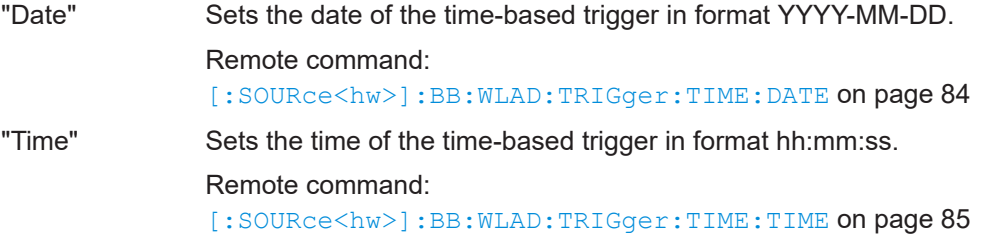

# **Arm**

Stops the signal generation until subsequent trigger event occurs.

Remote command:

[\[:SOURce<hw>\]:BB:WLAD:TRIGger:ARM:EXECute](#page-79-0) on page 80

# **Execute Trigger**

For internal trigger source, executes trigger manually.

Remote command:

[\[:SOURce<hw>\]:BB:WLAD:TRIGger:EXECute](#page-79-0) on page 80

# **Source**

Selects the trigger source.

The following sources of the trigger signal are available:

- "Internal"
	- The trigger event is executed manually by the "Execute Trigger".
- "Internal (Baseband A/B)" The trigger event is provided by the trigger signal from the other basebands. If common trigger settings are applied, this trigger source is disabled.
- "External Global Trigger" The trigger event is the active edge of an external trigger signal provided and configured at the USER x connectors.
- "External Local Trigger" The trigger event is the active edge of an external trigger signal provided and configured at the local T/M/C connector. With coupled trigger settings, the signal has to be provided at the T/M/C1/2/3 connectors.
- "External Local Clock"

The trigger event is the active edge of an external local clock signal provided and configured at the local T/M/C connector.

With coupled trigger settings, the signal has to be provided at the T/M/C1 connector.

How to: ["Routing and activating a trigger signal"](#page-61-0) on page 62

#### Remote command:

[\[:SOURce<hw>\]:BB:WLAD:TRIGger:SOURce](#page-81-0) on page 82

# <span id="page-65-0"></span>**Sync. Output to External Trigger/Sync. Output to Trigger**

Enables signal output synchronous to the trigger event.

● "On"

Corresponds to the default state of this parameter.

The signal calculation starts simultaneously with the trigger event. Because of the processing time of the instrument, the first samples are cut off and no signal is output. After elapsing of the internal processing time, the output signal is synchronous to the trigger event.

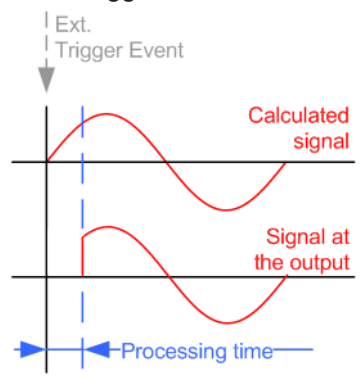

● "Off"

The signal output begins after elapsing of the processing time. Signal output starts with sample 0. The complete signal is output.

This mode is recommended for triggering of short signal sequences. Short sequences are sequences with signal duration comparable with the processing time of the instrument.

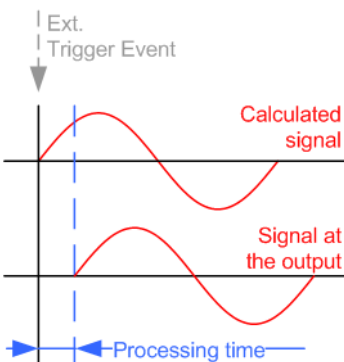

#### Remote command:

[\[:SOURce<hw>\]:BB:WLAD:TRIGger:EXTernal:SYNChronize:OUTPut](#page-79-0) [on page 80](#page-79-0)

# **External Inhibit/Trigger Inhibit**

Applies for external trigger signal or trigger signal from the other path.

Sets the duration with that any following trigger event is suppressed. In "Retrigger" mode, for example, a new trigger event does not cause a restart of the signal generation until the specified inhibit duration does not expire.

For more information, see chapter "Basics" in the R&S SMW user manual.

#### <span id="page-66-0"></span>Remote command:

[\[:SOURce<hw>\]:BB:WLAD:TRIGger\[:EXTernal\]:INHibit](#page-82-0) on page 83 [\[:SOURce<hw>\]:BB:WLAD:TRIGger:OBASeband:INHibit](#page-80-0) on page 81

### **External Delay/Trigger Delay**

Delays the trigger event of the signal from:

- The external trigger source
- The other path
- The other basebands (internal trigger), if common trigger settings are used.

Use this setting to:

- Synchronize the instrument with the device under test (DUT) or other external devices
- Postpone the signal generation start in the basebands compared to each other

For more information, see chapter "Basics on ..." in the R&S SMW user manual. Remote command:

```
[:SOURce<hw>]:BB:WLAD:TRIGger[:EXTernal]:DELay on page 83
[:SOURce<hw>]:BB:WLAD:TRIGger:OBASeband:DELay on page 80
```
# **6.3 Marker settings**

Access:

► Select "IEEE 802.11ad/ay" > "Marker".

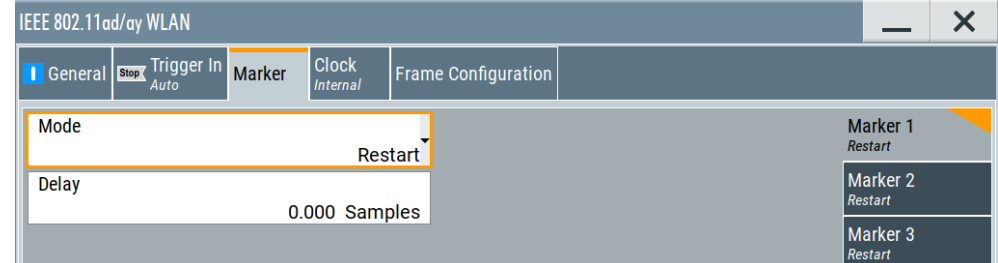

This tab provides settings to select and configure the marker output signal including marker mode and marker delay.

#### **Routing and activating a marker signal**

- 1. To define the signal shape of an individual marker signal "x", select "Marker" > "Marker x" > "Mode".
- 2. Optionally, define the connector for signal output. See [Chapter 6.5, "Local and](#page-70-0) [global connectors settings", on page 71](#page-70-0). You can map marker signals to one or more USER x or T/M connectors.
- 3. Activate baseband signal generation. In the block diagram, set "Baseband" > "On".

The R&S SMW adds the marker signal to the baseband signal. Also, R&S SMW outputs this signal at the configured USER x connector.

### **About marker output signals**

This section focuses on the available settings.

For information on how these settings affect the signal, refer to section "Basics on ..." in the R&S SMW user manual.

### **Settings:**

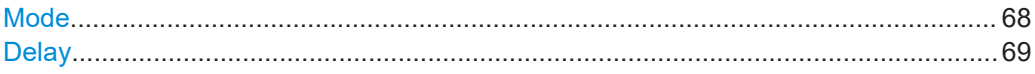

### **Mode**

Marker configuration for up to 3 markers. The settings are used to select the marker mode defining the shape and periodicity of the markers. The contents of the dialog change with the selected marker mode.

How to: ["Routing and activating a marker signal"](#page-66-0) on page 67

- "Restart" A marker signal is generated at the start of each signal sequence (period = all frame blocks).
- "Frame" A marker signal is generated at the start of each frame in the single frame block.

Remote command:

[\[:SOURce<hw>\]:BB:WLAD:TRIGger:OUTPut<ch>:FINDex](#page-86-0) [on page 87](#page-86-0)

#### "Frame Active Part"/"Frame Inactive Part"

A marker signal is generated to mark every active part of each frame. The active data transfer part (PPDU) of a frame period is marked with high, the inactive part (idle time) with low. This marker can be used to decrease the carrier leakage during inactive signal parts by feeding it into the pulse modulator.

Otherwise, the frame block and frame index are entered and the active part of the specific frame is masked.

The parameters "Rising Edge Shift"/"Falling Edge Shift" open when "Frame Active Part" or "Frame Inactive Part" is selected.

They shift the rising/falling edge of the marker the specified number of samples. Negative values result in a shift back of the marker edge.

# Remote command:

[\[:SOURce<hw>\]:BB:WLAD:TRIGger:OUTPut<ch>:FESHift](#page-86-0) [on page 87](#page-86-0)

[\[:SOURce<hw>\]:BB:WLAD:TRIGger:OUTPut<ch>:RESHift](#page-89-0) [on page 90](#page-89-0)

<span id="page-68-0"></span>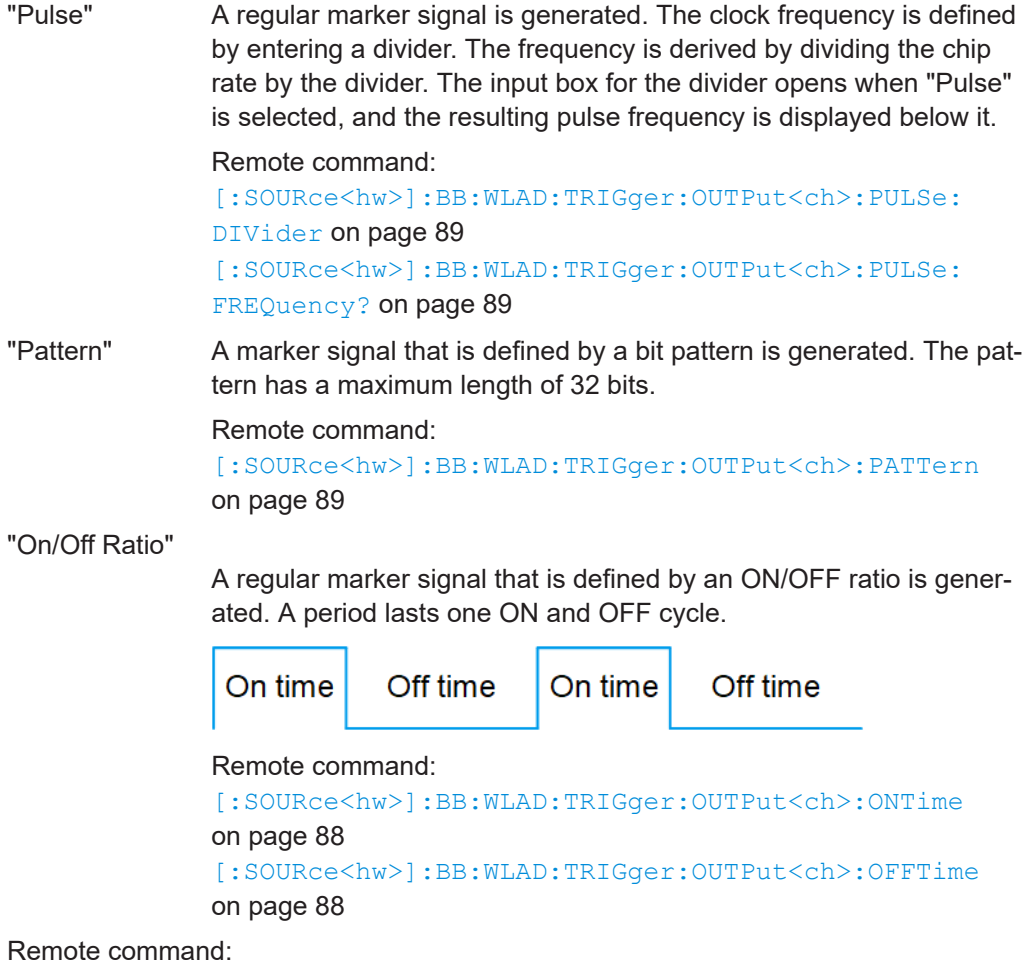

[\[:SOURce<hw>\]:BB:WLAD:TRIGger:OUTPut<ch>:MODE](#page-86-0) on page 87

# **Delay**

Delays the marker signal at the marker output relative to the signal generation start.

Variation of the parameter "Marker x" > "Delay" causes signal recalculation.

Remote command:

[\[:SOURce<hw>\]:BB:WLAD:TRIGger:OUTPut<ch>:DELay](#page-85-0) on page 86

# <span id="page-69-0"></span>**6.4 Clock settings**

Access:

► Select "Baseband" > "IEEE 802.11ad/ay" > "Clock".

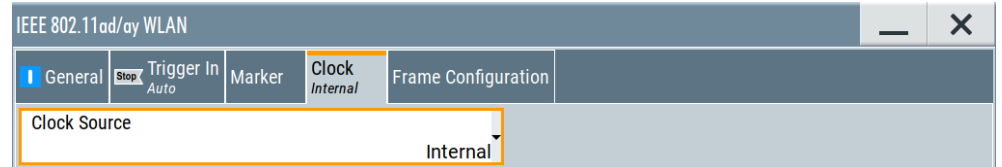

This tab provides settings to select and configure the clock signal, like the clock source and clock mode.

# **Defining the clock**

- 1. Select "Clock" > "Source" to define the source of clock signal.
- 2. For external clock signals, define the connector for signal input. See [Chapter 6.5,](#page-70-0) ["Local and global connectors settings", on page 71.](#page-70-0)

You can map clock signals to one or more USER x or T/M connectors.

Local and global connectors settings allow you to configure the signal mapping, the polarity, the trigger threshold and the input impedance of the input connectors.

3. Activate baseband signal generation. In the block diagram, set "Baseband" > "On". The R&S SMW starts baseband signal generation with a symbol rate that equals the clock rate.

# **About clock signals**

This section focuses on the available settings.

For information on how these settings affect the signal, refer to section "Basics on ..." in the R&S SMW user manual.

# **Settings:**

Clock Source.................................................................................................................70

# **Clock Source**

Selects the clock source.

How to: "Defining the clock" on page 70

Remote command:

[\[:SOURce<hw>\]:BB:WLAD:CLOCk:SOURce](#page-89-0) on page 90

# <span id="page-70-0"></span>**6.5 Local and global connectors settings**

Accesses a dialog to configure local connectors or global connectors.

The button is available in the following dialogs or tabs:

- "Trigger / Marker / Clock" dialog that is accessible via the "TMC" block in the block diagram.
- "Trigger In", "Marker" and "Clock" tabs that are accessible via the "Baseband" block in the block diagram.

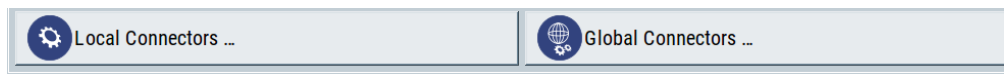

See also chapter "Local and global connectors settings" in the user manual.

# 7 Remote-control commands

The following commands are required to perform signal generation with the IEEE 802.11ad/ay options in a remote environment. We assume that the R&S SMW has already been set up for remote operation in a network as described in the R&S SMW documentation. A knowledge about the remote control operation and the SCPI command syntax are assumed.

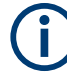

### **Conventions used in SCPI command descriptions**

For a description of the conventions used in the remote command descriptions, see section "Remote Control Commands" in the R&S SMW user manual.

#### **Common suffixes**

The following common suffixes are used in the remote commands:

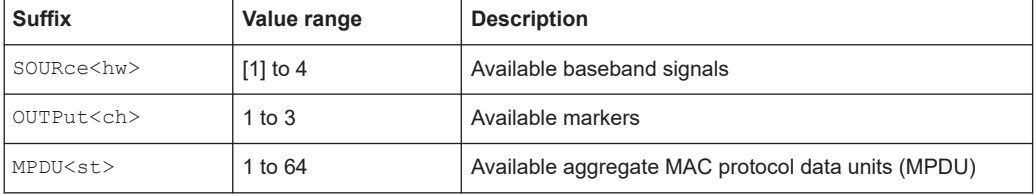

#### **Programming examples**

This description provides simple programming examples. The purpose of the examples is to present **all** commands for a given task. In real applications, one would rather reduce the examples to an appropriate subset of commands.

The programming examples have been tested with a software tool which provides an environment for the development and execution of remote tests. To keep the example as simple as possible, only the "clean" SCPI syntax elements are reported. Non-executable command lines (e.g. comments) start with two // characters.

At the beginning of the most remote control program, an instrument reset or preset is recommended to set the instrument to a definite state. The commands \*RST and SYSTem:PRESet are equivalent for this purpose. \*CLS also resets the status registers and clears the output buffer.

The following commands specific to the IEEE 802.11ad/ay are described here:

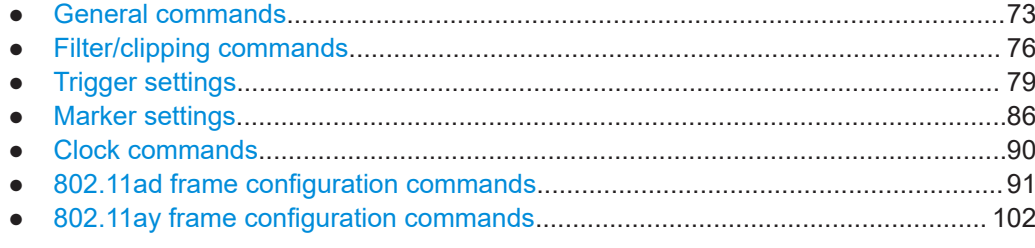
# <span id="page-72-0"></span>**7.1 General commands**

# **Example: Saving the current configuration**

```
SOURce1:BB:WLAD:SETTing:STORe /var/user/wlanad_single_carrier
// Reset all instrument settings.
*RST
// Or reset 802.11ad/ay specific settings within this digital standard.
SOURce1:BB:WLAD:SETTing:PRESet
SOURce1:BB:WLAD:SETTing:CATalog?
// Response: "wlanad_single_carrier, wlanad_1"
SOURce1:BB:WLAD:SETTing:LOAD /var/user/wlanad_single_carrier
SOURce1:BB:WLAD:SLENgth?
// Response in number of frames: "1"
SOURce1:BB:WLAD:SETTing:DELete wlanad_1
```
## **Commands:**

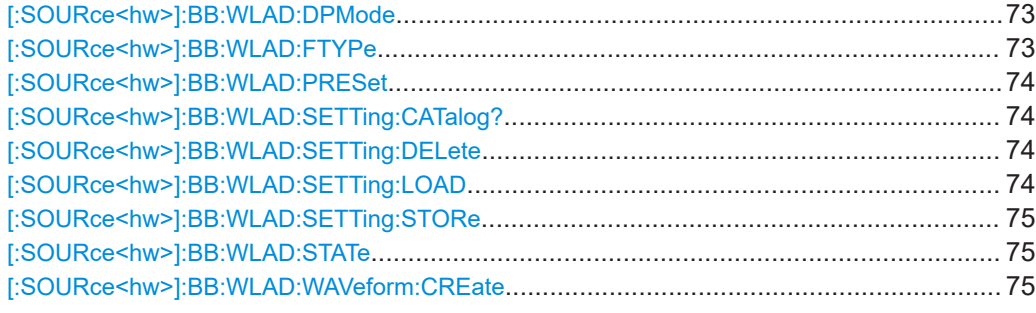

## **[:SOURce<hw>]:BB:WLAD:DPMode** <DPMode>

Sets the DMG/EDMG PHY mode.

# **Parameters:**

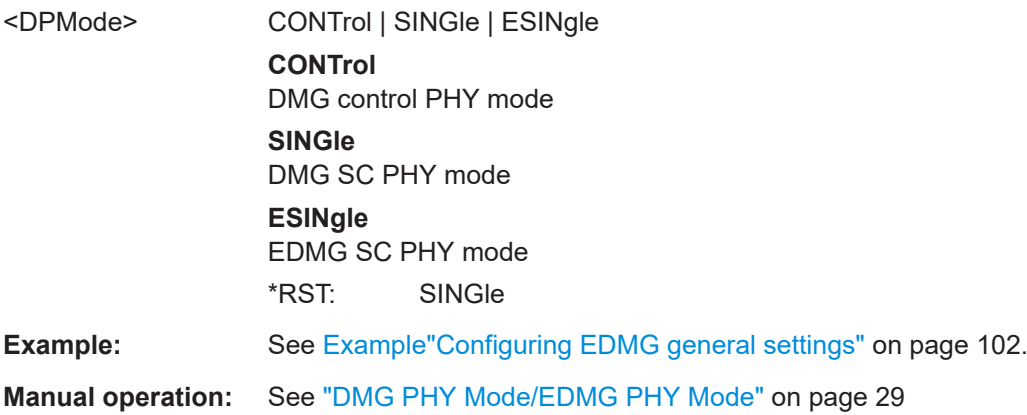

# **[:SOURce<hw>]:BB:WLAD:FTYPe** <FTYPE>

Queries the IEEE 802.11ad/ay frame type. All frames are data frames.

# <span id="page-73-0"></span>**Parameters:**

<FTYPE> DATA \*RST: DATA **Manual operation:** See ["Frame Type"](#page-27-0) on page 28

## **[:SOURce<hw>]:BB:WLAD:PRESet**

Sets the parameters of the digital standard to their default values  $(*RST$  values specified for the commands).

Not affected is the state set with the command :BB:WLAD:STATe.

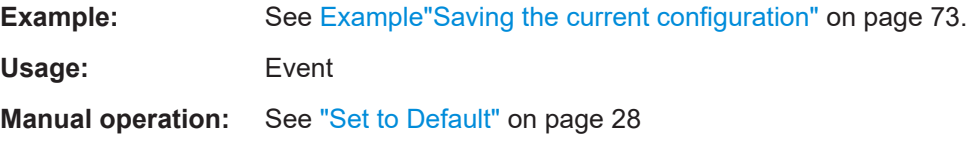

# **[:SOURce<hw>]:BB:WLAD:SETTing:CATalog?**

Reads out the files with IEEE 802.11ad/ay settings in the default directory. The default directory is set using the command MMEM:CDIRectory. Only files with the file extension  $*$ . wlanad are listed.

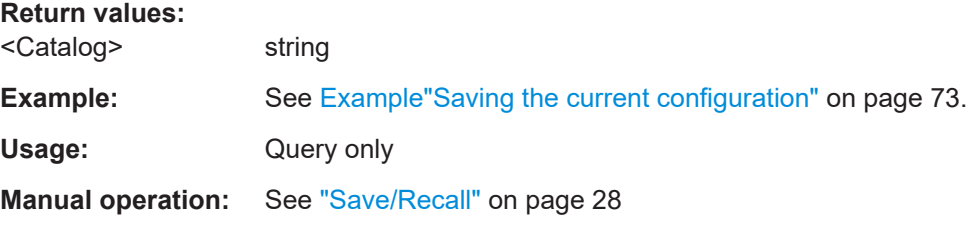

# **[:SOURce<hw>]:BB:WLAD:SETTing:DELete** <Filename>

Deletes the selected file with IEEE 802.11ad/ay settings.

The directory is set using command MMEM:CDIRectory. A path can also be specified, in which case the files in the specified directory are read. The file extension may be omitted. Only files with the file extension  $*$ . wlanad are listed and can be deleted.

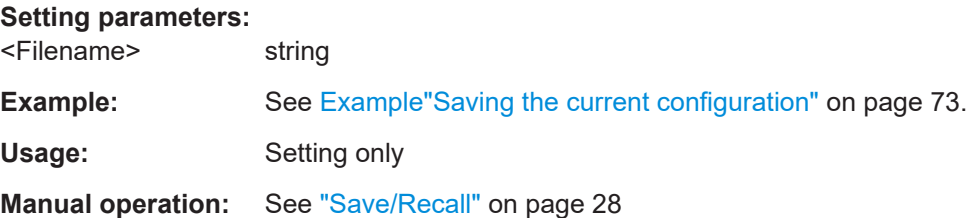

# **[:SOURce<hw>]:BB:WLAD:SETTing:LOAD** <Filename>

Loads the selected file with IEEE 802.11ad/ay settings.

<span id="page-74-0"></span>The directory is set using the command MMEM:CDIRectory. A path can also be specified, in which case the files in the specified directory are read. The file extension may be omitted. Only files with the file extension  $*$ . wlanad are loaded..

#### **Setting parameters:**

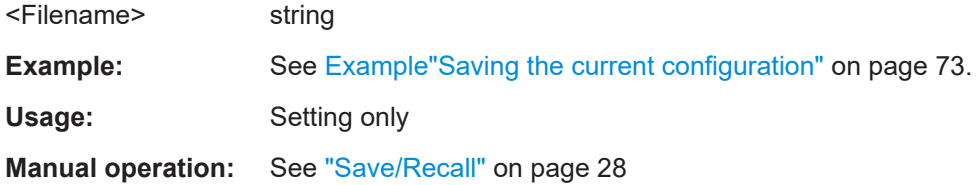

# **[:SOURce<hw>]:BB:WLAD:SETTing:STORe** <Filename>

Stores the current IEEE 802.11ad/ay settings into the selected file.

The directory is set using the command MMEM:CDIRectory. A path can also be specified, in which case the files in the specified directory are read. Only the file name has to be entered. WLAD|WLAY settings are stored as files with the specific file extensions \*.wlanad.

#### **Setting parameters:**

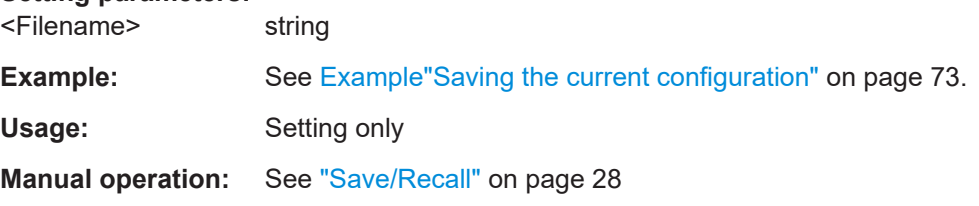

# **[:SOURce<hw>]:BB:WLAD:STATe** <State>

Activates the standard and deactivates all the other digital standards and digital modulation modes in the same path.

#### **Parameters:**

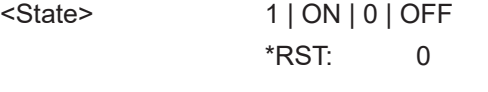

**Manual operation:** See "State" [on page 27](#page-26-0)

# **[:SOURce<hw>]:BB:WLAD:WAVeform:CREate** <Filename>

Creates a waveform using the current settings of the "IEEE 802.11ad/ay" dialog. The file name is entered with the command. The file is stored with the predefined file extension  $*$ . wv. The file name and the directory it is stored in are user-definable.

# **Setting parameters:**

<Filename> string

<span id="page-75-0"></span>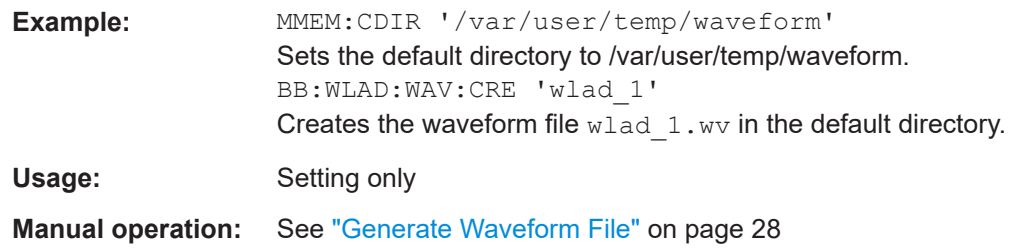

# **7.2 Filter/clipping commands**

#### **Example: Configuring filter and clipping settings**

```
// ******************************************************************
// Configure filter settings.
// ******************************************************************
SOURce1:BB:WLAD:DPMode SINGle
SOURce1:BB:WLAD:FILTer:TYPE?
// Response: "RCOSine"
// Root cosine filter.
SOURce1:BB:WLAD:FILTer:ROLLoff?
// Response: "0.25"
// Rolloff factor is 0.25.
// Query chip rate variation.
SOURce1:BB:WLAD:SRATe:VARiation?
// Response in Hz: "1760E6"
// The chip rate variation is 1.76 GHz.
// ******************************************************************
// Configure clipping.
// ******************************************************************
SOURce1:BB:WLAD:CLIPping:LEVel?
// Response in percent: "100"
SOURce1:BB:WLAD:CLIPping:MODE?
// Response: "VECT"
// Clipping related to the amplitude |i+q|.
SOURce1:BB:WLAD:CLIPping:STATe 1
[:SOURce<hw>]:BB:WLAD:CLIPping:LEVel........................................................................77
[:SOURce<hw>]:BB:WLAD:CLIPping:MODE.......................................................................77
[:SOURce<hw>]:BB:WLAD:CLIPping:STATe.......................................................................77
[:SOURce<hw>]:BB:WLAD:FILTer:PARameter:APCO25...................................................... 78
[:SOURce<hw>]:BB:WLAD:FILTer:PARameter:COSine........................................................78
[:SOURce<hw>]:BB:WLAD:FILTer:PARameter:COSine:COFS..............................................78
[:SOURce<hw>]:BB:WLAD:FILTer:PARameter:GAUSs........................................................ 78
[:SOURce<hw>]:BB:WLAD:FILTer:PARameter:LPASs..........................................................78
[:SOURce<hw>]:BB:WLAD:FILTer:PARameter:LPASSEVM..................................................78
[:SOURce<hw>]:BB:WLAD:FILTer:PARameter:PGAuss....................................................... 78
[:SOURce<hw>]:BB:WLAD:FILTer:PARameter:RCOSine......................................................78
```
Filter/clipping commands

<span id="page-76-0"></span>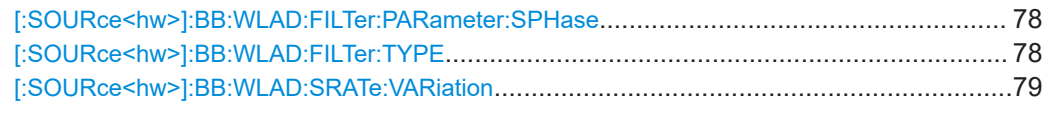

# **[:SOURce<hw>]:BB:WLAD:CLIPping:LEVel** <Level>

Sets the limit for level clipping. This value indicates at what point the signal is clipped. It is specified as a percentage, relative to the highest level. 100% indicates that clipping does not take place.

Level clipping is activated with the command SOUR: BB: WLAD: CLIP: STAT ON.

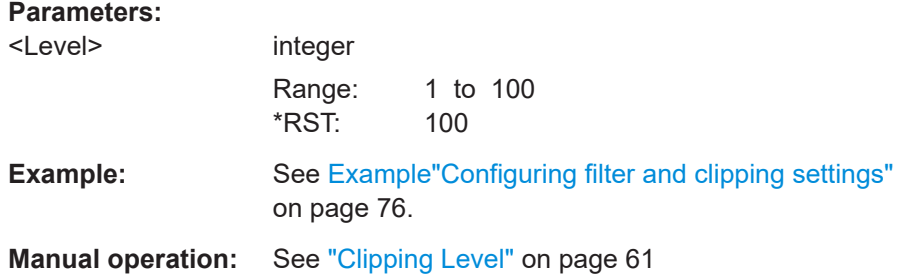

# **[:SOURce<hw>]:BB:WLAD:CLIPping:MODE** <Mode>

Sets the method for level clipping.

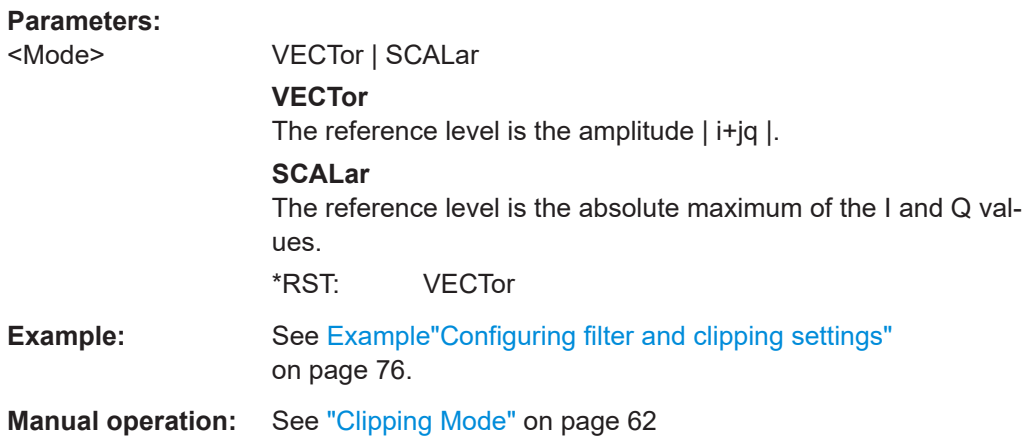

# **[:SOURce<hw>]:BB:WLAD:CLIPping:STATe** <State>

Activates level clipping.

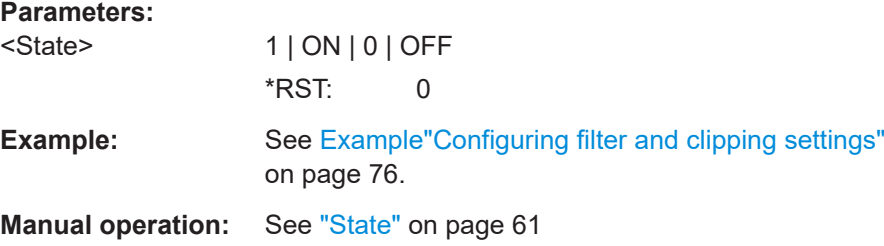

<span id="page-77-0"></span>**[:SOURce<hw>]:BB:WLAD:FILTer:PARameter:APCO25** <Apco25> **[:SOURce<hw>]:BB:WLAD:FILTer:PARameter:COSine** <Cosine> **[:SOURce<hw>]:BB:WLAD:FILTer:PARameter:COSine:COFS** <CoFs> **[:SOURce<hw>]:BB:WLAD:FILTer:PARameter:GAUSs** <Gauss> **[:SOURce<hw>]:BB:WLAD:FILTer:PARameter:LPASs** <LPass> **[:SOURce<hw>]:BB:WLAD:FILTer:PARameter:LPASSEVM** <LPassevm> **[:SOURce<hw>]:BB:WLAD:FILTer:PARameter:PGAuss** <PGauss> **[:SOURce<hw>]:BB:WLAD:FILTer:PARameter:RCOSine** <RCosine> **[:SOURce<hw>]:BB:WLAD:FILTer:PARameter:SPHase** <SPhase>

Sets filter parameters related to the filter type. The table below provides an overview.

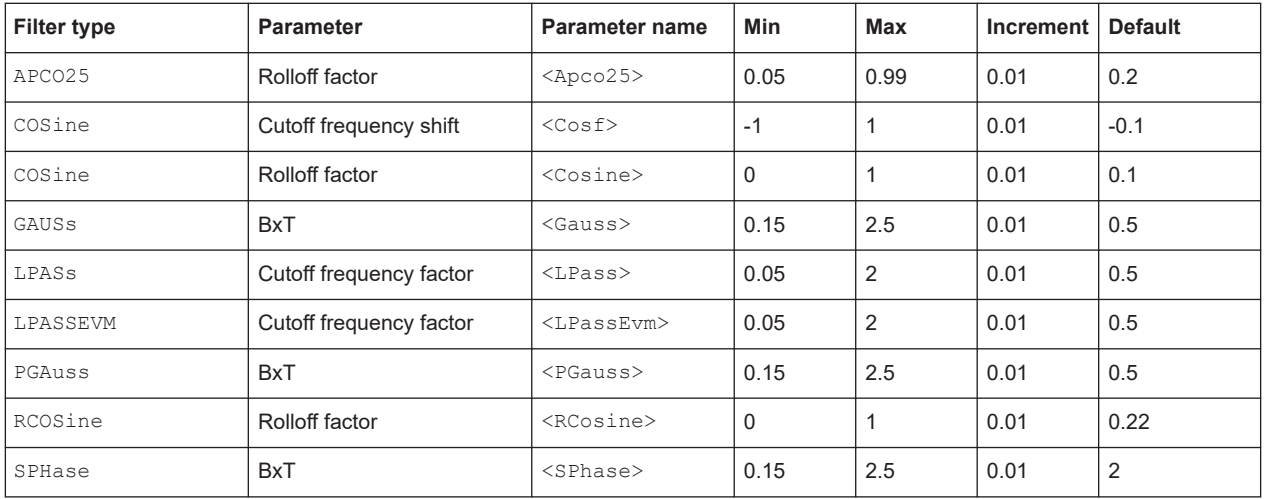

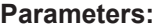

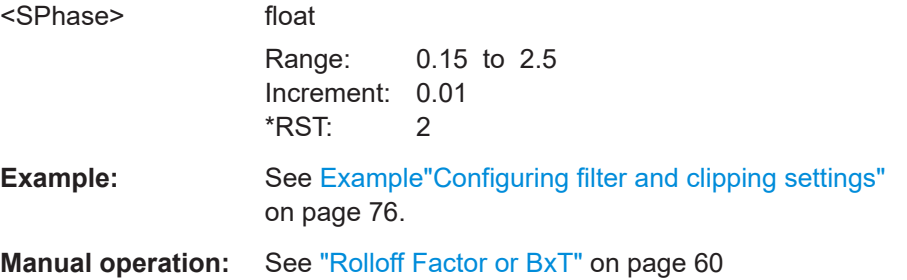

#### **[:SOURce<hw>]:BB:WLAD:FILTer:TYPE** <Type>

Selects the filter type.

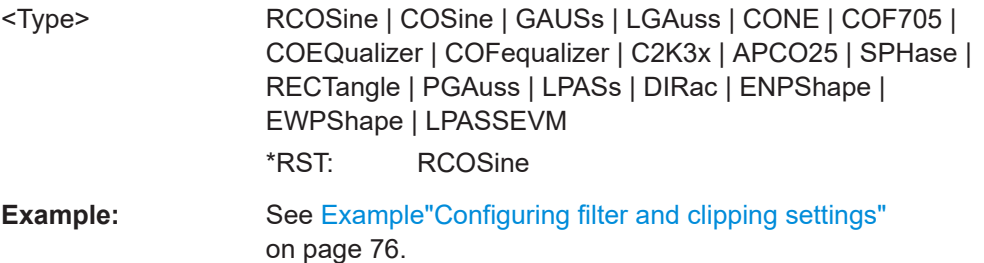

<span id="page-78-0"></span>**Manual operation:** See "Filter" [on page 60](#page-59-0)

**[:SOURce<hw>]:BB:WLAD:SRATe:VARiation** <Variation>

Sets the sample rate variation.

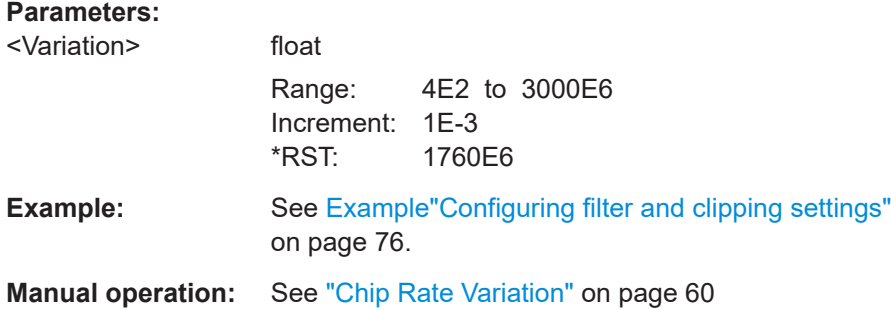

# **7.3 Trigger settings**

# **Example: Configure and enable triggering**

```
SOURce:BB:WLAD:TRIGger:SEQuence SINGle
SOURce:BB:WLAD:TRIGger:SLENgth 200
```

```
// the first 200 samples of the current waveform will be output after 
// the next trigger event
SOURce:BB:WLAD:TRIGger:SEQuence ARETrigger
SOURce:BB:WLAD:TRIGger:SOURce EGT1
// external trigger signal must be provided at the USER connector
SOURce:BB:WLAD:TRIGger:EXTernal:SYNChronize:OUTPut ON
SOURce:BB:WLAD:TRIGger:EXTernal:DELay 200
SOURce:BB:WLAD:TRIGger:EXTernal:INHibit 100
```

```
SOURce:BB:WLAD:TRIGger:SOURce INTB
// the internal trigger signal from the other path must be used
SOURce:BB:WLAD:TRIGger:OBASeband:DELay 25
SOURce:BB:WLAD:TRIGger:OBASeband:INHibit 10
```

```
SOURce:BB:WLAD:TRIGger:SEQuence AAUTo
SOURce:BB:WLAD:TRIGger:SOURce INTernal
SOURce:BB:WLAD:STAT ON
SOURce:BB:WLAD:TRIGger:EXEC
```
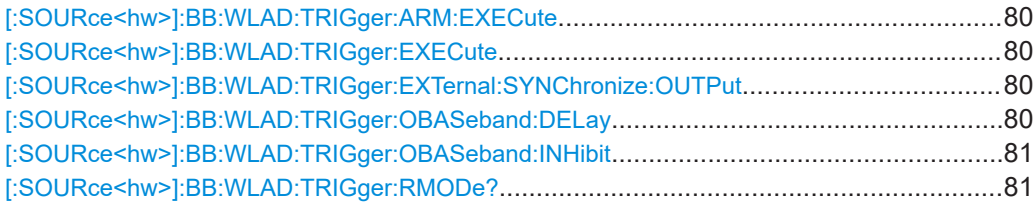

<span id="page-79-0"></span>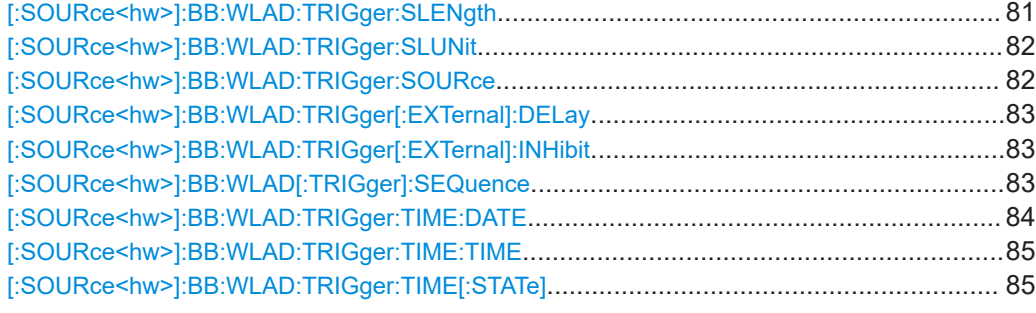

# **[:SOURce<hw>]:BB:WLAD:TRIGger:ARM:EXECute**

Stops signal generation for trigger modes Armed\_Auto and Armed\_Retrigger. A subsequent internal or external trigger event restart signal generation.

**Example:** See [Example"Configure and enable triggering"](#page-78-0) on page 79.

**Usage:** Event

**Manual operation:** See "Arm" [on page 65](#page-64-0)

## **[:SOURce<hw>]:BB:WLAD:TRIGger:EXECute**

Executes a trigger. The internal trigger source must be selected using the command BB:WLAD:TRIG:SOUR INT and a trigger mode other than AUTO must be selected using the command BB:WLAD:TRIG:SEQ.

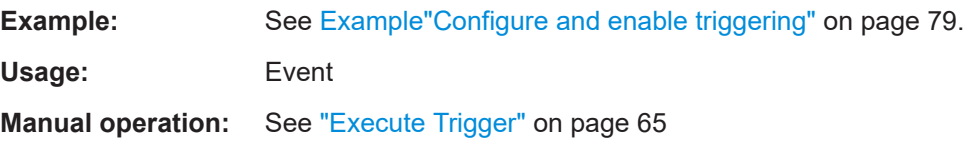

## **[:SOURce<hw>]:BB:WLAD:TRIGger:EXTernal:SYNChronize:OUTPut** <Output>

Enables signal output synchronous to the trigger event.

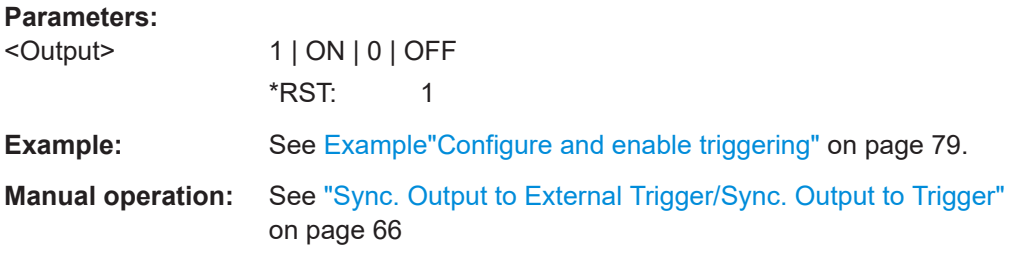

# **[:SOURce<hw>]:BB:WLAD:TRIGger:OBASeband:DELay** <Delay>

Stops signal generation for trigger modes Armed\_Auto and Armed\_Retrigger. A subsequent internal or external trigger event restart signal generation.

# <span id="page-80-0"></span>**Parameters:**

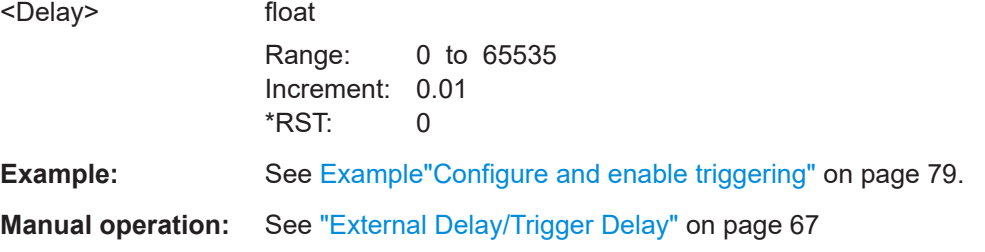

### **[:SOURce<hw>]:BB:WLAD:TRIGger:OBASeband:INHibit** <Inhibit>

Specifies the number of samples by which a restart is to be inhibited following a trigger event. This command applies only for triggering by the second path.

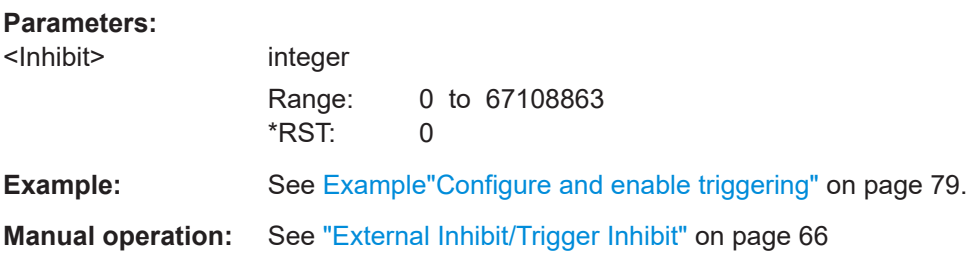

# **[:SOURce<hw>]:BB:WLAD:TRIGger:RMODe?**

Queries the current status of signal generation for all trigger modes with IEEE 802.11ad/ay modulation on.

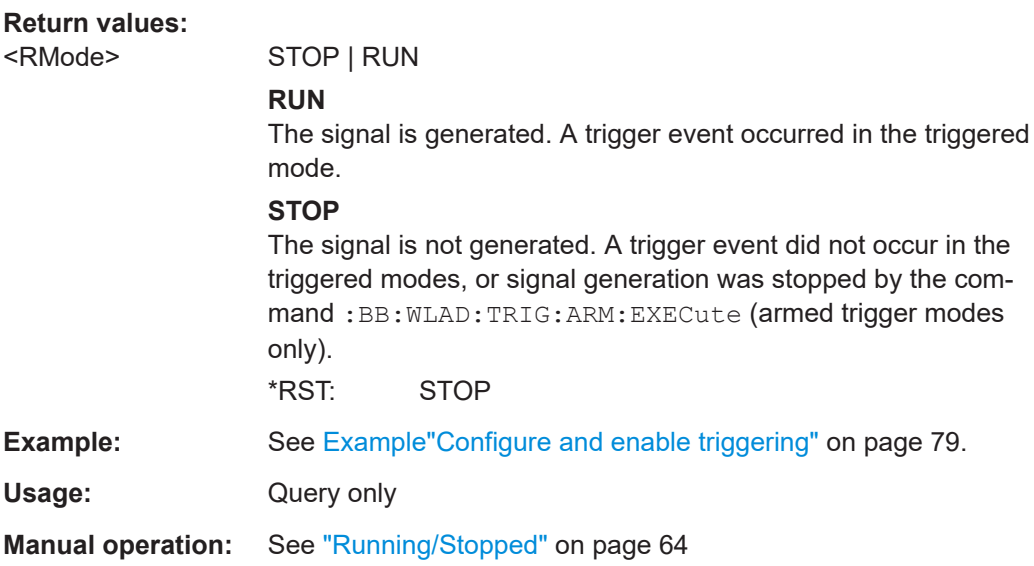

# **[:SOURce<hw>]:BB:WLAD:TRIGger:SLENgth** <Slength>

Sets the length of the signal sequence to be output in the "Single" trigger mode (SOUR:BB:WLAD:SEQ SING). The input is made in terms of samples.

<span id="page-81-0"></span>It is possible to output just part of the frame, an exact sequence of the frame, or a defined number of repetitions of the frame.

# **Parameters:**

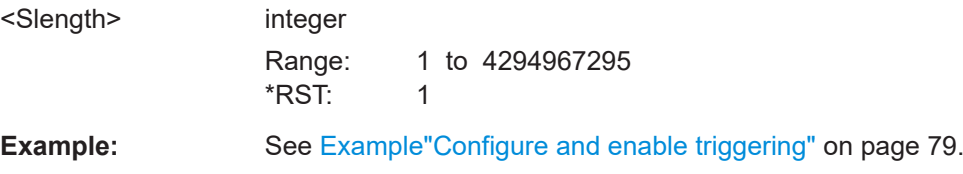

# **[:SOURce<hw>]:BB:WLAD:TRIGger:SLUNit** <Slunit>

Sets the unit for the entry of the length of the signal sequence (SOUR:BB:WLAD:TRIG:SLEN) to be output in the Single trigger mode (SOUR:BB:WLAD:SEQ SING).

# **Parameters:**

<Slunit> SEQuence | SAMPle

# **SAMPle**

Unit Sample. A single sample is generated after a trigger event.

# **SEQuence**

Unit Sequence Length. A single sequence is generated after a trigger event.

\*RST: SEQuence

**Manual operation:** See ["Signal Duration Unit"](#page-63-0) on page 64 See ["Signal Duration"](#page-63-0) on page 64

# **[:SOURce<hw>]:BB:WLAD:TRIGger:SOURce** <Source>

Selects the trigger signal source and determines the way the triggering is executed. Provided are:

- Internal triggering by a command  $(INTERA)$
- External trigger signal via one of the local or global connectors
	- EGT1|EGT2: External global trigger
	- EGC1|EGC2: External global clock
	- ELTRigger: External local trigger
	- ELCLock: External local clock
- Internal triggering by a signal from the other basebands  $(INTA|INTB)$
- OBASeband | BEXTernal | EXTernal: Setting only

Provided only for backward compatibility with other Rohde & Schwarz signal generators.

The R&S SMW accepts these values and maps them automatically as follows: EXTernal = EGT1, BEXTernal = EGT2, OBASeband = INTA or INTB (depending on the current baseband)

<span id="page-82-0"></span>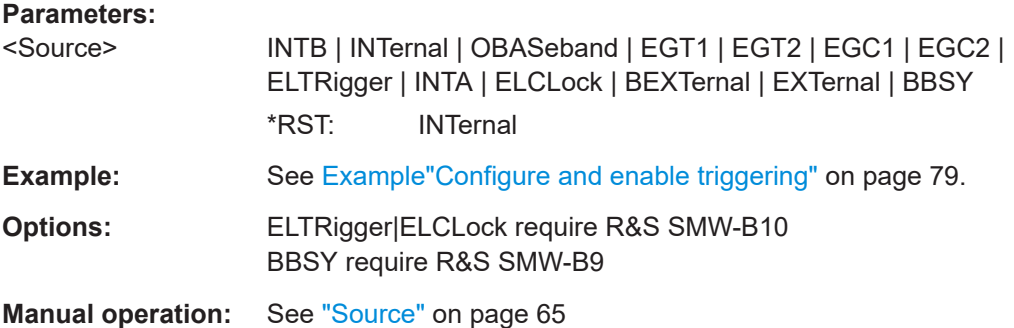

# **[:SOURce<hw>]:BB:WLAD:TRIGger[:EXTernal]:DELay** <Delay>

Sets the trigger delay.

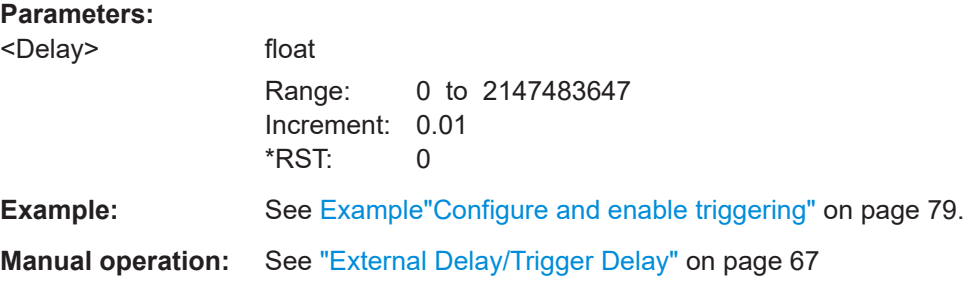

# **[:SOURce<hw>]:BB:WLAD:TRIGger[:EXTernal]:INHibit** <Inhibit>

Specifies the number of samples by which a restart is to be inhibited following an external trigger event.

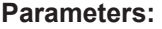

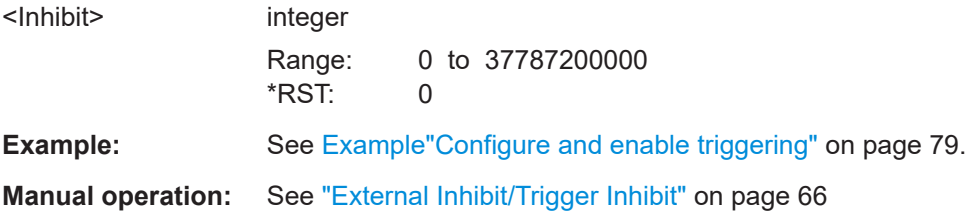

# **[:SOURce<hw>]:BB:WLAD[:TRIGger]:SEQuence** <Sequence>

Selects the trigger mode.

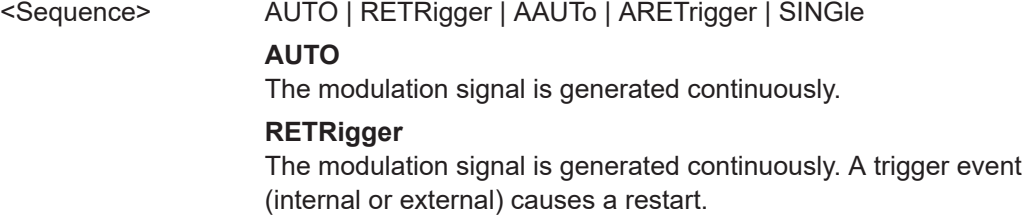

# <span id="page-83-0"></span>**AAUTo**

The modulation signal is generated only when a trigger event occurs. After the trigger event the signal is generated continuously. Signal generation is stopped with command SOUR:BB:WLAD:TRIG:ARM:EXEC and started again when a trigger event occurs.

#### **ARETrigger**

The modulation signal is generated only when a trigger event occurs. The device automatically toggles to RETRIG mode. Every subsequent trigger event causes a restart. Signal generation is stopped with command SOUR:BB:WLAD:TRIG:ARM:EXEC and started again when a trigger event occurs.

#### **SINGle**

The modulation signal is generated only when a trigger event occurs. Then the signal is generated once to the length specified with command SOUR:BB:WLAD:TRIG:SLEN. Every subsequent trigger event causes a restart.

\*RST: AUTO

**Example:** See [Example"Configure and enable triggering"](#page-78-0) on page 79.

**Manual operation:** See "Mode" [on page 63](#page-62-0)

#### **[:SOURce<hw>]:BB:WLAD:TRIGger:TIME:DATE** <Year>, <Month>, <Day>

Sets the date for a time-based trigger signal. For trigger modes single or armed auto, you can activate triggering at this date via the following command:

SOURce<hw>:BB:<DigStd>:TRIGger:TIME:STATe

 $\langle$ DigStd> is the mnemonic for the digital standard, for example, ARB. Time-based triggering behaves analogously for all digital standards that support this feature.

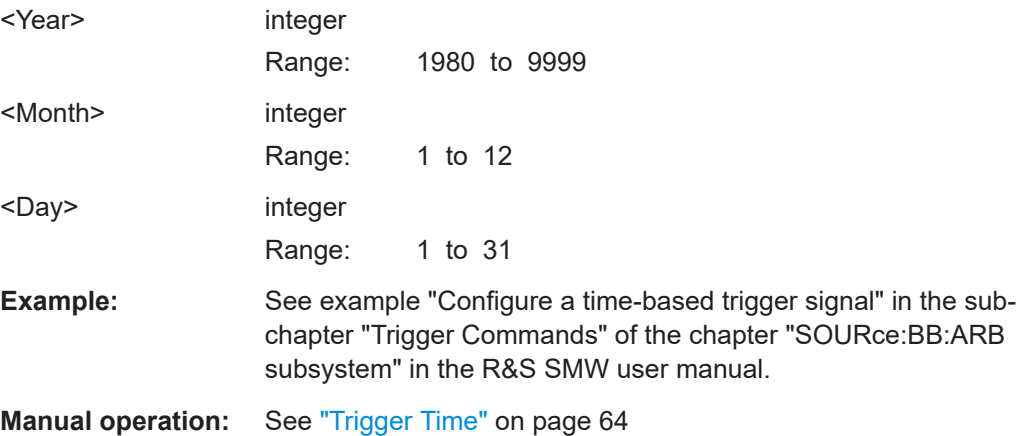

<span id="page-84-0"></span>**[:SOURce<hw>]:BB:WLAD:TRIGger:TIME:TIME** <Hour>, <Minute>, <Second>

Sets the time for a time-based trigger signal. For trigger modes single or armed auto, you can activate triggering at this time via the following command:

SOURce<hw>:BB:<DigStd>:TRIGger:TIME:STATe

 $\langle$ DigStd> is the mnemonic for the digital standard, for example, ARB. Time-based triggering behaves analogously for all digital standards that support this feature.

#### **Parameters:**

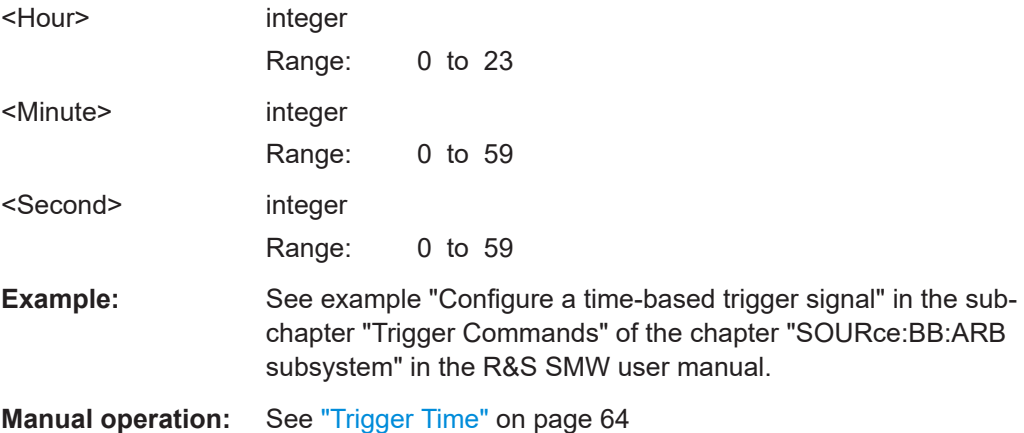

## **[:SOURce<hw>]:BB:WLAD:TRIGger:TIME[:STATe]** <State>

Activates time-based triggering with a fixed time reference. If activated, the R&S SMW triggers signal generation when its operating system time matches a specified time.

Specify the trigger date and trigger time with the following commands:

SOURce<hw>:BB:<DigStd>:TRIGger:TIME:DATE

SOURce<hw>:BB:<DigStd>:TRIGger:TIME:TIME

<DigStd> is the mnemonic for the digital standard, for example, ARB. Time-based triggering behaves analogously for all digital standards that support this feature.

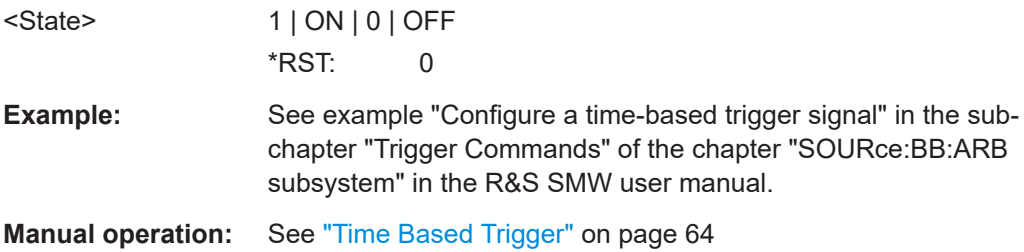

# <span id="page-85-0"></span>**7.4 Marker settings**

#### **Example: Configure and enable standard marker signals**

```
SOURce:BB:WLAD:TRIGger:OUTPut2:MODE?
// Response: "RESTart"
SOURce:BB:WLAD:TRIGger:OUTPut2:FOFFset 10
SOURce:BB:WLAD:TRIGger:OUTPut2:ROFFset 20
SOURce:BB:WLAD:TRIGger:OUTPut3:DELay 16
```
# **Example: Configure and enable pulse marker signals**

```
SOURce:BB:WLAD:TRIGger:OUTPut2:PULSe:DIVider 32
SOURce:BB:WLAD:TRIGger:OUTPut2:MODE PULSe
SOURce:BB:WLAD:TRIGger:OUTPut2:PULSe:FREQency?
// Response in Hz: "110000000"
// The pulse frequency is 110 MHz.
```
# **Example: Configure and enable frame marker signals**

SOURce1:BB:WLAD:TRIGger:OUTPut1:MODE FAP SOURce1:BB:WLAD:TRIGger:OUTPut1:FESHift 10 SOURce1:BB:WLAD:TRIGger:OUTPut1:RESHift 20

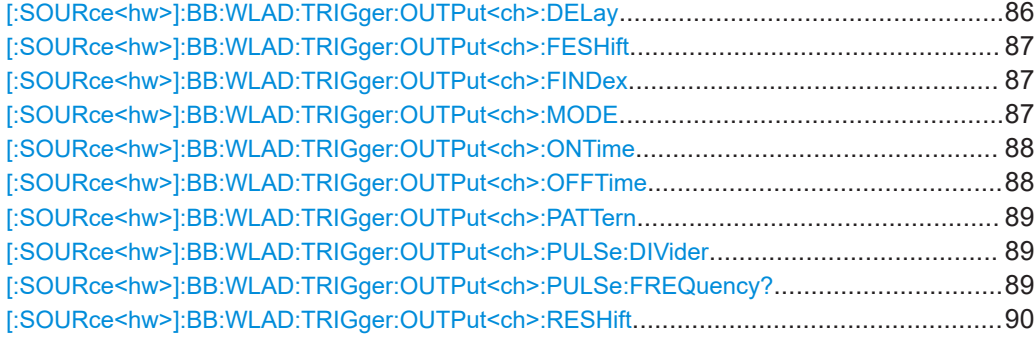

# **[:SOURce<hw>]:BB:WLAD:TRIGger:OUTPut<ch>:DELay** <Delay>

Defines the delay between the signal on the marker outputs and the start of the signal.

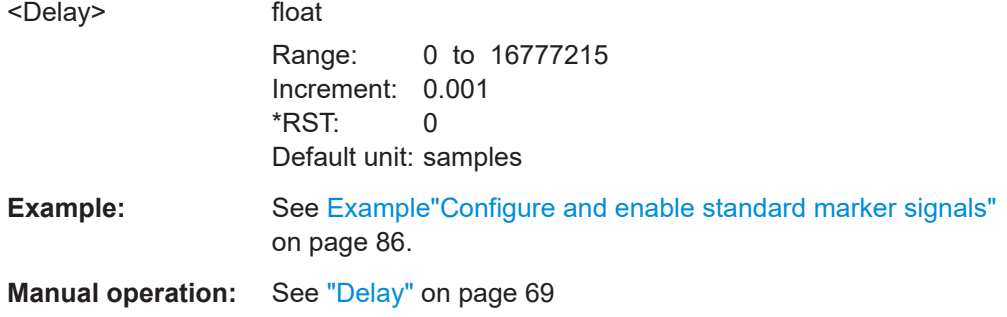

### <span id="page-86-0"></span>**[:SOURce<hw>]:BB:WLAD:TRIGger:OUTPut<ch>:FESHift** <Shift>

Shifts the falling edge of the marker the specified number of samples. Negative values result in a shift back of the marker edge.

**Parameters:**

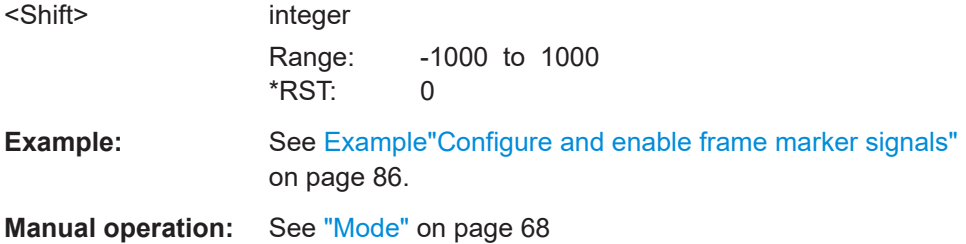

# **[:SOURce<hw>]:BB:WLAD:TRIGger:OUTPut<ch>:FINDex** <FIndex>

Sets the frame index, the frame to be marked in the frame block.

#### **Parameters:**

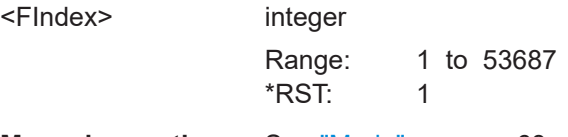

**Manual operation:** See "Mode" [on page 68](#page-67-0)

# **[:SOURce<hw>]:BB:WLAD:TRIGger:OUTPut<ch>:MODE** <Mode>

Sets the marker mode.

### **Parameters:**

<Mode> RESTart | FBLock | FRAMe | FAPart | PULSe | PATTern | RATio | FIPart

#### **RESTart**

A marker signal is generated at the start of each signal sequence (period = all frame blocks).

#### **FRAMe**

Number of Frame Blocks = 1, that is, a marker signal is generated at the start of each frame in the single frame block. Otherwise, the frame block and frame index are entered and the specific frame is masked.

# **FBLock**

Number of Frame Blocks = 1, that is, a marker signal is generated at the start of each frame block. Otherwise, a specific frame block index is given and the whole frame block is marked.

### <span id="page-87-0"></span>**FAPart**

Number of Frame Blocks = 1, that is, a marker signal is generated to mark every active part of each frame.

The active data transfer part (PPDU) of a frame period is marked with high, the inactive part (idle time) with low. This marker can be used to decrease the carrier leakage during inactive signal parts by feeding it into the pulse modulator. Otherwise, the frame block and frame index are entered and the active part of the specific frame is masked.

### **PATTern**

A marker signal is generated according to the user-defined pattern (command

SOURce:BB:WLAD:TRIGger:OUTPut:PATTern).

#### **PULSe**

A pulsed marker signal is generated. The pulse frequency (= symbol rate/divider) is defined with the

SOUR:BB:WLAD:TRIG:OUTP:PULSe:DIVider command and can be queried with the

SOUR:BB:WLAD:TRIG:OUTP:PULSe:FREQuency? command.

#### **RATio**

A marker signal corresponding to the Time Off / Time On specifications in the commands

SOURce:BB:WLAD:TRIGger:OUTPut:OFFT and SOURce:BB:WLAD:TRIGger:OUTPut:ONT is generated.

\*RST: RESTart

**Example:** See [Example"Configure and enable standard marker signals"](#page-85-0) [on page 86.](#page-85-0)

**Manual operation:** See "Mode" [on page 68](#page-67-0)

# **[:SOURce<hw>]:BB:WLAD:TRIGger:OUTPut<ch>:ONTime** <OnTime> **[:SOURce<hw>]:BB:WLAD:TRIGger:OUTPut<ch>:OFFTime** <OffTime>

Sets the duration during which the marker output is on or off.

\*) If R&S SMW-B9 is installed, the minimum marker duration depends on the sample/ symbol rate.

See chapter "Basics on ..." in the R&S SMW user manual.

# **Parameters:** <OffTime> integer Range: 1 (R&S SMW-B10) / 1\* (R&S SMW-B9) to 16777215  $*$ RST: 1 **Example:** See [Example"Configure and enable standard marker signals"](#page-85-0) [on page 86.](#page-85-0) **Manual operation:** See "Mode" [on page 68](#page-67-0)

# <span id="page-88-0"></span>**[:SOURce<hw>]:BB:WLAD:TRIGger:OUTPut<ch>:PATTern** <Pattern>, <BitCount>

Defines the bit pattern used to generate the marker signal.

# **Parameters:**

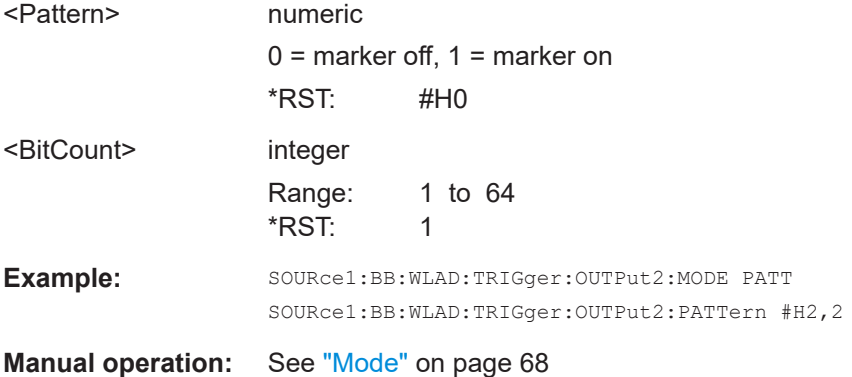

# **[:SOURce<hw>]:BB:WLAD:TRIGger:OUTPut<ch>:PULSe:DIVider** <Divider>

Sets the divider for the pulsed marker signal.

\*) If R&S SMW-B9 is installed, the minimum marker duration depends on the sample/ symbol rate.

See chapter "Basics on ..." in the R&S SMW user manual.

# **Parameters:**

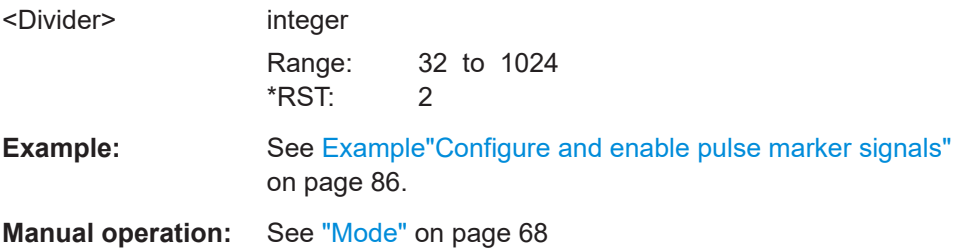

# **[:SOURce<hw>]:BB:WLAD:TRIGger:OUTPut<ch>:PULSe:FREQuency?**

Queries the pulse frequency of the pulsed marker signal in the setting SOURce:BB:WLAD:TRIGger:OUTPut:MODE PULSe. The pulse frequency is derived by dividing the symbol rate by the divider.

# **Return values:**

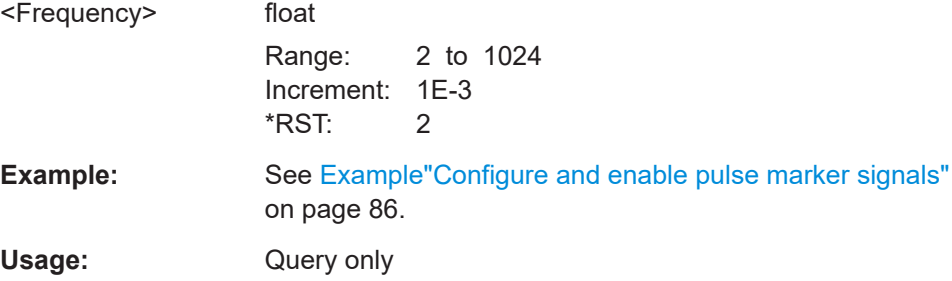

<span id="page-89-0"></span>**Manual operation:** See "Mode" [on page 68](#page-67-0)

## **[:SOURce<hw>]:BB:WLAD:TRIGger:OUTPut<ch>:RESHift** <Shift>

Shifts the rising edge of the marker the specified number of samples. Negative values result in a shift back of the marker edge.

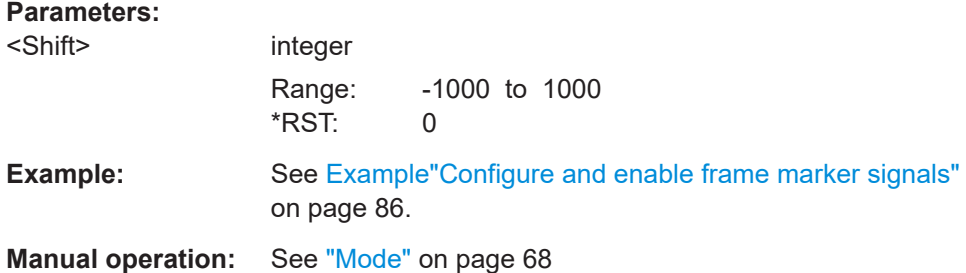

# **7.5 Clock commands**

# **Example: Configuring clock settings**

SOURce1:BB:WLAD:CLOCk:SOURce? // Response: "INT" // The instrument usses its internal clock source.

#### **Commands:**

[:SOURce<hw>]:BB:WLAD:CLOCk:SOURce...................................................................... 90

## **[:SOURce<hw>]:BB:WLAD:CLOCk:SOURce** <Source>

Selects the clock source.

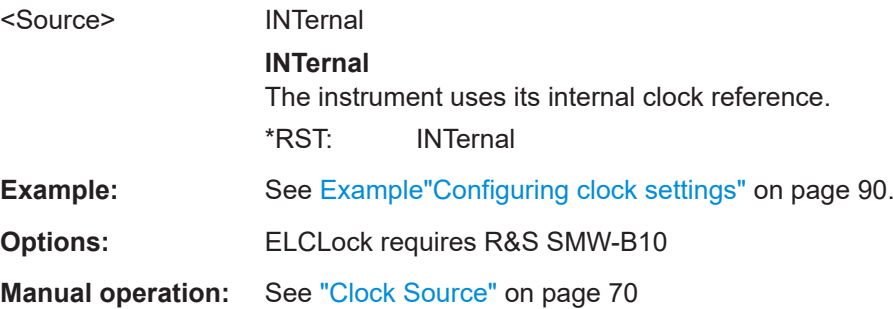

# **7.6 802.11ad frame configuration commands**

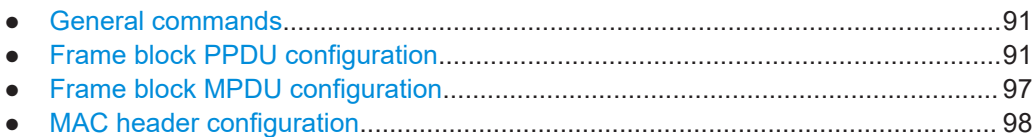

# **7.6.1 General commands**

# **[:SOURce<hw>]:BB:WLAD:ITIMe** <ITime>

Sets the idle time, the time delay between the frames.

#### **Parameters:**

<ITime> float

Range: 0 to 0.01 Increment: 1E-7 \*RST: 1E-6

**Manual operation:** See "Idle Time" [on page 30](#page-29-0)

# **[:SOURce<hw>]:BB:WLAD:SLENgth** <SLength>

Sets the sequence length.

# **Parameters:**

<SLength> integer Range: 1 to 53687  $*$ RST: 1

**Manual operation:** See ["Sequence Length"](#page-29-0) on page 30

# **7.6.2 Frame block PPDU configuration**

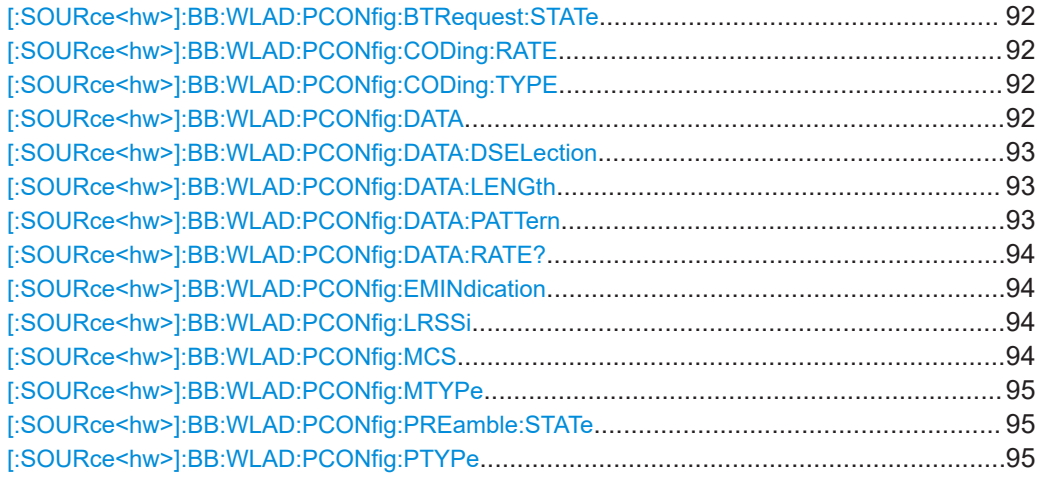

<span id="page-91-0"></span>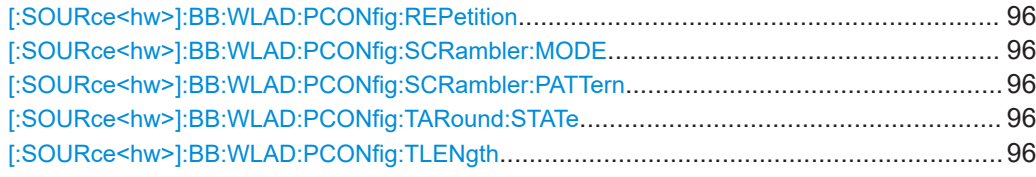

## **[:SOURce<hw>]:BB:WLAD:PCONfig:BTRequest:STATe** <BTR>

Activates/deativates the beam tracking request.

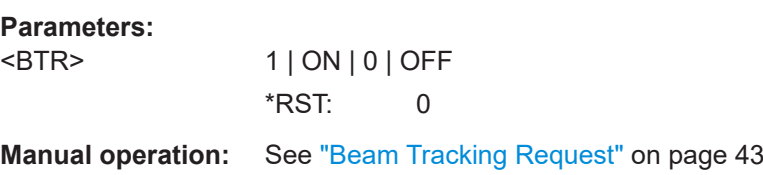

# **[:SOURce<hw>]:BB:WLAD:PCONfig:CODing:RATE** <Rate>

Sets the coding rate.

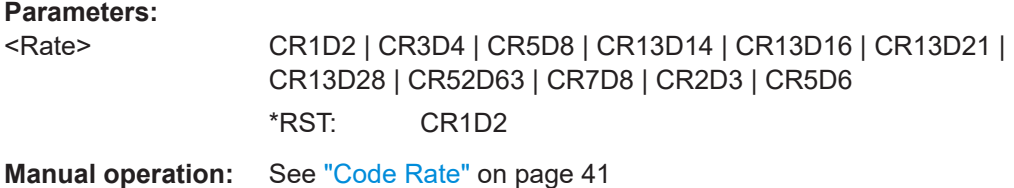

## **[:SOURce<hw>]:BB:WLAD:PCONfig:CODing:TYPE** <Type>

Sets the channel coding type. You can set low-density parity-check (LDPC) coding only.

#### **Parameters:**

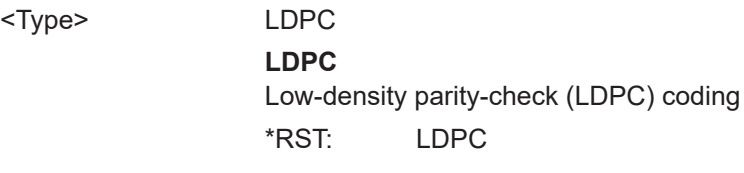

**Manual operation:** See ["Channel Coding"](#page-40-0) on page 41

## **[:SOURce<hw>]:BB:WLAD:PCONfig:DATA** <Data>

Sets the data source.

# **Parameters:**

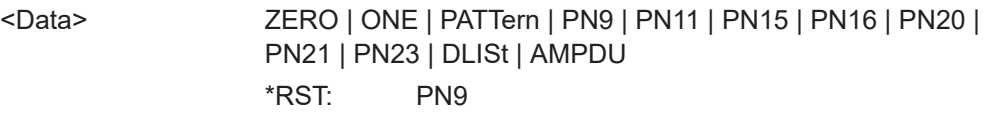

**Manual operation:** See ["Data Source"](#page-30-0) on page 31

### <span id="page-92-0"></span>**[:SOURce<hw>]:BB:WLAD:PCONfig:DATA:DSELection** <DSelection>

Selects a data list, for the DLIST data source selection.

The lists are stored as files with the fixed file extensions  $*$ .  $dm$  iqd in a directory of the user's choice. The directory applicable to the following commands is defined with the command MMEMory:CDIR. To access the files in this directory, you only have to give the file name without the path and the file extension.

#### **Parameters:**

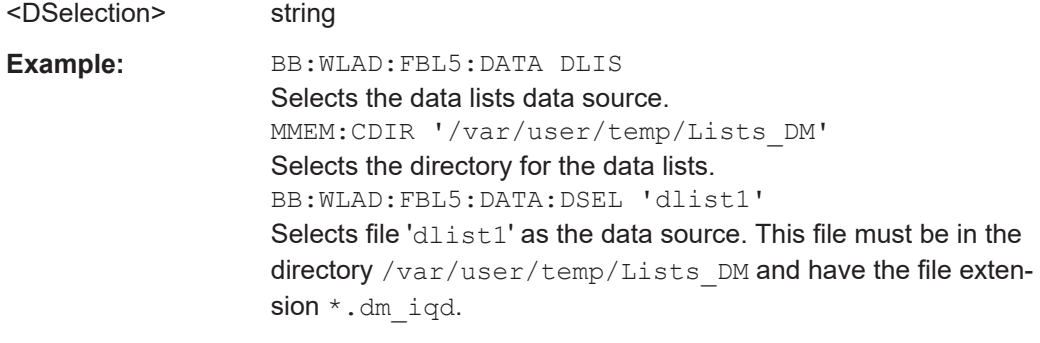

**Manual operation:** See ["Data Source"](#page-30-0) on page 31

# **[:SOURce<hw>]:BB:WLAD:PCONfig:DATA:LENGth** <Length>

Sets the size of the data field in bytes.

The data length is related to the number of data symbols that is set with : BB: WLAD: PCON: DATA: SYMB. Whenever the data length changes, the number of data symbols is updated and vice versa.

### **Parameters:**

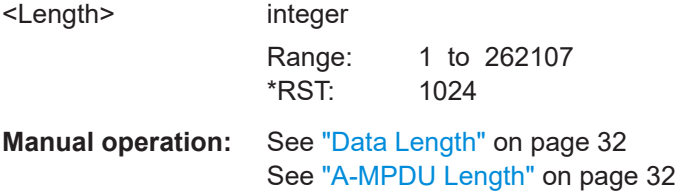

# **[:SOURce<hw>]:BB:WLAD:PCONfig:DATA:PATTern** <Pattern>, <BitCount>

Sets the data pattern if :BB:WLAD:PCON:DATA PATT.

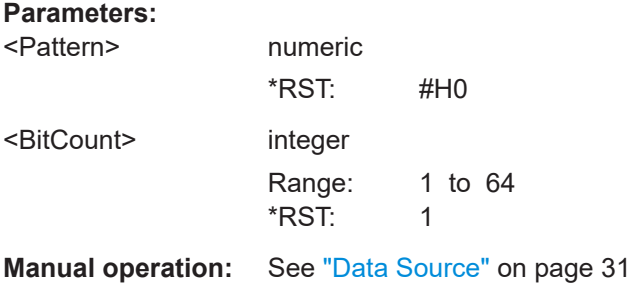

#### <span id="page-93-0"></span>**[:SOURce<hw>]:BB:WLAD:PCONfig:DATA:RATE?**

Queries the PPDU data rate.

**Return values:**  <Rate> float Range: 0 to LONG\_MAX Increment: 0.01 \*RST: 0 Usage: Query only **Manual operation:** See ["Data Rate"](#page-40-0) on page 41

# **[:SOURce<hw>]:BB:WLAD:PCONfig:EMINdication** <ExtScMcsInd>

The value of this field indicates the length of the PSDU.

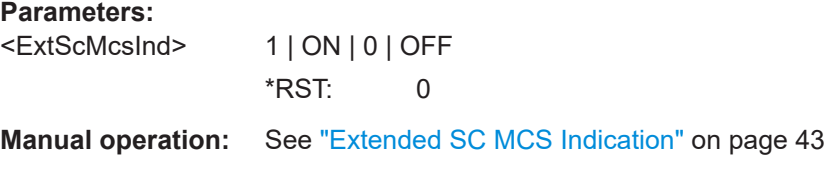

## **[:SOURce<hw>]:BB:WLAD:PCONfig:LRSSi** <LRssi>

Sets the last RSSI.

### **Parameters:**

<LRssi> NA | M68 | M67 | M65 | M63 | M61 | M59 | M57 | M55 | M53 | M51 | M49 | M47 | M45 | M43 | M42 \*RST: NA

**Manual operation:** See ["Last RSSI"](#page-42-0) on page 43

### **[:SOURce<hw>]:BB:WLAD:PCONfig:MCS** <MCS>

Selects the modulation and coding scheme for all spatial streams.

# **Parameters:**

<MCS> MCS0 | MCS1 | MCS2 | MCS3 | MCS4 | MCS5 | MCS6 | MCS7 | MCS8 | MCS9 | MCS10 | MCS11 | MCS12 | MCS13 | MCS14 | MCS15 | MCS16 | MCS17 | MCS18 | MCS19 | MCS20 | MCS21 | MCS22 | MCS23 | MCS24 | MCS25 | MCS26 | MCS27 | MCS28 | MCS29 | MCS30 | MCS31 | MCS91 | MCS121 | MCS122 | MCS125 | MCS123 | MCS124 | MCS126

\*RST: MCS1

**Manual operation:** See "MCS" [on page 40](#page-39-0)

#### <span id="page-94-0"></span>**[:SOURce<hw>]:BB:WLAD:PCONfig:MTYPe** <MType>

Sets the modulation type.

**Parameters:**

<MType> DBPSK | SQPSK | QPSK | QAM16 | QAM64 | P2BPSK | P2QPSK | P2QAM16 | P2QAM64 | P2PSK8 | P2NUC64 | DCMP2BPSK \*RST: P2BPSK

**Manual operation:** See ["Modulation"](#page-40-0) on page 41

# **[:SOURce<hw>]:BB:WLAD:PCONfig:PREamble:STATe** <State>

Activates/deactivates the preamble and signal fields of the frames in the frame block.

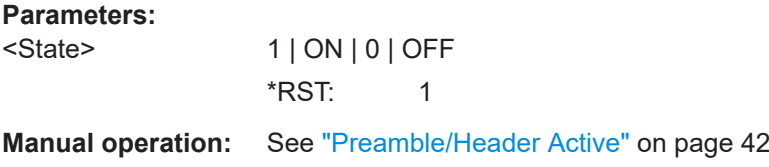

# **[:SOURce<hw>]:BB:WLAD:PCONfig:PTYPe** <PType>

Selects the packet type.

Selectable packet types depend on the PHY format:

- DMG format: Packet type is a receive training packet (TRN-R) or transmit training packet (TRN-T).
- EDMG format: Packet type is a receive training packet (TRN-R), transmit training packet (TRN-T) or receive/transmit training packet (TRN-R/T).

#### **Parameters:**

<PType> TRNR | TRNT | TRNTR

#### **TRNR**

Receive training packet. The data part of a packet is followed by one or more TRN-R subfields; or a packet is requesting that a TRN-R subfield is added to a future response packet.

#### **TRNT**

Transmit training packet. The data part of packet is followed by one or more TRN-T subfields.

#### **TRNTR**

Receive/transmit training packet. The data part of packet is followed by one or more TRN-R/T subfields.

\*RST: TRNR

**Manual operation:** See ["Packet Type"](#page-42-0) on page 43

#### <span id="page-95-0"></span>**[:SOURce<hw>]:BB:WLAD:PCONfig:REPetition** <Rep>

Sets the repetition number.

**Parameters:**

<Rep> integer

Range: 1 to 2 \*RST: 2

**Manual operation:** See ["Repetition"](#page-40-0) on page 41

# **[:SOURce<hw>]:BB:WLAD:PCONfig:SCRambler:MODE** <Mode>

Activates scrambling.

#### **Parameters:**

<Mode> 1 | ON | 0 | OFF

 $*$ RST $\cdot$  1

**Manual operation:** See ["Scrambler"](#page-40-0) on page 41

#### **[:SOURce<hw>]:BB:WLAD:PCONfig:SCRambler:PATTern** <Pattern>, <BitCount>

Sets the scrambler initialization value when : BB: WLAD: PCON: SCR: MODE ON.

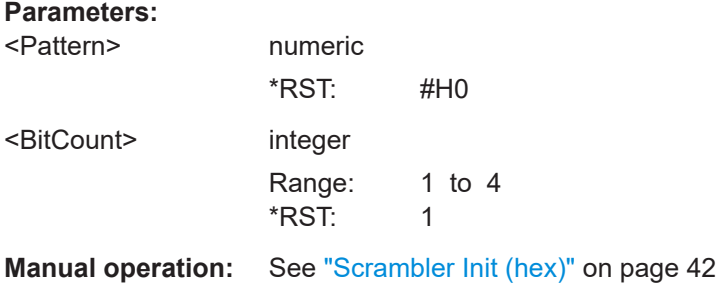

#### **[:SOURce<hw>]:BB:WLAD:PCONfig:TARound:STATe** <TAround>

Activates turnaround.

#### **Parameters:**

<TAround> 1 | ON | 0 | OFF  $*$ RST: 1

**Manual operation:** See ["Turnaround"](#page-42-0) on page 43

## **[:SOURce<hw>]:BB:WLAD:PCONfig:TLENgth** <TLen>

Sets the training length.

### <span id="page-96-0"></span>**Parameters:**

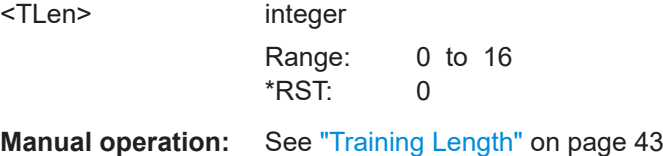

# **7.6.3 Frame block MPDU configuration**

[:SOURce<hw>]:BB:WLAD:PCONfig:MPDU:COUNt............................................................97 [:SOURce<hw>]:BB:WLAD:PCONfig:MPDU<st>:DATA:DSELection......................................97 [:SOURce<hw>]:BB:WLAD:PCONfig:MPDU<st>:DATA:LENGth........................................... 97 [\[:SOURce<hw>\]:BB:WLAD:PCONfig:MPDU<st>:DATA:PATTern](#page-97-0)...........................................98 [\[:SOURce<hw>\]:BB:WLAD:PCONfig:MPDU<st>:DATA:SOURce](#page-97-0).......................................... 98

## **[:SOURce<hw>]:BB:WLAD:PCONfig:MPDU:COUNt** <Count>

Sets the number of MPDUs in the frame.

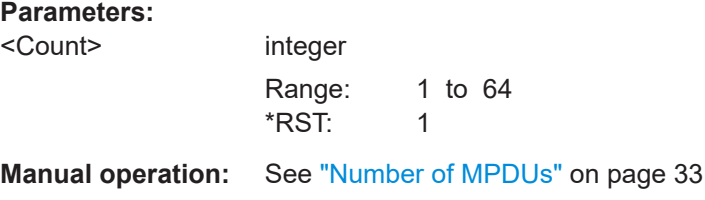

# **[:SOURce<hw>]:BB:WLAD:PCONfig:MPDU<st>:DATA:DSELection** <Filename>

Selects the data list for the DLISt data source selection.

The lists are stored as files with the fixed file extensions  $*$ .  $dm$  iqd in a directory of the user's choice.

# **Parameters:**

<Filename> string

**Manual operation:** See ["Data/DList / Pattern"](#page-32-0) on page 33

# **[:SOURce<hw>]:BB:WLAD:PCONfig:MPDU<st>:DATA:LENGth** <Length>

Determines the size of the data field in bytes.

#### **Parameters:**

<Length> integer Range: 0 to 4096 \*RST: 1024

**Manual operation:** See ["Data Length \(bytes\)"](#page-32-0) on page 33

# <span id="page-97-0"></span>**[:SOURce<hw>]:BB:WLAD:PCONfig:MPDU<st>:DATA:PATTern** <Pattern>, <BitCount>

Determines the bit pattern for the PATTern selection.

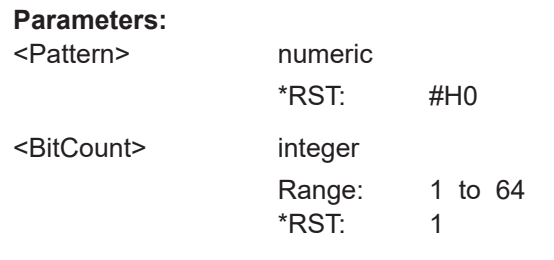

**Manual operation:** See ["Data/DList / Pattern"](#page-32-0) on page 33

### **[:SOURce<hw>]:BB:WLAD:PCONfig:MPDU<st>:DATA:SOURce** <Source>

Selects the data source.

# **Parameters:**

<Source> ZERO | ONE | PATTern | PN9 | PN11 | PN15 | PN16 | PN20 | PN21 | PN23 | DLISt

# **PNxx**

The pseudo-random sequence generator is used as the data source. Different random sequence lengths can be selected.

# **DLISt**

A data list is used. The data list is selected with the command BB:WLAD:FBL<ch>:MPDU<st>:DATA:DSEL

# **ZERO | ONE**

Internal 0 or 1 data is used.

#### **PATTern**

Internal data is used. The bit pattern for the data is defined by the command BB:WLAD:FBL<ch>:MPDU<st>:DATA:PATT. \*RST: PN9

**Manual operation:** See ["Data/DList / Pattern"](#page-32-0) on page 33

# **7.6.4 MAC header configuration**

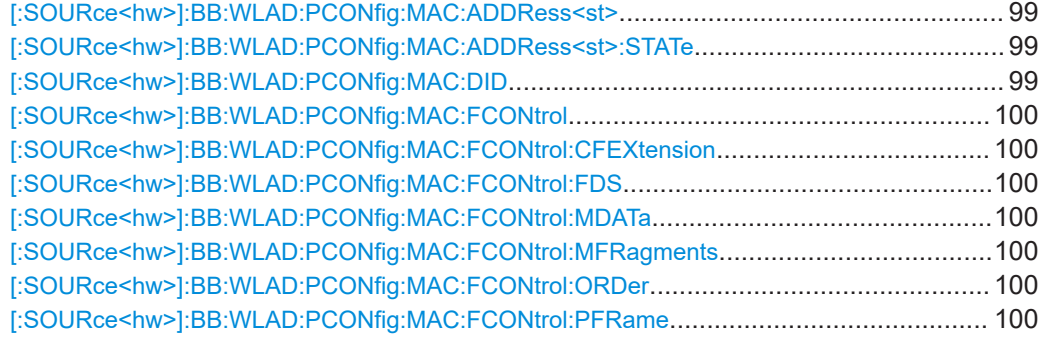

<span id="page-98-0"></span>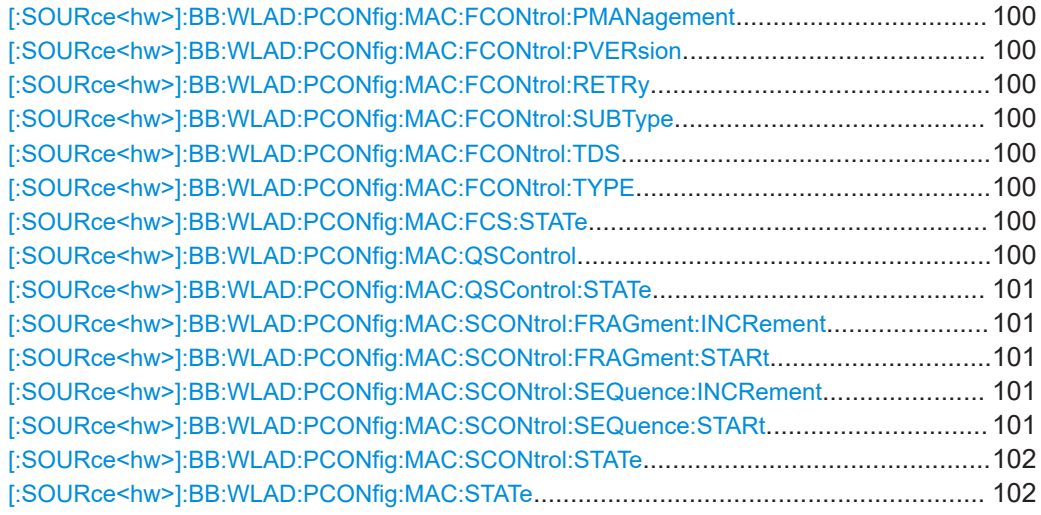

# **[:SOURce<hw>]:BB:WLAD:PCONfig:MAC:ADDRess<st>** <Address>

Sets the value of the address fields 1 ... 4. Exactly 48 bits must be entered. Each address is 6 bytes (48 bit) long. The addresses can be entered in hexadecimal form in the entry field of each address field. The least significant byte (LSB) is in left notation.

## **Parameters:**

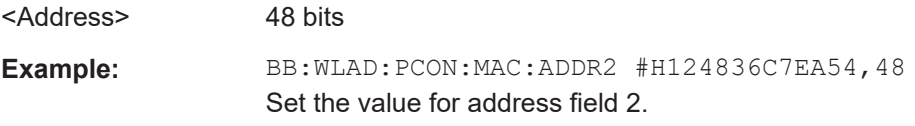

## **[:SOURce<hw>]:BB:WLAD:PCONfig:MAC:ADDRess<st>:STATe** <State>

Activates/deactivates the selected address field.

# **Parameters:**

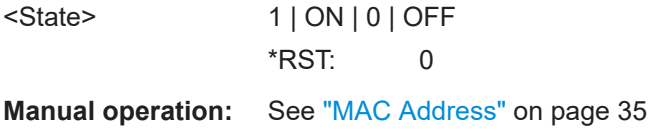

# **[:SOURce<hw>]:BB:WLAD:PCONfig:MAC:DID** <Did>

Sets the value of the duration ID field. Depending on the frame type, the 2-byte field Duration/ID is used to transmit the association identity of the station transmitting the frame or it indicates the duration assigned to the frame type. Exactly 16 bit must be entered.

# **Parameters:**

<Did> 16 bits

**Manual operation:** See ["Duration Id"](#page-34-0) on page 35

#### <span id="page-99-0"></span>**[:SOURce<hw>]:BB:WLAD:PCONfig:MAC:FCONtrol** <FControl>

Sets the value of the frame control field. The frame control field has a length of 2 bytes (16 bits) and is used to define, for example, the protocol version, the frame type, and its function. As an alternative, the individual bits can be set.

## **Parameters:**

<FControl> 16 bits

**Manual operation:** See ["Frame Control \(hex\)/MAC Frame Control Field"](#page-36-0) on page 37

**[:SOURce<hw>]:BB:WLAD:PCONfig:MAC:FCONtrol:CFEXtension** <Extension> **[:SOURce<hw>]:BB:WLAD:PCONfig:MAC:FCONtrol:FDS** <Fds> **[:SOURce<hw>]:BB:WLAD:PCONfig:MAC:FCONtrol:MDATa** <MData> **[:SOURce<hw>]:BB:WLAD:PCONfig:MAC:FCONtrol:MFRagments** <MFragments> **[:SOURce<hw>]:BB:WLAD:PCONfig:MAC:FCONtrol:ORDer** <Order> **[:SOURce<hw>]:BB:WLAD:PCONfig:MAC:FCONtrol:PFRame** <ProtdFrm> **[:SOURce<hw>]:BB:WLAD:PCONfig:MAC:FCONtrol:PMANagement** <PManagement> **[:SOURce<hw>]:BB:WLAD:PCONfig:MAC:FCONtrol:PVERsion** <PVersion> **[:SOURce<hw>]:BB:WLAD:PCONfig:MAC:FCONtrol:RETRy** <Retry> **[:SOURce<hw>]:BB:WLAD:PCONfig:MAC:FCONtrol:SUBType** <Subtype> **[:SOURce<hw>]:BB:WLAD:PCONfig:MAC:FCONtrol:TDS** <Tds> **[:SOURce<hw>]:BB:WLAD:PCONfig:MAC:FCONtrol:TYPE** <Type>

Set the value of the individual bits of the frame control field.

#### **Parameters:**

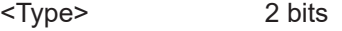

**Manual operation:** See ["Frame Control \(hex\)/MAC Frame Control Field"](#page-36-0) on page 37

#### **[:SOURce<hw>]:BB:WLAD:PCONfig:MAC:FCS:STATe** <State>

Activates/deactivates the calculation of the frame check sequence (FCS) .

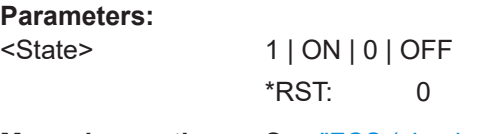

**Manual operation:** See ["FCS \(checksum\)"](#page-34-0) on page 35

# **[:SOURce<hw>]:BB:WLAD:PCONfig:MAC:QSControl** <QsControl>

Sets the value for the QoS control field.

**Parameters:** <QsControl> 16 bits

**Manual operation:** See ["QoS Ctrl \(hex\)"](#page-36-0) on page 37

#### <span id="page-100-0"></span>**[:SOURce<hw>]:BB:WLAD:PCONfig:MAC:QSControl:STATe** <State>

Enables/disables the QoS control.

### **Parameters:**

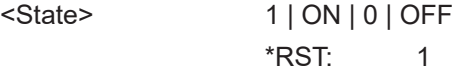

**Manual operation:** See ["QoS Ctrl \(hex\)"](#page-36-0) on page 37

# **[:SOURce<hw>]:BB:WLAD:PCONfig:MAC:SCONtrol:FRAGment:INCRement** <Increment>

Sets the number of packets required to increment the counter of the fragment bits of the sequence control.

# **Parameters:**

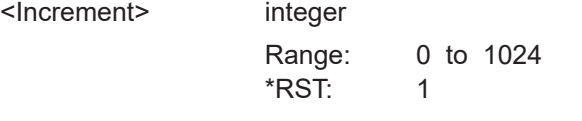

**Manual operation:** See ["Increment Every"](#page-36-0) on page 37

#### **[:SOURce<hw>]:BB:WLAD:PCONfig:MAC:SCONtrol:FRAGment:STARt** <Start>

Sets the start number of the fragment bits of the sequence control.

#### **Parameters:**

<Start> 4 bits

**Manual operation:** See ["Start Number \(hex\)"](#page-35-0) on page 36

# **[:SOURce<hw>]:BB:WLAD:PCONfig:MAC:SCONtrol:SEQuence:INCRement** <Increment>

Sets the number of packets required to increment the counter of the sequence bits of the sequence control.

### **Parameters:**

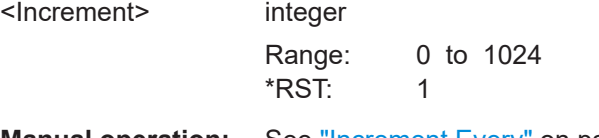

**Manual operation:** See ["Increment Every"](#page-36-0) on page 37

# **[:SOURce<hw>]:BB:WLAD:PCONfig:MAC:SCONtrol:SEQuence:STARt** <Start>

Sets the start number of the fragment bits of the sequence control.

#### **Parameters:**

<Start> 12 bits

<span id="page-101-0"></span>**Manual operation:** See ["Start Number \(hex\)"](#page-35-0) on page 36

**[:SOURce<hw>]:BB:WLAD:PCONfig:MAC:SCONtrol:STATe** <State>

Activates/deactivates the sequence control.

**Parameters:**

<State> 1 | ON | 0 | OFF \*RST: 0

**Manual operation:** See ["Sequence Control"](#page-35-0) on page 36

#### **[:SOURce<hw>]:BB:WLAD:PCONfig:MAC:STATe** <State>

Activates/deactivates the generation of the MAC Header.

**Parameters:**

<State> 1 | ON | 0 | OFF  $*$ RST: 0

**Manual operation:** See ["MAC Header"](#page-34-0) on page 35

# **7.7 802.11ay frame configuration commands**

#### **Example: Configuring EDMG general settings**

```
// *****************************************************************************
// Set for EDMG SC PHY mode and configure general settings.
// *****************************************************************************
SOURce1:BB:WLAD:DPMode ESINgle
SOURce1:BB:WLAY:PCONfig:HDA:BW?
// Response: "BW216"
// Channel bandwidth is 2.16 GHz.
```
#### **Example: Configuring EDMG header settings**

```
// *****************************************************************************
// Configure and monitor L-Header settings.
// *****************************************************************************
// Query the PPDU aggregation state.
SOURce1:BB:WLAY:PCONfig:LHDR:PAGR:STATe?
// Response: "0"
// PPDU aggrgation is off.
SOURce1:BB:WLAY:PCONfig:LHDR:ADDP:STATe?
// Response: "0"
// No addtional PDDU is active.
SOURce1:BB:WLAY:PCONfig:LHDR:GITYpe NORMal
// Sets normal guard interval length.
```

```
// *****************************************************************************
// Configure EDMG-Header-A and EDMG-Header-B settings.
// *****************************************************************************
SOURce1:BB:WLAY:PCONfig:HDA:MU:STATe?
// Response: "0"
// Multi-user (MU) state is off. The PPDU is a single-user (SU) PPDU.
SOURce1:BB:WLAY:PCONfig:HDA:AGGRegate:STATe?
// Response: "0"
// Channel aggregate state is off.
// Set a channel configuration of 3.
SOURce1:BB:WLAY:PCONfig:HDA:CCONfig 3
// The associated primary channel is 3.
SOURce1:BB:WLAY:PCONfig:HDA:PCHannel?
// Response: "3"
SOURce1:BB:WLAY:PCONfig:HDA:BF:STATe?
// Response: "0"
// Digital beamforming is off.
// Set for base MCS 2.
SOURce1:BB:WLAY:PCONfig:HDA:BMCS 2
// Query related parameters modulation type, code rate and data rate.
SOURce1:BB:WLAD:PCONfig:MTYPe?
// Response: "P2BPSK"
// The modulation type is π/2-BPSK modulation.
SOURce1:BB:WLAD:PCONfig:CODing:RATE?
// Response: "CR1D2"
// Code rate is 1/2.
SOURce1:BB:WLAD:PCONfig:DATA:RATE?
// Response in Mbit/s: "770"
```
#### **Example: Configuring user settings**

```
// *****************************************************************************
// Set for EDMG SC PHY mode and configure general settings.
// *****************************************************************************
SOURce1:BB:WLAY:PCONfig:UCONfig:MIMO:STATe?
// Response: "0"
// MIMO is off. The PPDU is a SU PPDU.
SOURce1:BB:WLAY:PCONfig:UCONfig:USER:STATe?
// Response: "1"
SOURce1:BB:WLAY:PCONfig:UCONfig:USID?
// Response: "1"
// User 1 state is active and the station ID is 1.
SOURce1:BB:WLAY:PCONfig:UCONfig:USRNumber?
// Response: "1"
SOURce1:BB:WLAY:PCONfig:SSNumber?
// Response: "1"
// No other users are active, because there is only one spatial stream.
```

```
Example: Configuring data and MCS settings
// *****************************************************************************
// Set the base MCS 1 for user 1.
// *****************************************************************************
SOURce1:BB:WLAY:PCONfig:HDA:BMCS 1
// Query modulation type and code rate, guard interval and data rate.
SOURce1:BB:WLAD:PCONfig:MTYPE?
// Response: "P2BPSK"
// π/2-BPSK modulation is active.
SOURce1:BB:WLAD:PCONfig:CODing:RATE?
// Response: "CR1D2"
// Coding rate is 1/2.
SOURce1:BB:WLAD:PCONfig:CODing:TYPE?
// Response: "LDPC"
SOURce1:BB:WLAY:PCONfig:LHDR:GITYpe?
// Response "NORMal"
SOURce1:BB:WLAD:PCONfig:DATA:RATE?
// Response in Mbit/s: "412.5"
  ● EDMG general commands....................................................................................104
   ● L-Header commands.............................................................................................106
  ● EDMG-Header-A commands................................................................................ 107
  ● EDMG-Header-B commands.................................................................................111
```
● [User commands.................................................................................................... 112](#page-111-0)

# **7.7.1 EDMG general commands**

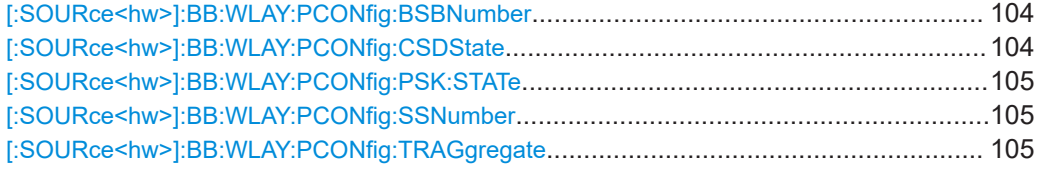

## **[:SOURce<hw>]:BB:WLAY:PCONfig:BSBNumber** <BrpMinScBlkNum>

Sets the minimum duration of data.

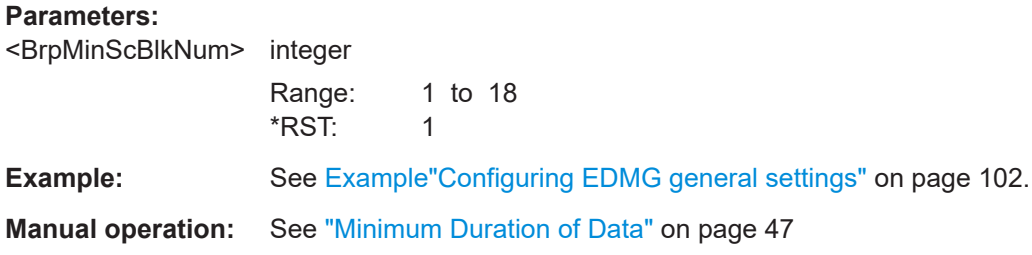

# **[:SOURce<hw>]:BB:WLAY:PCONfig:CSDState** <CsdState>

Activates cyclic shift diversity (CSD).

<span id="page-104-0"></span>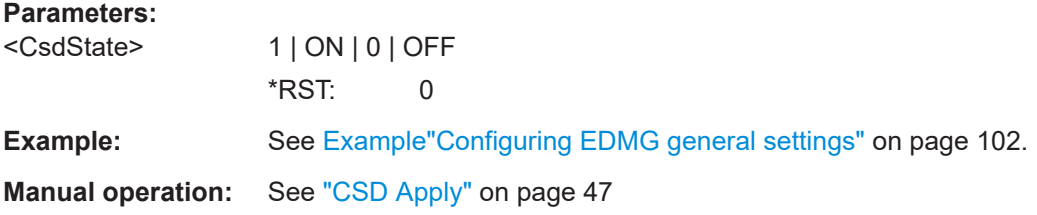

#### **[:SOURce<hw>]:BB:WLAY:PCONfig:PSK:STATe** <PSKState>

Activates π/2-8PSK modulation.

If activated, the bit in the π/2-8-PSK Applied field is 1. If deactivated, applies π/ 2-16QAM modulation. The bit in the π/2-8-PSK Applied field is 0.

### **Parameters:**

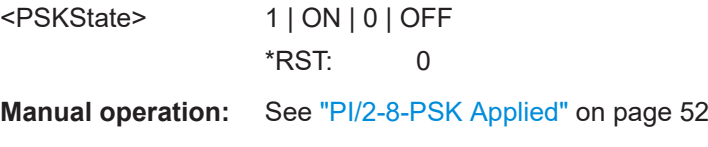

# **[:SOURce<hw>]:BB:WLAY:PCONfig:SSNumber** <SSNum>

Queries the number of spatial streams.

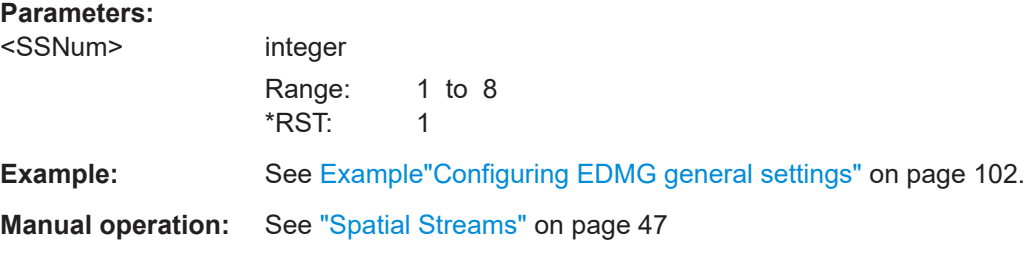

# **[:SOURce<hw>]:BB:WLAY:PCONfig:TRAGgregate** <TrnAggregate>

Sets the training (TRN) aggregation mode.

The modes are defined by the 1-bit TRN Aggregation field of the EDMG-Header-A<sub>2</sub> subfield.

# **Parameters:**

<TrnAggregate> WB | ATRN

# **WB**

WidebandTRN TRN Aggregation field is 0. The bandwidth (BW) field specifies that the TRN field of the PPDU is appended on a 2.16 GHz, 4.32 GHz, 6.48 GHz, or 8.64 GHz channel.

<span id="page-105-0"></span>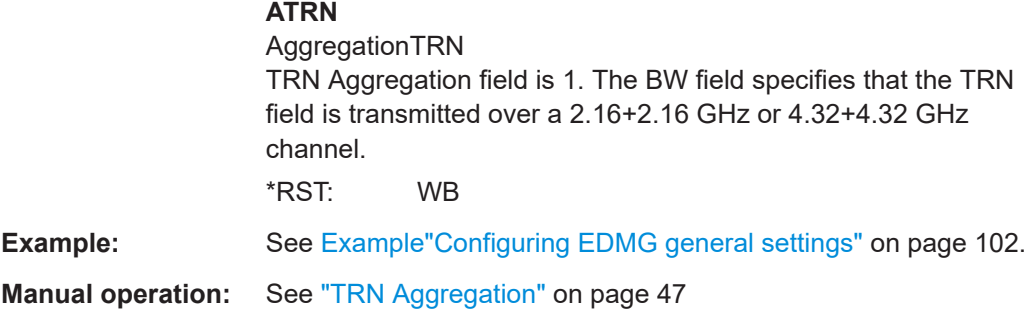

# **7.7.2 L-Header commands**

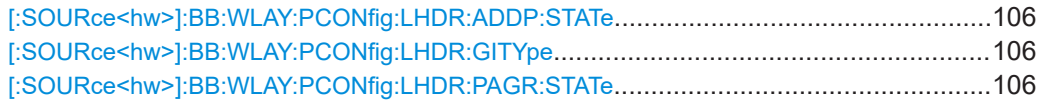

## **[:SOURce<hw>]:BB:WLAY:PCONfig:LHDR:ADDP:STATe** <AddiPpdu>

If PPDU aggregation is active, activates an additional PPDU.

See [:SOURce<hw>]:BB:WLAY:PCONfig:LHDR:PAGR:STATe on page 106.

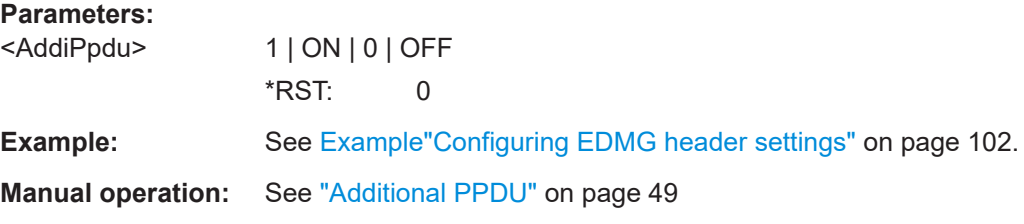

# **[:SOURce<hw>]:BB:WLAY:PCONfig:LHDR:GITYpe** <GiType>

Selects the type of the guard interval (GI). You can select between GI types short, normal or long.

# **Parameters:**

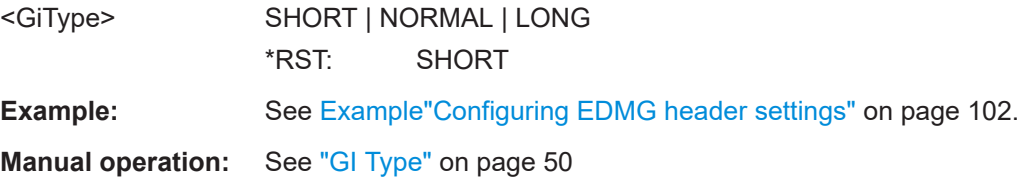

# **[:SOURce<hw>]:BB:WLAY:PCONfig:LHDR:PAGR:STATe** <PpduAggregate>

Queries the PPDU aggregation state that is off.

# **Parameters:**

<PpduAggregate> 1 | ON | 0 | OFF  $*$ RST: 0

<span id="page-106-0"></span>**Example:** See [Example"Configuring EDMG header settings"](#page-101-0) on page 102. **Manual operation:** See ["PPDU Aggregation"](#page-48-0) on page 49

# **7.7.3 EDMG-Header-A commands**

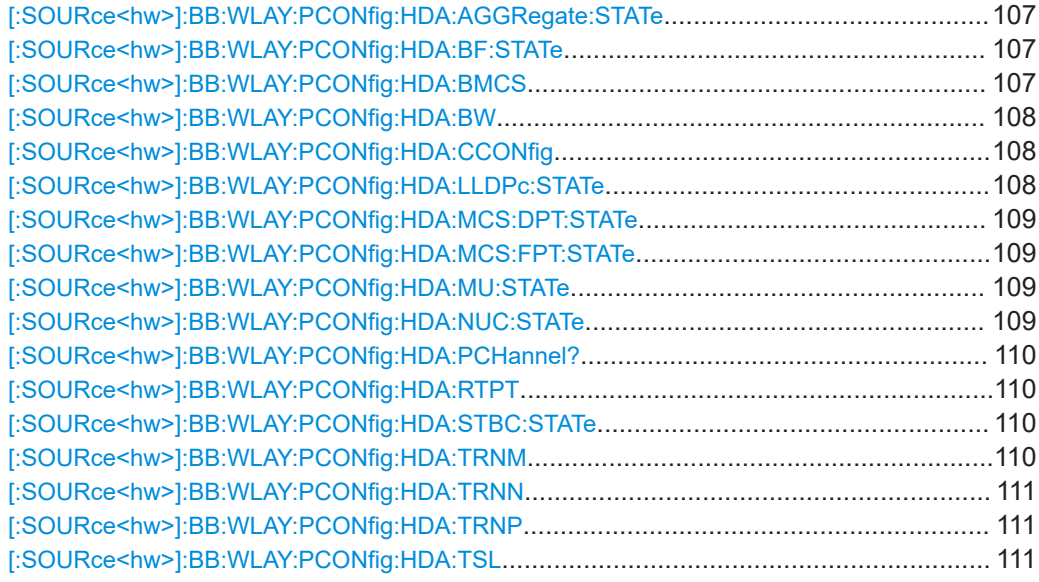

# **[:SOURce<hw>]:BB:WLAY:PCONfig:HDA:AGGRegate:STATe** <Aggregate>

Queries the channel aggregate state that is off.

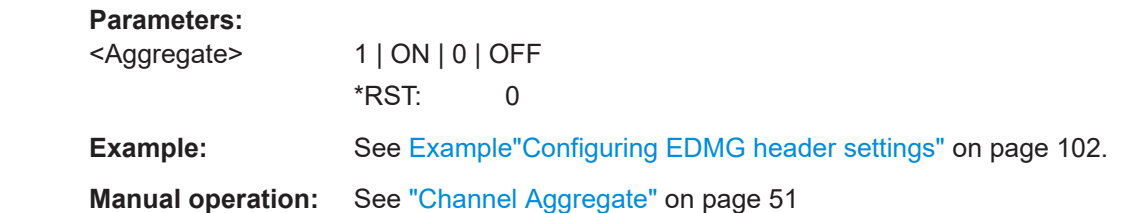

## **[:SOURce<hw>]:BB:WLAY:PCONfig:HDA:BF:STATe** <Beamforming>

If activated, applies digital beamforming.

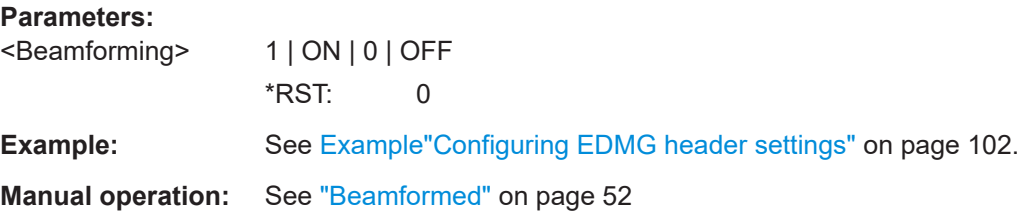

# **[:SOURce<hw>]:BB:WLAY:PCONfig:HDA:BMCS** <BaseMcs>

Selects the modulation and coding scheme (MCS) for all spatial streams.

<span id="page-107-0"></span>The current firmware supports MSC for EDMG SC mode only, see [Table 5-2](#page-56-0), for example.

#### **Parameters:**

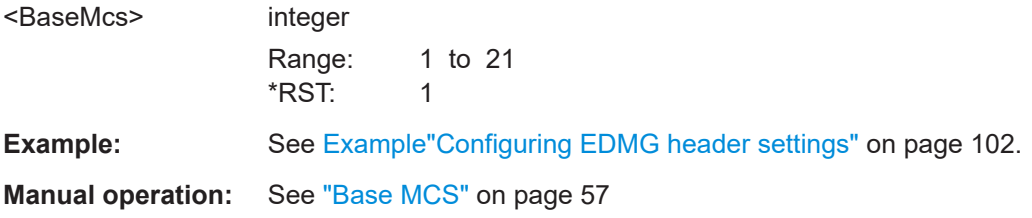

## **[:SOURce<hw>]:BB:WLAY:PCONfig:HDA:BW** <Bw>

Sets the bandwidth of the EDMG single carrier signal that is a multiple of 2.16 GHz.

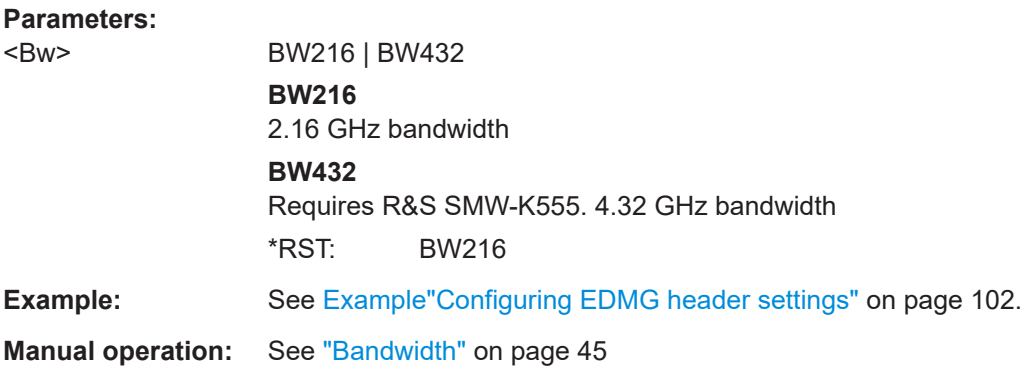

# **[:SOURce<hw>]:BB:WLAY:PCONfig:HDA:CCONfig** <ChannelConfig>

Sets the channel configuration that is the configuration 2.16 GHz and 4.32 GHz channels.

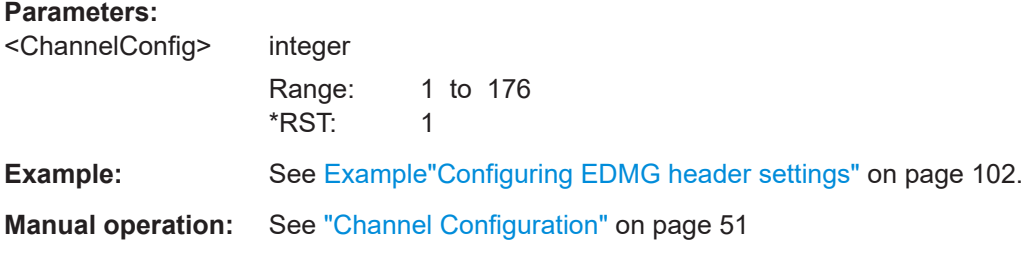

# **[:SOURce<hw>]:BB:WLAY:PCONfig:HDA:LLDPc:STATe** <Lpdc>

Activates long low-density parity-check (LDPC) codewords. If disabled, the firmware uses short LDPC codewords.

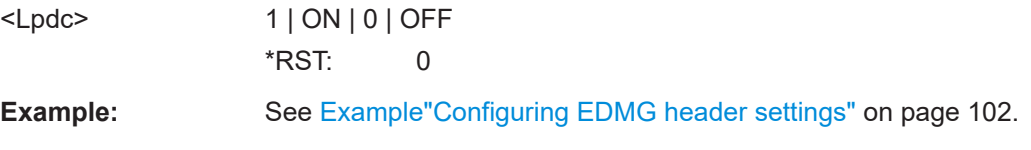
802.11ay frame configuration commands

#### <span id="page-108-0"></span>**Manual operation:** See ["Long LDPC"](#page-51-0) on page 52

#### **[:SOURce<hw>]:BB:WLAY:PCONfig:HDA:MCS:DPT:STATe** <DualPolarTrn>

Activates dual polarisation TRN training.

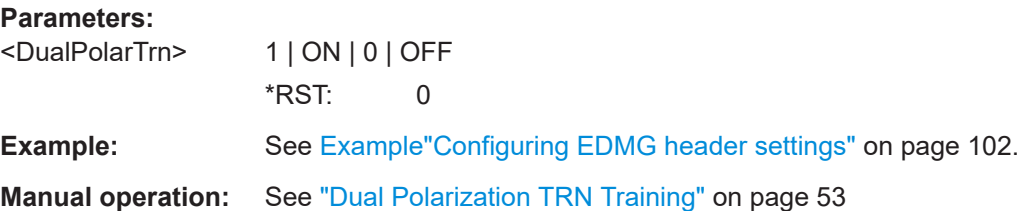

#### **[:SOURce<hw>]:BB:WLAY:PCONfig:HDA:MCS:FPT:STATe** <FirPathTrning>

Activates first path training.

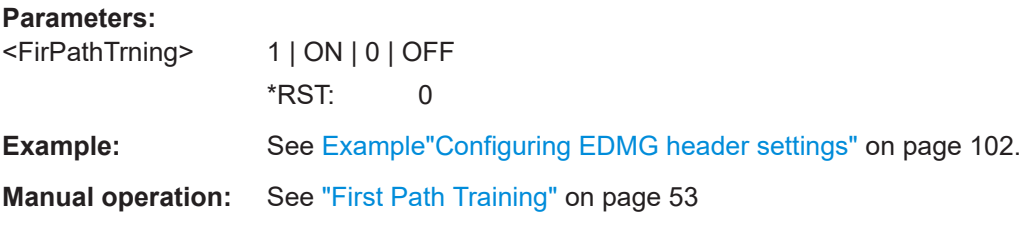

#### **[:SOURce<hw>]:BB:WLAY:PCONfig:HDA:MU:STATe** <MuState>

Queries the multi-user (MU) format state that is off.

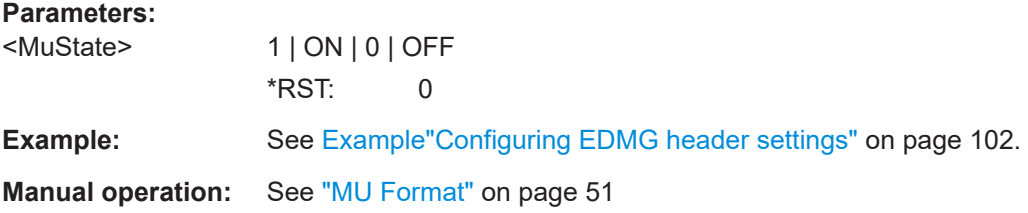

#### **[:SOURce<hw>]:BB:WLAY:PCONfig:HDA:NUC:STATe** <Nuc>

Activates nonuniform constellation (NUC) modulation.

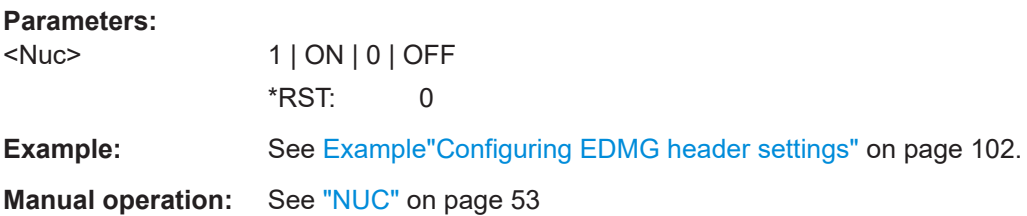

#### <span id="page-109-0"></span>**[:SOURce<hw>]:BB:WLAY:PCONfig:HDA:PCHannel?**

Queries the primary channel number as set via the channel configuration, see [Table 5-1.](#page-50-0)

#### **Return values:**

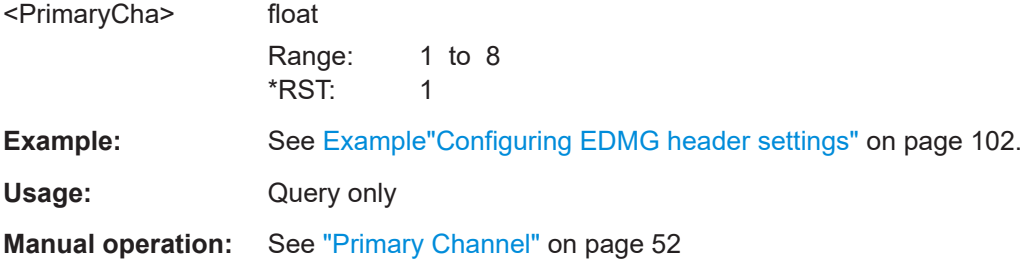

#### **[:SOURce<hw>]:BB:WLAY:PCONfig:HDA:RTPT** <RxTrnTxTrn>

Sets the number of receive (RX) TRN units per transmit (TX) TRN unit.

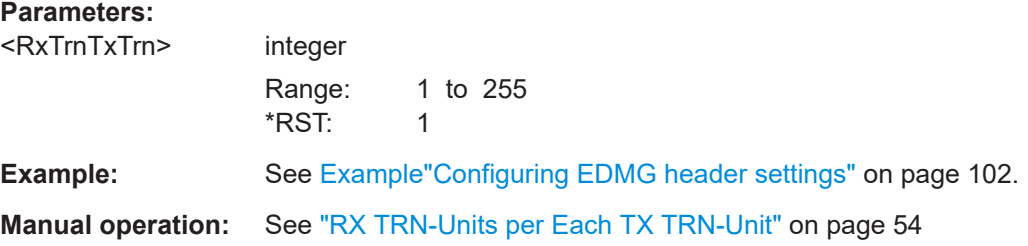

#### **[:SOURce<hw>]:BB:WLAY:PCONfig:HDA:STBC:STATe** <STBC>

Queries the state of space-time block coding that is off.

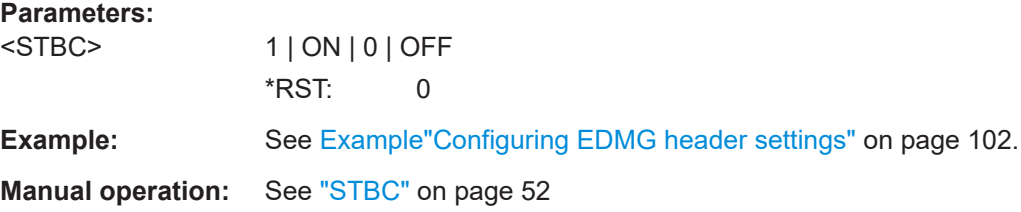

#### **[:SOURce<hw>]:BB:WLAY:PCONfig:HDA:TRNM** <TrnM>

Sets the bits in the 4-bit EDMG TRN-Unit M field.

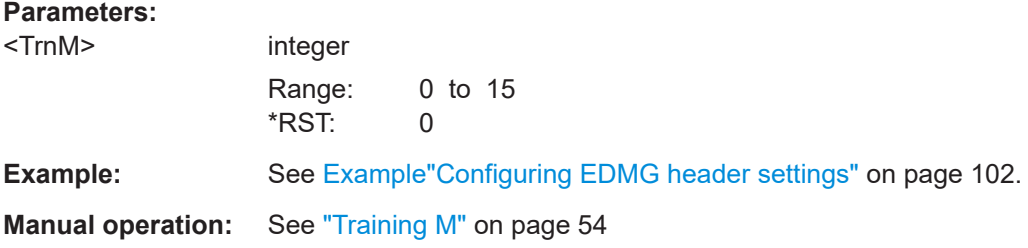

#### 802.11ay frame configuration commands

#### <span id="page-110-0"></span>**[:SOURce<hw>]:BB:WLAY:PCONfig:HDA:TRNN** <TrnN>

Sets the bits in the 2-bit EDMG TRN-Unit N field.

**Parameters:**

<TrnN> integer Range: 0 to 3 \*RST: 0

**Example:** See [Example"Configuring EDMG header settings"](#page-101-0) on page 102.

**Manual operation:** See ["Training N"](#page-53-0) on page 54

#### **[:SOURce<hw>]:BB:WLAY:PCONfig:HDA:TRNP** <TrnP>

Sets the bits in the 2-bit EDMG TRN-Unit P field.

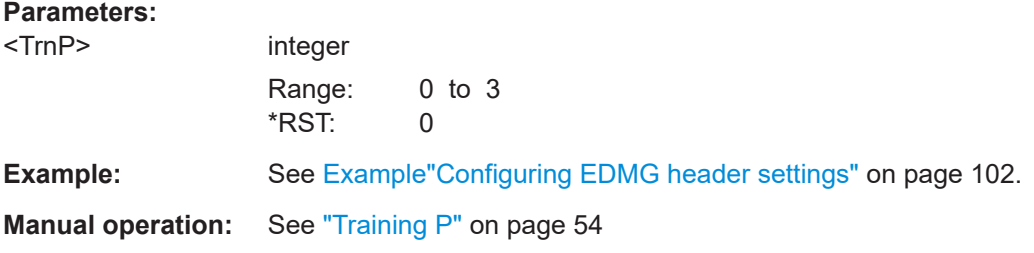

#### **[:SOURce<hw>]:BB:WLAY:PCONfig:HDA:TSL** <TrnSeqLen>

Sets training sequence length as set with the 2-bit subfield "Sequence Length" of the TRN field.

#### **Parameters:**

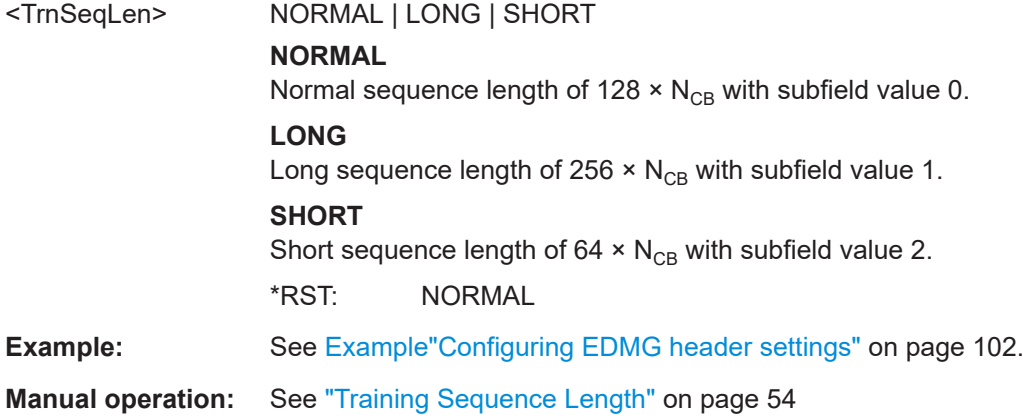

# **7.7.4 EDMG-Header-B commands**

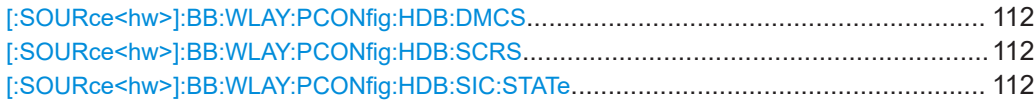

#### <span id="page-111-0"></span>**[:SOURce<hw>]:BB:WLAY:PCONfig:HDB:DMCS** <DiffMcs>

Sets the differential EDMG modulation and coding scheme (MCS).

The corresponding field is a 2-bit field after the Base MCS field of the EDMG-Header-B field.

#### **Parameters:**

<DiffMcs>
int

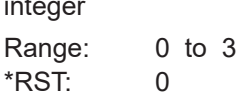

**Example:** See [Example"Configuring EDMG header settings"](#page-101-0) on page 102.

#### **[:SOURce<hw>]:BB:WLAY:PCONfig:HDB:SCRS** <ScraSeed>

Sets the scrambler seed value.

The corresponding field is a 7-bit field at the beginning of the EDMG-Header-B field.

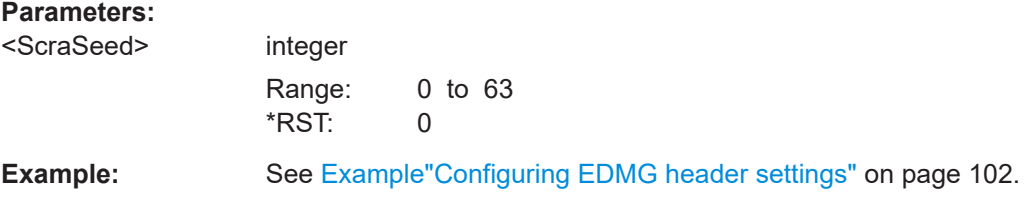

#### **[:SOURce<hw>]:BB:WLAY:PCONfig:HDB:SIC:STATe** <SuperimposedCod>

If activated, applies superimposed code with LDPC codewords.

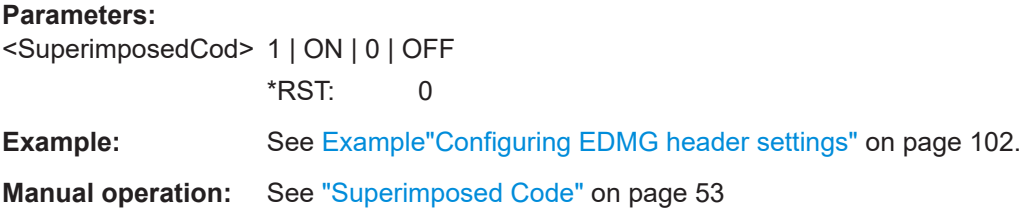

# **7.7.5 User commands**

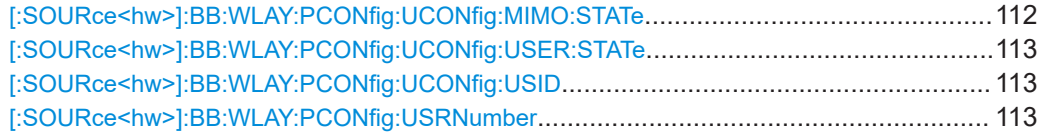

#### **[:SOURce<hw>]:BB:WLAY:PCONfig:UCONfig:MIMO:STATe** <MimoState>

Queries if the current user uses multi-user (MU) MIMO.

All MU-MIMO users share one resource unit (RU) using different space time streams.

#### 802.11ay frame configuration commands

<span id="page-112-0"></span>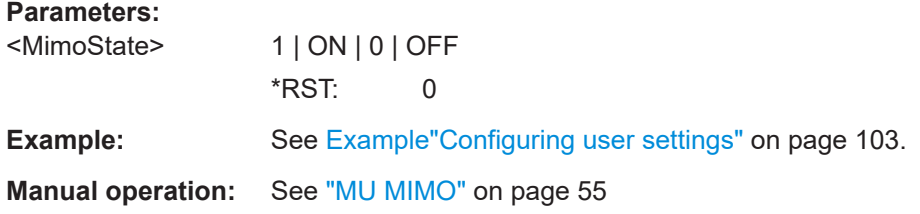

#### **[:SOURce<hw>]:BB:WLAY:PCONfig:UCONfig:USER:STATe** <UsrState>

Activates the respective user.

The current firmware provides one user (one spatial stream) that is active.

There are no suffixes to specify more users. An SU PPDU is transmitted.

#### **Parameters:**

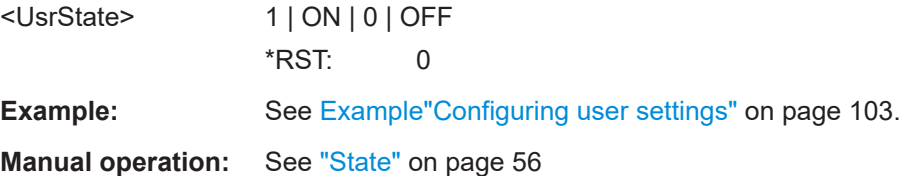

#### **[:SOURce<hw>]:BB:WLAY:PCONfig:UCONfig:USID** <UsrStateId>

Sets the station ID, the 11 least significant bits of the association identifier (AID).

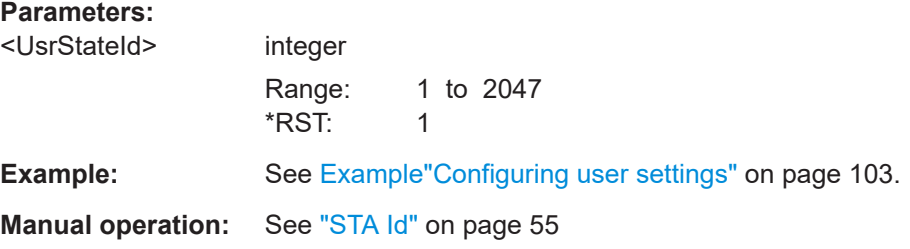

#### **[:SOURce<hw>]:BB:WLAY:PCONfig:USRNumber** <UsrNum>

Queries the number of users.

The maximum number of users equals the maximum number of spatial streams that is 8.

#### **Parameters:**

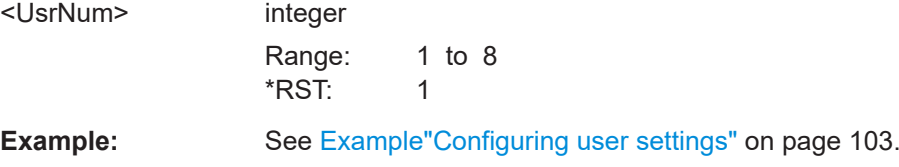

# Glossary: Abbreviations and terms

**A-MPDU:** Aggregate MPDU

# **D**

**A**

**DMG:** Directional multi-gigabit

**DTP:** Dynamic tone pairing

# **E**

**EDMG:** Enhanced directional multi-gigabit

### **F**

**FEC:** Forward error correction

### **M**

**MAC:** Media access control

**MCS:** Modulation and coding scheme

**MPDU:** MAC protocol data unit

**MSDU:** MAC service data unit

#### **N**

**NUC:** Nonuniform constellation

#### **Q**

**QAM:** Quadrature amplitude modulation

**QoS:** Quality of service

#### **R**

**RSSI:** Received signal strength indicator

# **S**

**SPC:** Single parity check

# Glossary: Specifications and references

#### **Symbols**

**1MA220:** Rohde & Schwarz white paper [1MA220](https://www.rohde-schwarz.com/appnote/1MA220.htm) "802.11ad - WLAN at 60 GHz A Technology Introduction"

**I**

**IEEE Std 802.11ad™-2012:** "Part 11: Wireless LAN Medium Access Control (MAC) and Physical Layer (PHY) Specifications" Amendment 3: Enhancements for Very High Throughput in the 60 GHz Band

**IEEE Std 802.11ay™-2021:** "Part 11: Wireless LAN Medium Access Control (MAC) and Physical Layer (PHY) Specifications" Amendment 2: Enhanced Throughput for Operations in License-exempt Bands above 45 GHz

# List of commands

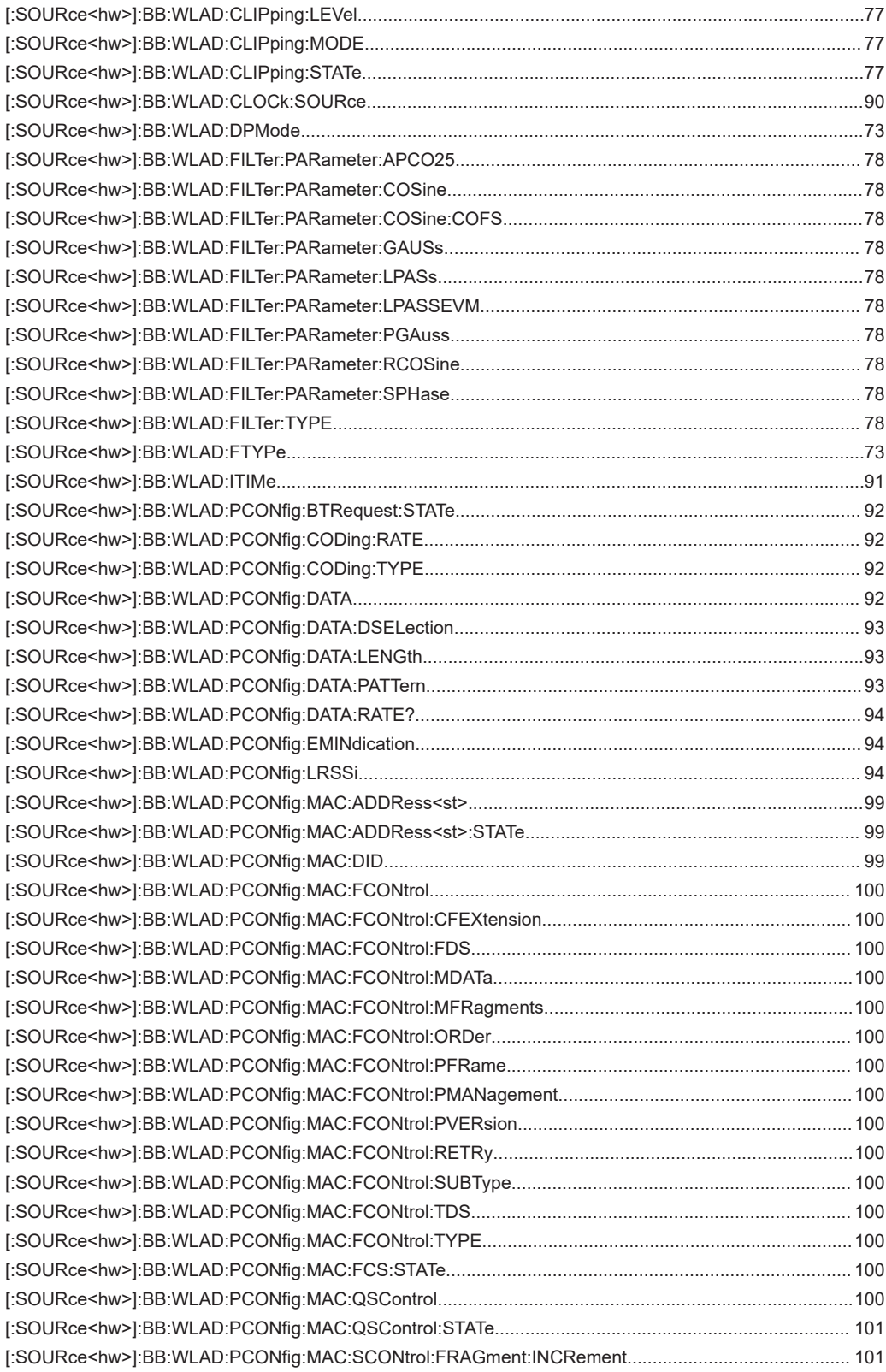

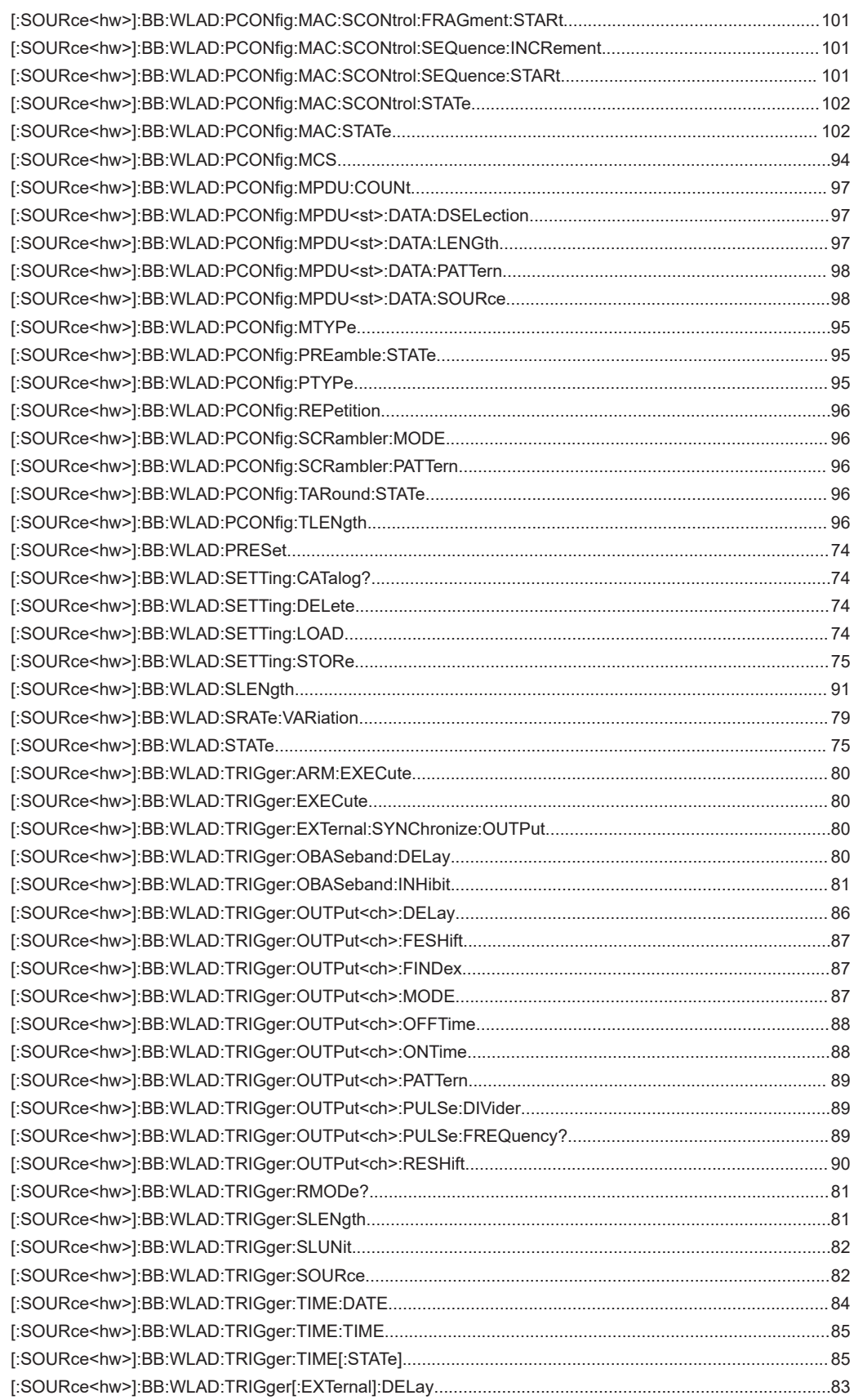

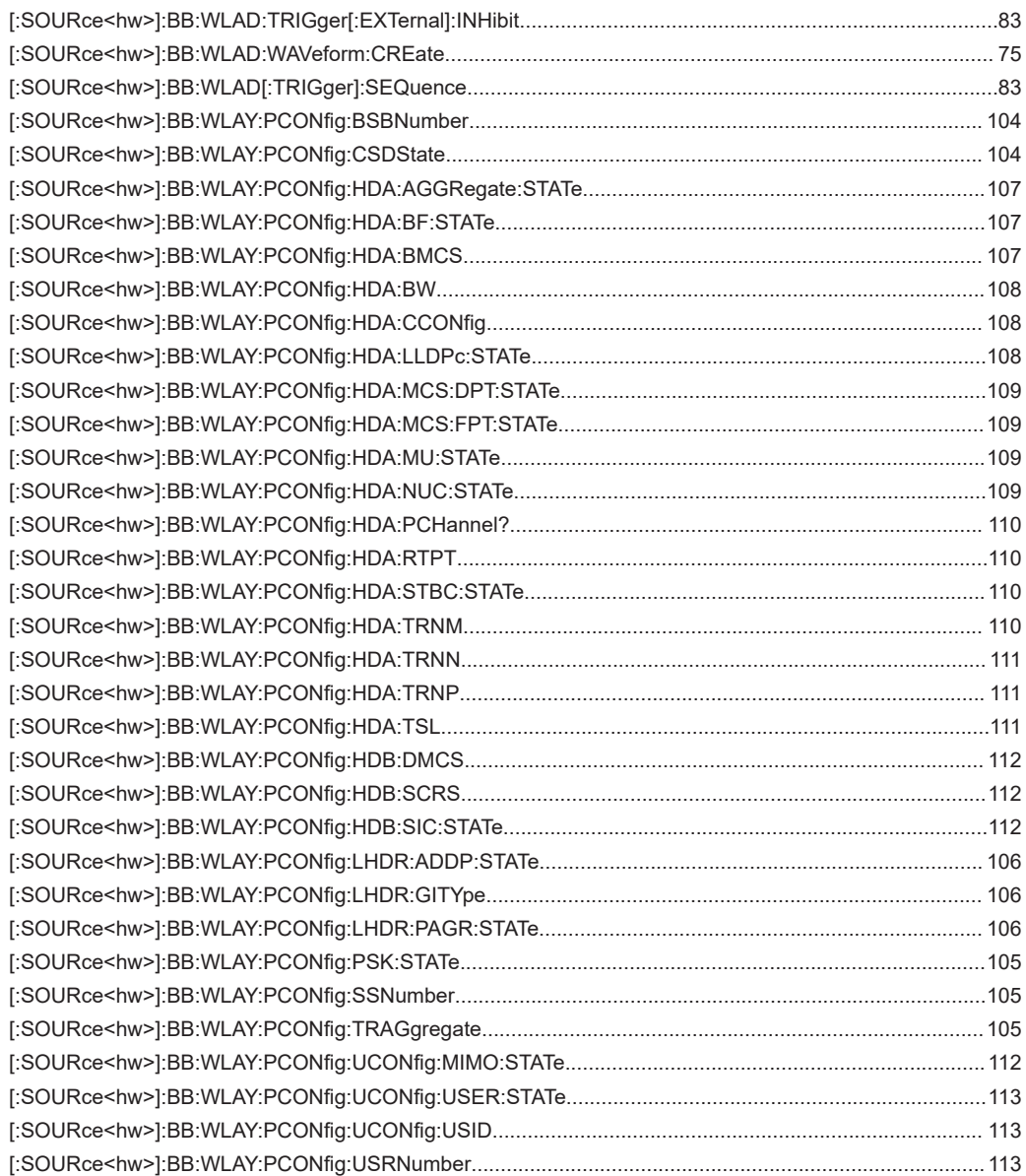

# Index

# **Symbols**

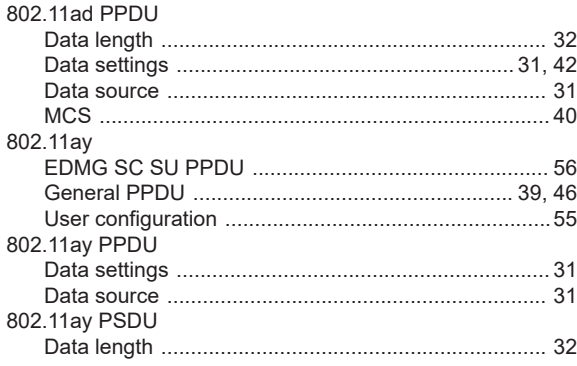

# $\mathsf{A}$

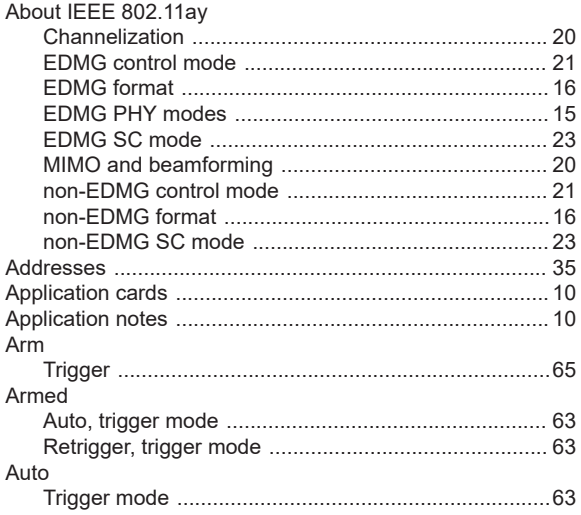

# $\overline{\mathsf{B}}$

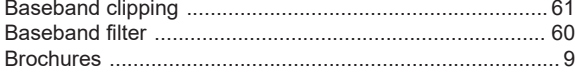

# $\mathbf C$

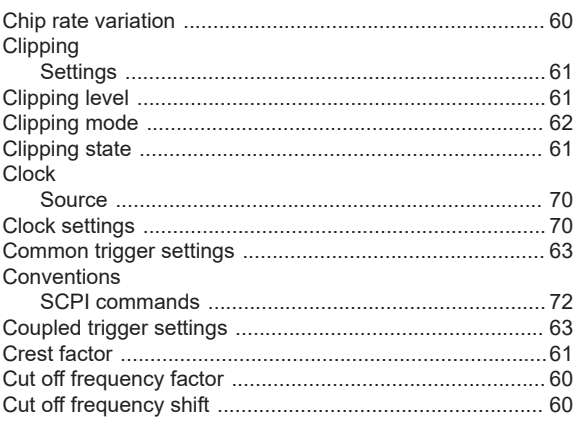

# D

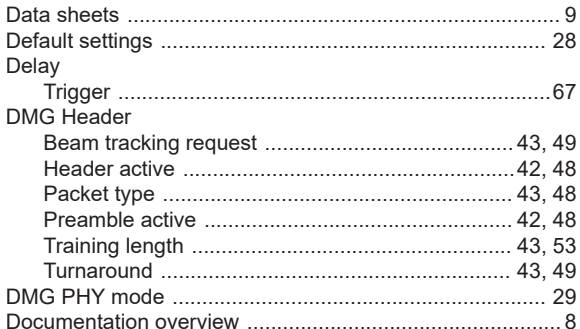

### $\mathsf E$

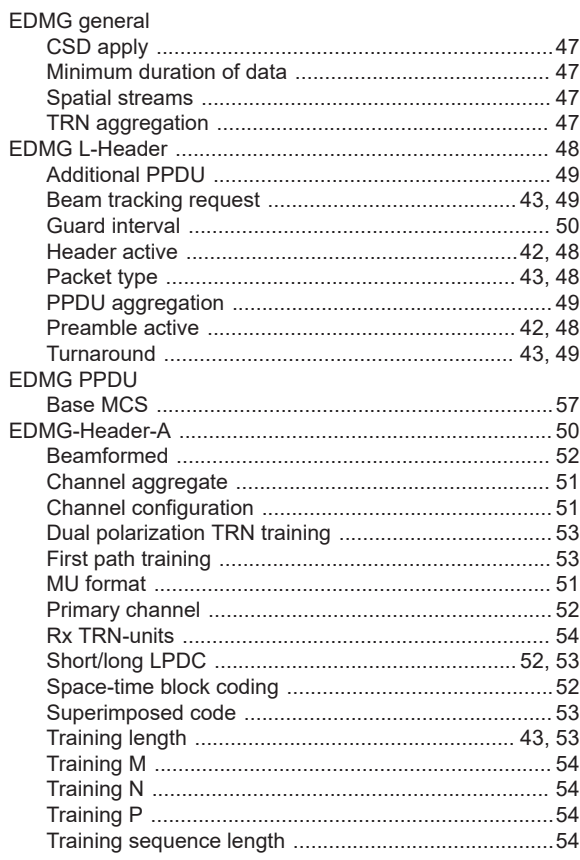

#### $\bar{\mathsf{F}}$

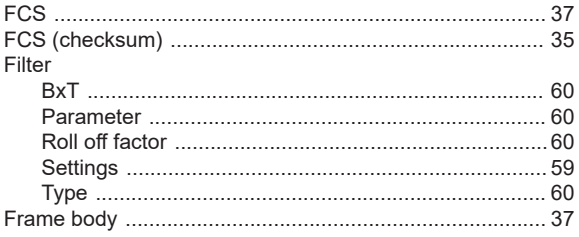

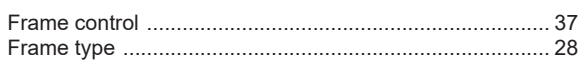

# G

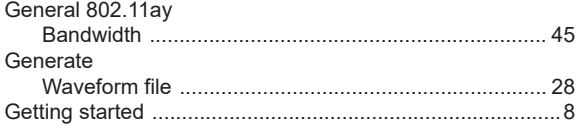

# $\overline{\mathsf{H}}$

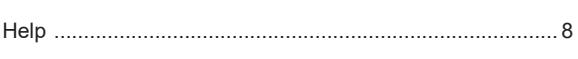

# $\mathbf{I}$

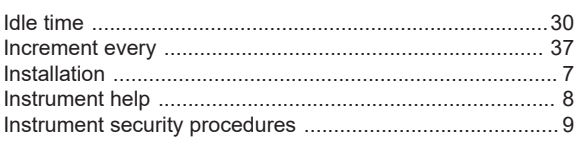

# $\mathsf L$

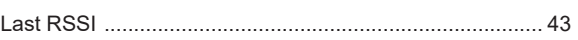

### $\boldsymbol{\mathsf{M}}$

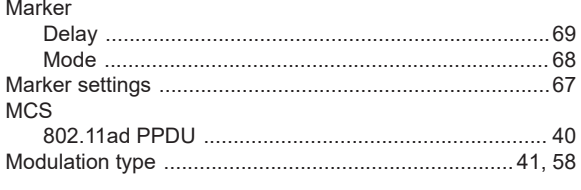

# $\overline{\mathsf{N}}$

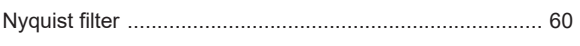

# $\mathbf 0$

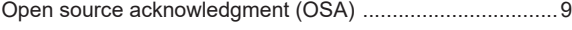

# $\overline{P}$

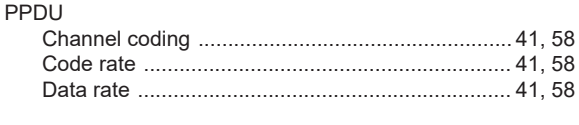

# $\overline{Q}$

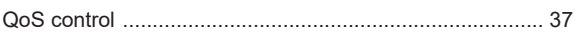

# $\mathsf{R}$

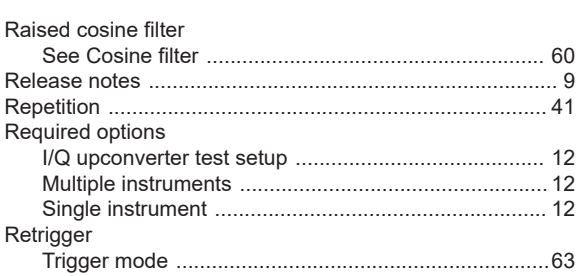

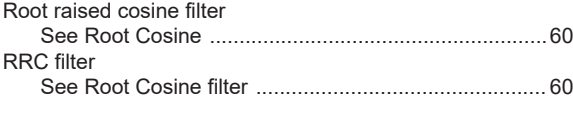

# $\mathsf{s}$

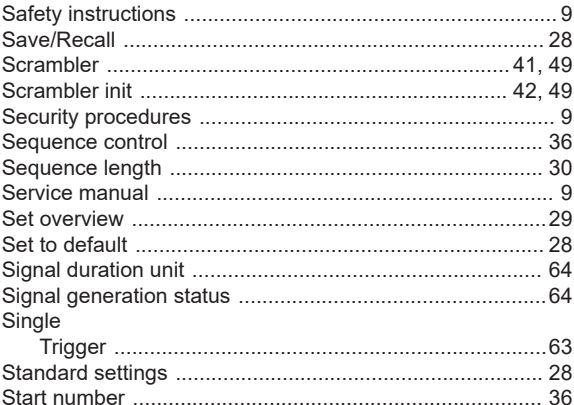

# $\mathbf{T}$

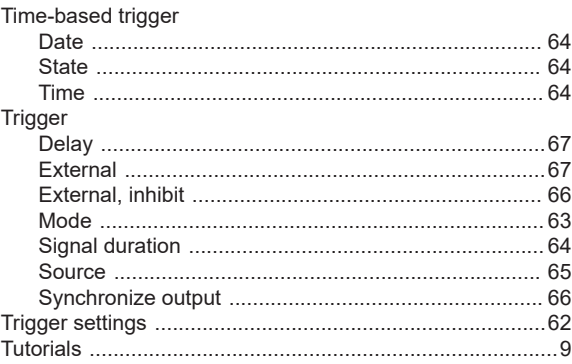

# $\mathsf{U}$

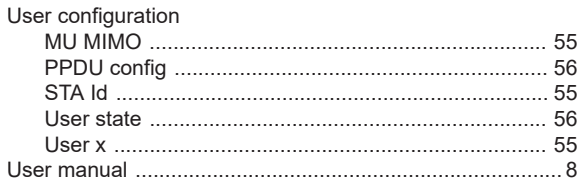

# $\mathsf{V}$

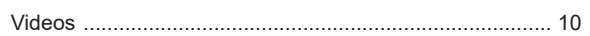

# $\mathsf{W}$

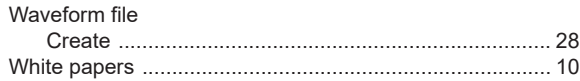